## <span id="page-0-0"></span>**Dell™ Vostro™ 3500 Servis El Kitabı**

Bilgisayarın[ızda Çalış](file:///C:/data/systems/Vos3500/tr/SM/work.htm)ma <u>[Özellikler](file:///C:/data/systems/Vos3500/tr/SM/specs.htm)</u><br>Parçaların Cıkartılması [ve Yerine Tak](file:///C:/data/systems/Vos3500/tr/SM/parts.htm)ılması [Sistem Kurulumu](file:///C:/data/systems/Vos3500/tr/SM/Bios.htm) Tanı[lamalar](file:///C:/data/systems/Vos3500/tr/SM/diags.htm)

### **Notlar, Dikkat Edilecek Noktalar ve Uyarılar**

**NOT:** NOT, bilgisayarınızdan daha fazla yararlanmanıza yardım eden önemli bilgilere işaret eder.

**DİKKAT: DİKKAT, donanıma gelebilecek olası hasara veya yönergeler izlenmezse veri kaybına işaret eder.** 

**UYARI: UYARI, meydana gelebilecek olası maddi hasar, kişisel yaralanma veya ölüm tehlikesi anlamına gelir.** 

Bir Dell™ n Serisi bilgisayar satın aldıysanız, bu belgede yer alan Microsoft® Windows® işletim sistemine referanslar geçerli değildir.

### **Bu belgedeki bilgiler önceden bildirilmeksizin değiştirilebilir. © 2010 Dell Inc. Tüm Hakları Saklıdır.**

Dell Inc.'in yazılı izni olmadan bu materyallerin herhangi bir şekilde çoğaltılması kesinlikle yasaktır.

Bu metinde kullanılan ticari markalar: *Dell, DELL* logosu *ve Vostro* Dell Inc. şirketinin; *Intel* ve *Core* ise Intel Corporation şirketinin ticari markaları<br>veya tescilli markalarıdır; *Microsoft, Windows, Windows Vist* 

Bu belgede, marka ve adların **sahiplerine ya da ürünlerine atıfta bulunmak** için b**aş**ka ticari marka ve ticari adlar kullanılabilir. Dell Inc. kendine ait olanların dışındaki ticari<br>markalar ve ticari isimlerle ilgili hiç

Şubat 2010 Rev. A00

#### <span id="page-1-0"></span>**Ses Kartı Dell™ Vostro™ 3500 Servis El Kitabı**

UYARI : Bilgisayarınızın içinde çalışmadan önce, bilgisayarınızla birlikte verilen güvenlik bilgilerini okuyun. En iyi güvenlik uygulamaları<br>konusunda ek bilgi için, www.dell.com/regulatory\_compliance adresindeki Mevzuat U

## **Ses Kartını Çıkarma**

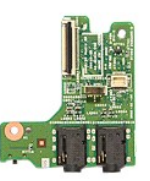

1. <u>Bilgisayarınızda Calısmaya Baslamadan Once</u> bölümündeki prosedürleri uygulayın.<br>2. <u>[Alt kapa](file:///C:/data/systems/Vos3500/tr/SM/Base_cover.htm)dı</u> çıkarın.<br>4. <u>[Sabit sürücü aksamı](file:///C:/data/systems/Vos3500/tr/SM/HDD.htm)nı ç</u>ıkarın.<br>4. <u>Sabit sürücüyü ç</u>ıkarın.<br>5. <u>Optik sürücüyü</u> çıkarın.<br>5. <u>[Klavyeyi](file:///C:/data/systems/Vos3500/tr/SM/Keyboard.htm)</u> çıkar

- 
- 
- 
- 
- 
- 

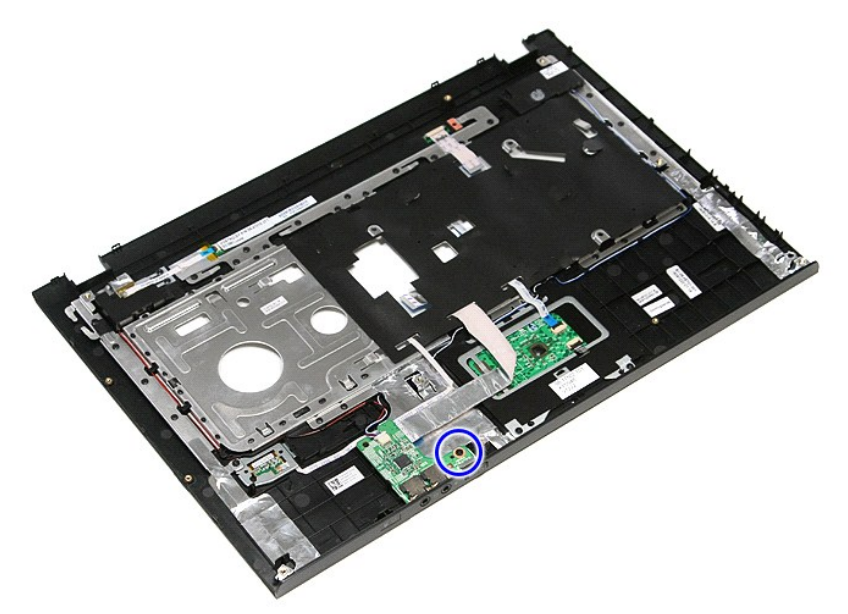

9. Hoparlör kablosunu ses kartındaki konnektöründen çıkarın.

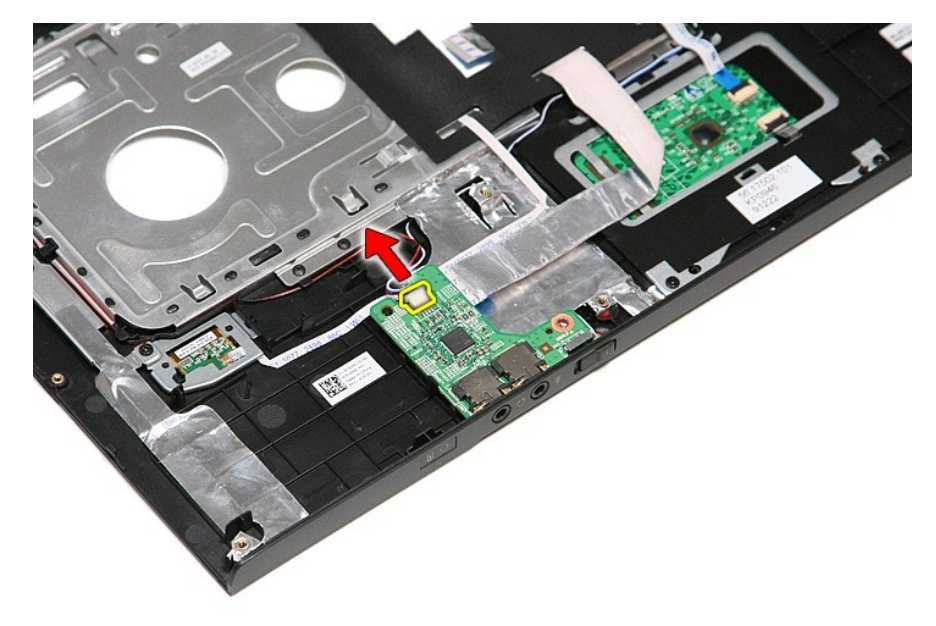

10. Ses kartını yukarı doğru kaldırıp bilgisayardan çıkarın.

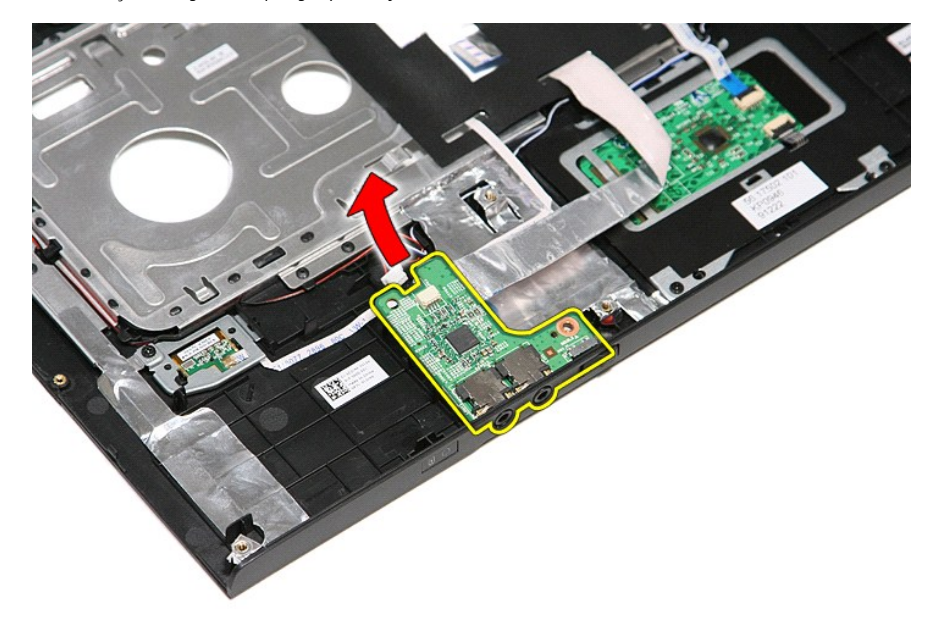

11. Ses kartı veri kablosunu ses kartına sabitleyen klipsi açın.

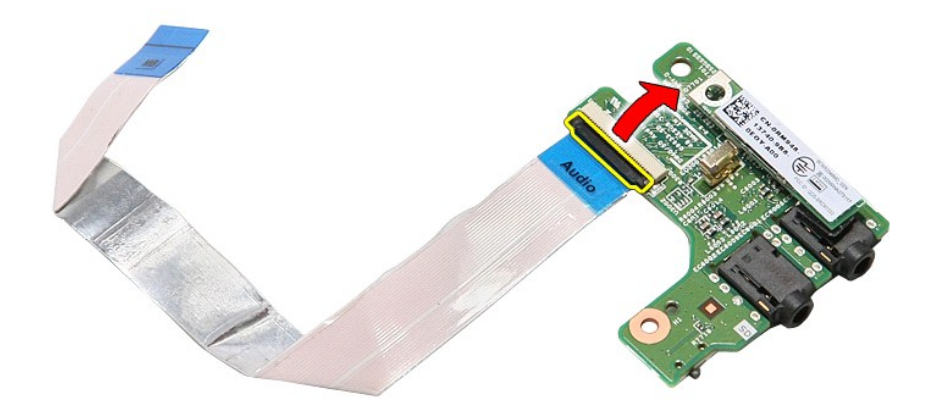

12. Ses kartı kablosunu ses kartı üzerindeki konnektöründen çıkarın.

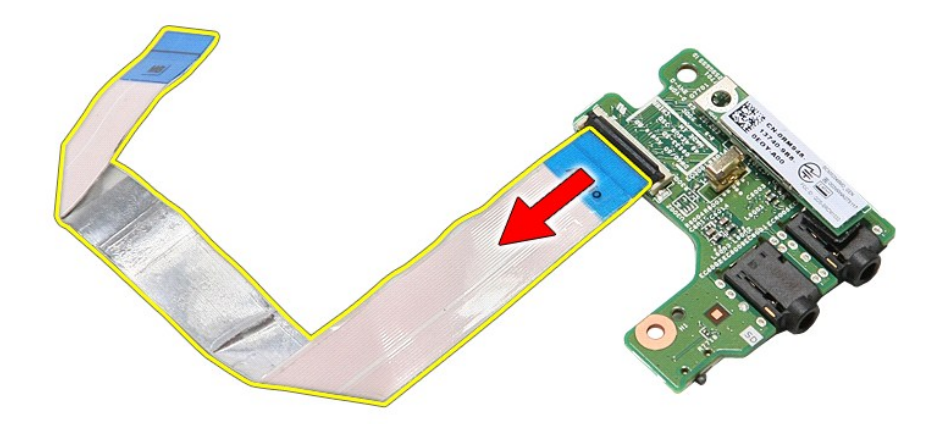

## **Ses Kartını Yerine Takma**

Ses kartını yerine takmak için yukarıda anlatılan işlemleri tersten yapın.

#### <span id="page-4-0"></span>**Alt Kapak Dell™ Vostro™ 3500 Servis El Kitabı**

UYARI : Bilgisayarınızın içinde çalışmadan önce, bilgisayarınızla birlikte verilen güvenlik bilgilerini okuyun. En iyi güvenlik uygulamaları<br>konusunda ek bilgi için, www.dell.com/regulatory\_compliance adresindeki Mevzuat U

## **Alt Kapağı Çıkarma**

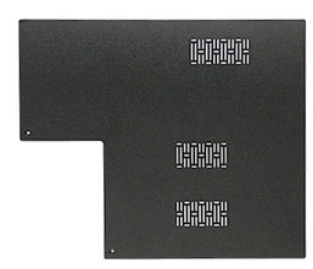

- 1. <u>Bilgisayarınızda Çalışmaya Başlamadan Önce</u> bölümündeki prosedürleri uygulayın.<br>2. <u>[Pili](file:///C:/data/systems/Vos3500/tr/SM/Battery.htm)</u> çıkarın.<br>3. Alt kapağı bilgisayara sabitleyen vidaları sökün.
- 

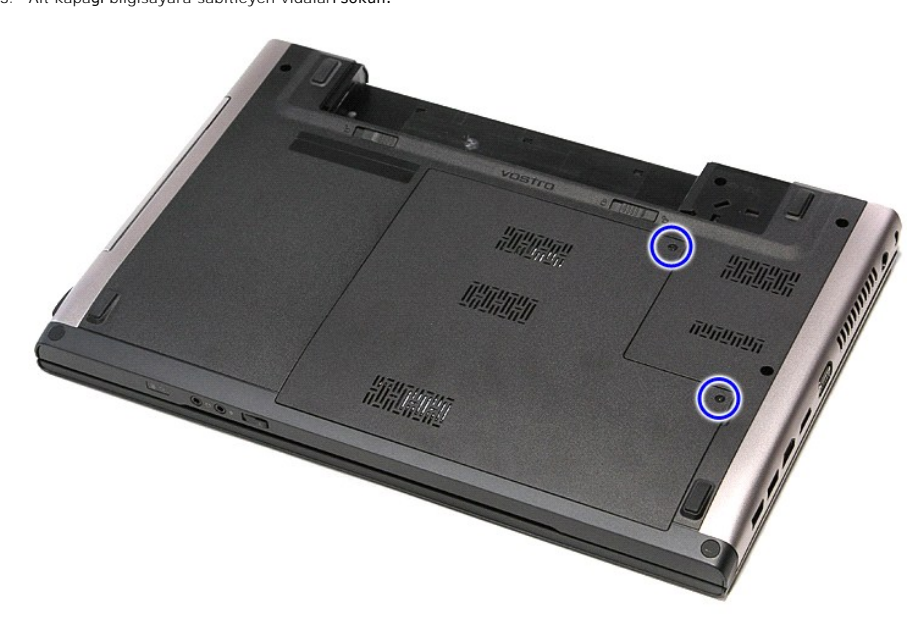

4. Alt kapağı kaldırın ve bilgisayardan çıkarın.

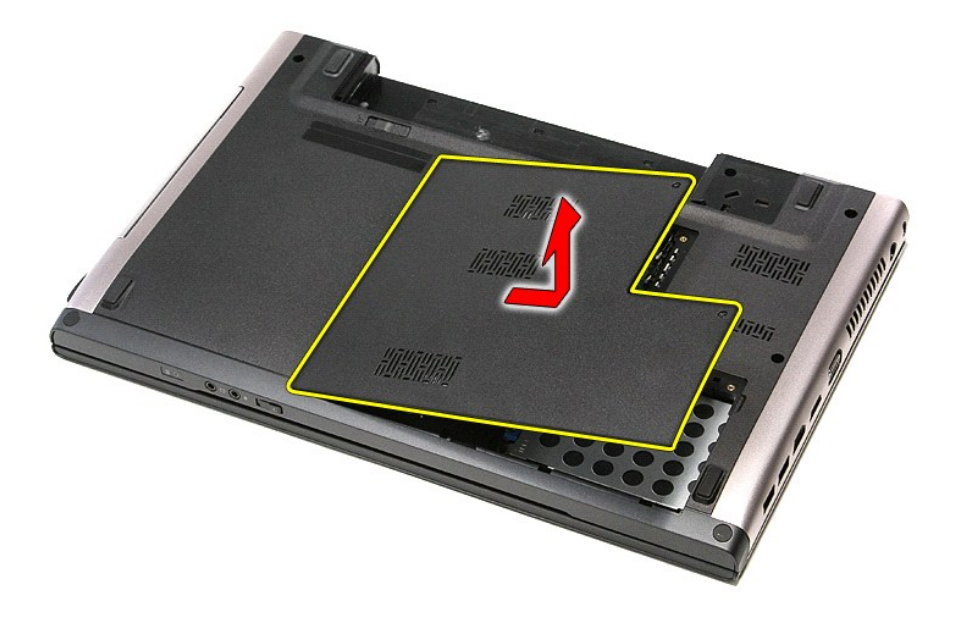

## **Alt Kapağı Değiştirme**

Alt kapağı yerine takmak için yukarıda anlatılan işlemleri tersten yapın.

### <span id="page-6-0"></span>**Pil Dell™ Vostro™ 3500 Servis El Kitabı**

UYARI : Bilgisayarınızın içinde çalışmadan önce, bilgisayarınızla birlikte verilen güvenlik bilgilerini okuyun. En iyi güvenlik uygulamaları<br>konusunda ek bilgi için, www.dell.com/regulatory\_compliance adresindeki Mevzuat U

## **Pili Çıkarma**

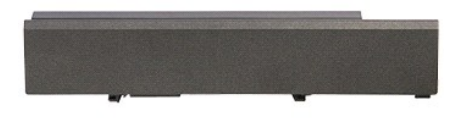

**NOT:** Aşağıdaki şekilleri görüntülemek için **Adobe.com** adresinden Adobe® Flash® Player'i yüklemeniz gerekebilir.

1. <u>Bilgisayarınızda Calışmaya Başlamadan Once</u> bölümündeki prosedürleri uygulayın.<br>2. Bilgisayarı çevirin.<br>3. Pil serbest bırakma mandalını açık konuma getirin.

- 
- 

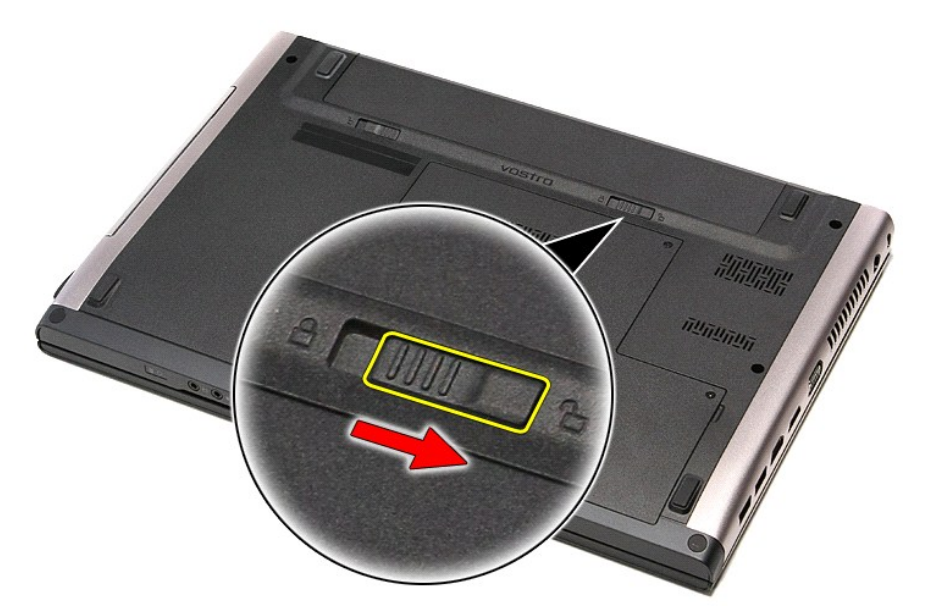

4. Diğer pil serbest bırakma mandalını açık konuma getirin.

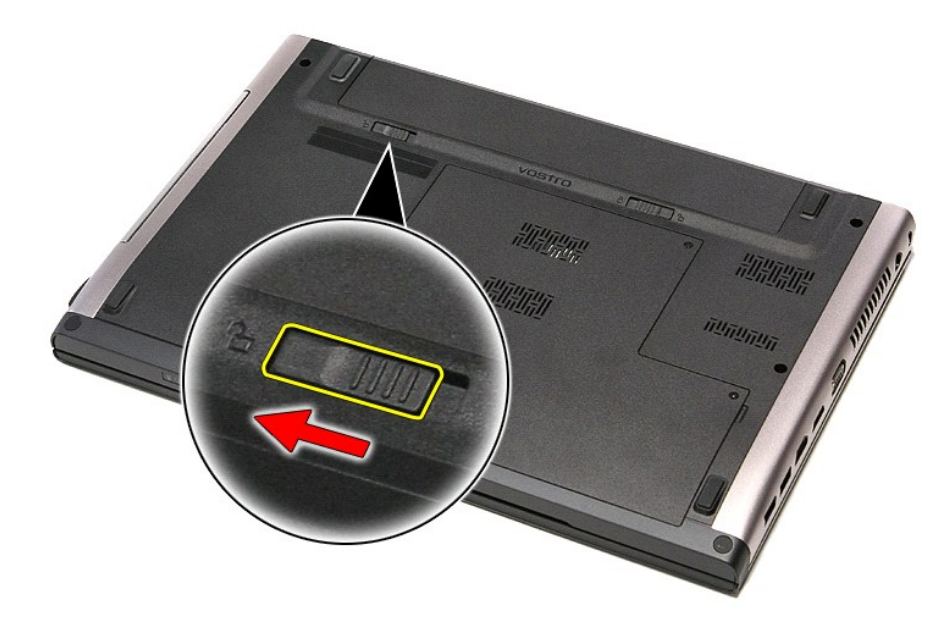

5. Pili kaydırarak bilgisayardan çıkarın.

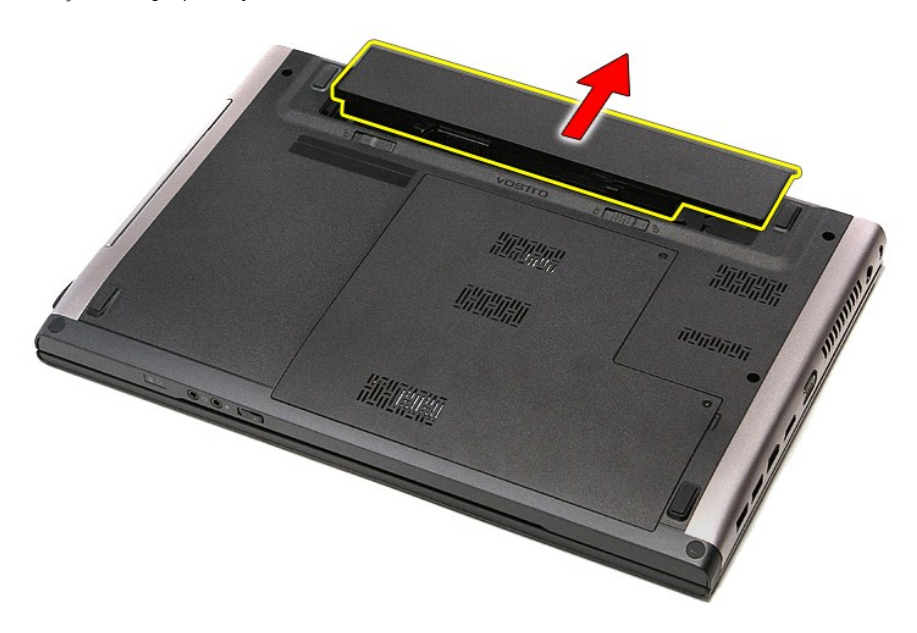

## **Pil Değiştirme**

Pili yerine takmak için yukarıda anlatılan işlemleri tersine izleyin.

#### <span id="page-8-0"></span>**Sistem Kurulumu Dell™ Vostro™ 3500 Servis El Kitabı**

- [Genel Bak](#page-8-1)ıs
- [Sistem Kurulumuna Girme](#page-8-2)
- [System Setup \(Sistem Kurulumu\) Ekranlar](#page-8-3)ı
- **O** System Setup (Sistem Kurulumu) Secenekleri

#### <span id="page-8-1"></span>**Genel Bakış**

Sistem Kurulumunu aşağıdaki gibi kullanın:

- 1 Bilgisayarınıza herhangi bir donanım ekledikten veya bir donanımı değiştirdikten ya da çıkardıktan sonra sistem yapılandırma bilgilerini değiştirmek için
- l Kullanıcı parolası gibi kullanıcı tarafından belirlenebilen bir seçeneği belirlemek ya da değiştirmek için
- l Geçerli bellek miktarını okumak veya takılı sabit sürücü türünü ayarlamak için

Sistem Kurulumu'nu kullanmadan önce ileride kullanmak üzere Sistem Kurulumu ekran bilgilerini bir yere not etmeniz önerilir.

△ **DİKKAT**: Uzman bir bilgisayar kullanıcısı değilseniz, bu program ayarlarını değiştirmeyin. Bazı değişiklikler bilgisayarınızın doğru çalışmamasına yol açabilir.

### <span id="page-8-2"></span>**Sistem Kurulumuna Girme**

- 1. Bilgisayarınızı açın (veya yeniden başlatın).<br>2. Mavi DELL™ logosu görüntülendiğinde, F2<br>3. Bu F2 istemi görüntülendikten hemen sonr
- 2. Mavi DELL™ logosu görüntülendiğinde, F2 isteminin görünüp görünmediğine dikkat etmeniz gerekir. 3. Bu F2 istemi görüntülendikten hemen sonra <F2> düğmesine basın.
- 

NOT: F2 istemi klavyenin başlatılmış olduğunu belirtir. Bu istem çok hızlı bir şekilde görünebilir; bu nedenle görünmesini dikkatle bekleyin ve sonra <F2><br>tuşuna basın. İstenmeden önce <F2> tuşuna basarsanız, bu tuş vuruşu

4. Fazla uzun süre beklediyseniz ve işletim sistemi logosu görünürse, Microsoft® Windows® masaüstünü görene kadar bekleyin. Ardından bilgisayarınızı<br>kapatın ve yeniden deneyin.

## <span id="page-8-3"></span>**System Setup (Sistem Kurulumu) Ekranları**

Menu (Menü) — System Setup penceresinin üstünde görüntülenir. Bu alan System Setup (Sistem Kurulumu) seçeneklerine erişim için bir menü sağlar.<br>Gezinmek için < Sol Ok > ve < Sağ Ok > tuşlarına basın. Bir Menu (Menü) seçene donanımları tanımlayan seçenekler listelenir. **Options List (Seçenekler Listesi) —** System Setup<br>penceresinin sol tarafı**nda görüntülenir,. Bu alan** bilgisayarınızın yapılandırmasını tanımlayan takılı donanım, güç tasarrufu ve güvenlik özellikleri gibi özellikleri listeler. Yukarı ve aşağı ok tuşlarını kullanarak listeyi yukarı<br>veya aşağı kaydırın. Bir seçenek vurgulandığında,<br>**Options Field (**Seçenekler Alanı) seçeneğin geçerli<br>ve kullanılabilir ayarlarını görüntüler. **Options Field** (Seçenekler Alanı) — **Options List** (Seçenekler Listesi) sağında görüntülenir ve **Options List** (Seçenekler Listesi) seçeneğinde listelenen her seçenek hakkında bilgiler içerir. Bu alanda bilgisayarınız hakkında bilgiler görüntüleyebilir ve geçerli ayarlarınızda değişiklikler yapabilirsiniz. **Geçerli ayarlar**ınızda değişiklikler yapmak için <Enter> tuşuna<br>basın. **Options List (Seçenekler Listesi) seçeneğine dönmek için** | <ESC> tuşuna basın. **NOT:** Options Field (Seçenekler Alanı) içindeki listedeki tüm ayarlar değiştirilebilir değildir. **Help** (Yardım) — System Setup<br>penceresinin sa**ğında görünür ve Options List** (Seçenekler Listesi) seçeneğinde görüntülenen seçenek hakkında bilgiler içerir. **Key Functions** (Anahtar İşlevleri) — **Options Field** (Seçenekler Alanı) altında görünür ve etkin sistem kurulumu alanındaki tuşları ve onların işlevlerini listeler.

System Setup (Sistem Kurulumu) ekranlarında gezinmek için aşağıdaki tuşları kullanın:

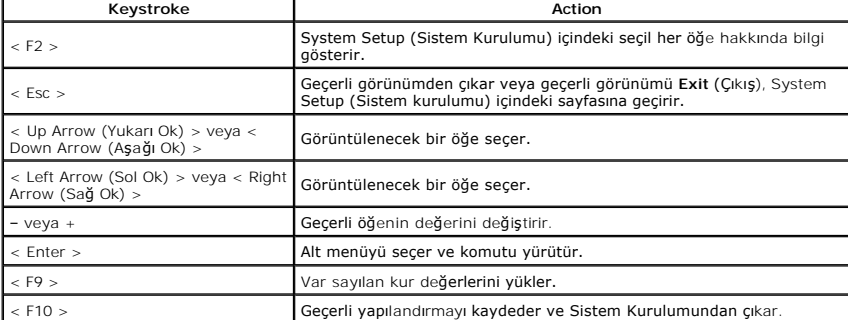

## <span id="page-9-0"></span>**System Setup (Sistem Kurulumu) Seçenekleri**

#### **Main (Ana)**

Ana sekmesi bilgisayarın birincil donanım özelliklerini listeler. Aşağıdaki tablo her bir seçeneğin fonksiyonunu belirler.

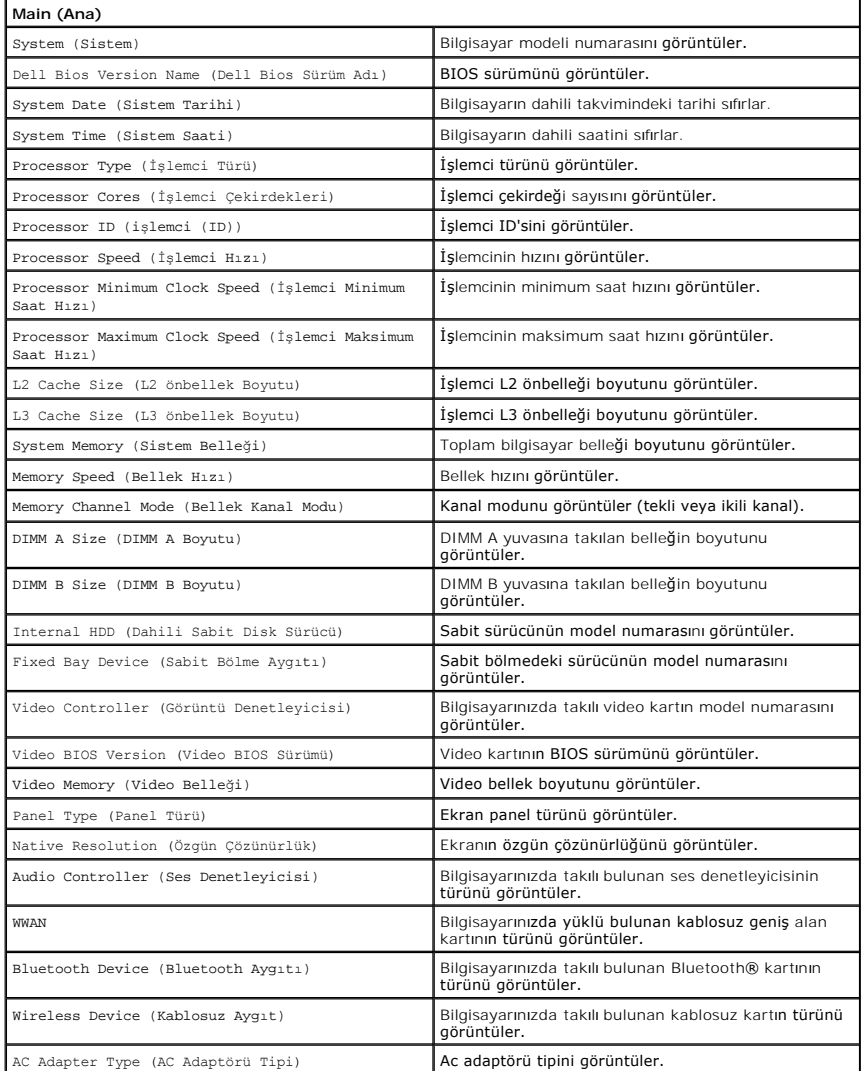

## **Advanced (Gelişmiş)**

Gelişmiş sekmesi, bilgisayarın performansını **etkileyen çe**şitli işlevleri belirlemenizi sağlar. Aşağıd**aki tablo her bir seçene**ğin fonksiyonunu ve varsayılan<br>değerlerini belirler.

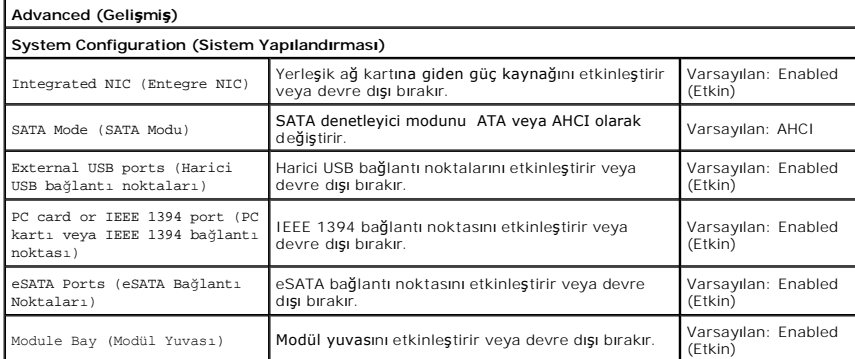

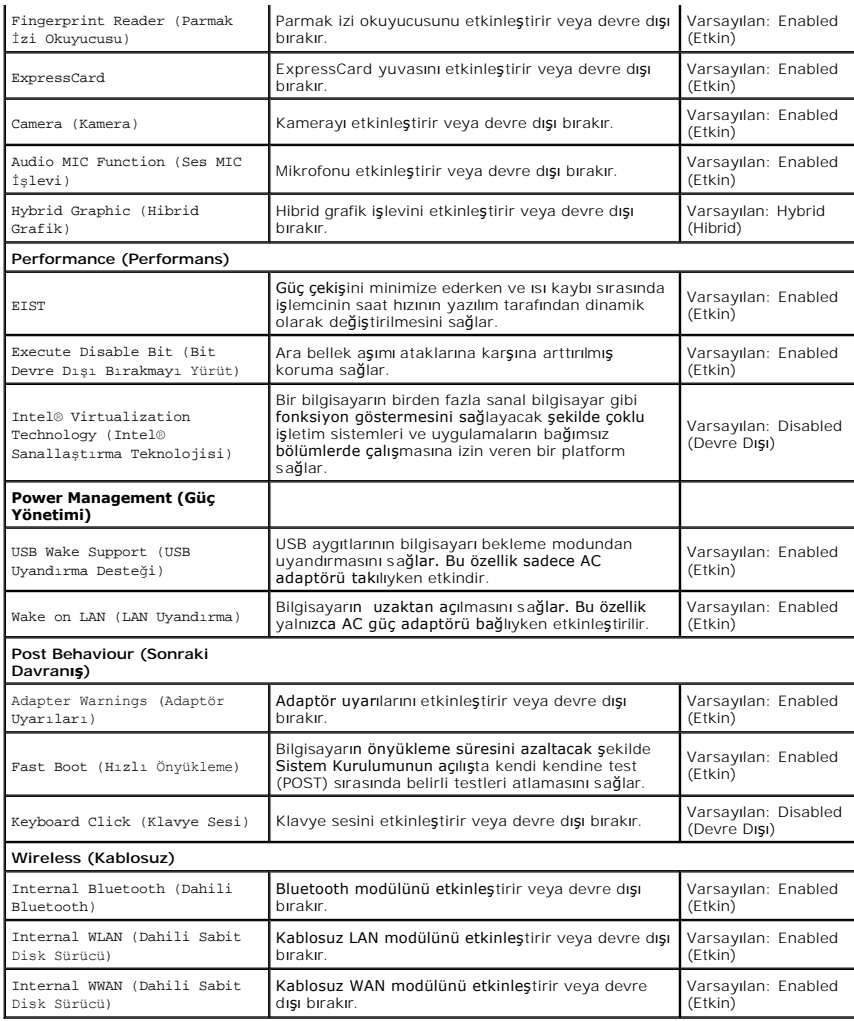

## **Security (Güvenlik)**

Güvenlik sekmesi güvenlik durumunu gösterir ve bilgisayarınızın güvenlik özelliklerini yönetmenizi sağlar.

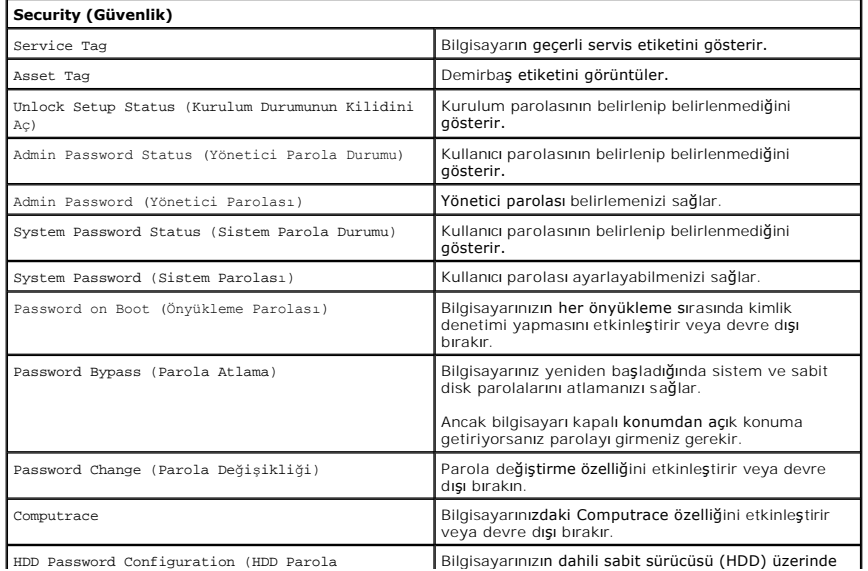

Yapılandırması) bir parola belirlemenizi sağlar. Sabit sürücü parolası sabit sürücü başka bir bilgisayara takıldığında bile etkindir.

#### **Boot**

Önyükleme sekmesi önyükleme sırasını değiştirmenizi sağlar.

### **Exit (Çıkış)**

Bu bölüm Sistem Kurulumundan çıkmadan önce değişiklikleri kaydetmenizi, çıkartmanızı veya varsayılan değerleri yüklemenizi sağlar.

## **Bluetooth® Kartı Dell™ Vostro™ 3500 Servis El Kitabı**

UYARI : Bilgisayarınızın içinde çalışmadan önce, bilgisayarınızla birlikte verilen güvenlik bilgilerini okuyun. En iyi güvenlik uygulamaları<br>konusunda ek bilgi için, www.dell.com/regulatory\_compliance adresindeki Mevzuat U

### **Bluetooth Kartını Çıkarma**

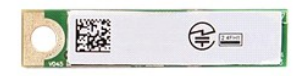

- 1. <u>Bilgisayarınızda Calısmaya Baslamadan Once</u> bölümündeki prosedürleri uygulayın.<br>2. <u>Pillî çıkarın.</u><br>3. <u>[Alt kapa](file:///C:/data/systems/Vos3500/tr/SM/Base_Cover.htm)dı</u> çıkarın.<br>3. <u>Aht kapadı</u> çıkarın.<br>5. <u>Optik sürücüyü</u> çıkarın.<br>6. <u>Klavyevi</u> çıkarın.<br>6. <u>Klavyevi</u> çı
- 
- 
- 
- 
- 
- 

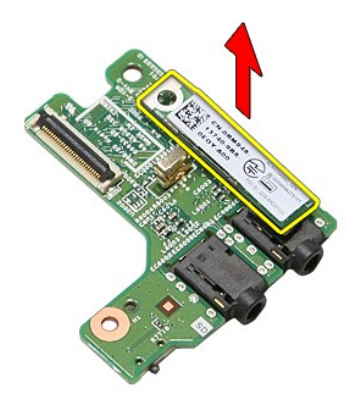

### **Bluetooth Kartını Değiştirme**

Bluetooth kartını yerine takmak için yukarıdaki adımları tersine izleyin.

#### **Kamera Dell™ Vostro™ 3500 Servis El Kitabı**

UYARI : Bilgisayarınızın içinde çalışmadan önce, bilgisayarınızla birlikte verilen güvenlik bilgilerini okuyun. En iyi güvenlik uygulamaları<br>konusunda ek bilgi için, www.dell.com/regulatory\_compliance adresindeki Mevzuat U

## **Kameranın Çıkarma**

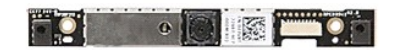

- 1. <u>Bilgisayarınızda Calısmaya Baslamadan Once</u> bölümündeki prosedürleri uygulayın.<br>2. <u>[Pili](file:///C:/data/systems/Vos3500/tr/SM/Battery.htm) çıkarın.</u><br>3. <u>[Alt kapa](file:///C:/data/systems/Vos3500/tr/SM/Base_Cover.htm)ğı</u> çıkarın.<br>4. <u>[Sabit diski](file:///C:/data/systems/Vos3500/tr/SM/HDD.htm)</u> çıkarın.<br>4. <u>Sabit diski</u> çıkarın.<br>6. <u>[Kablosuz yerel a](file:///C:/data/systems/Vos3500/tr/SM/WLAN.htm)ğ (WLAN) kartını</u> çıka
- 
- 
- 
- 
- 
- 
- 
- 
- 

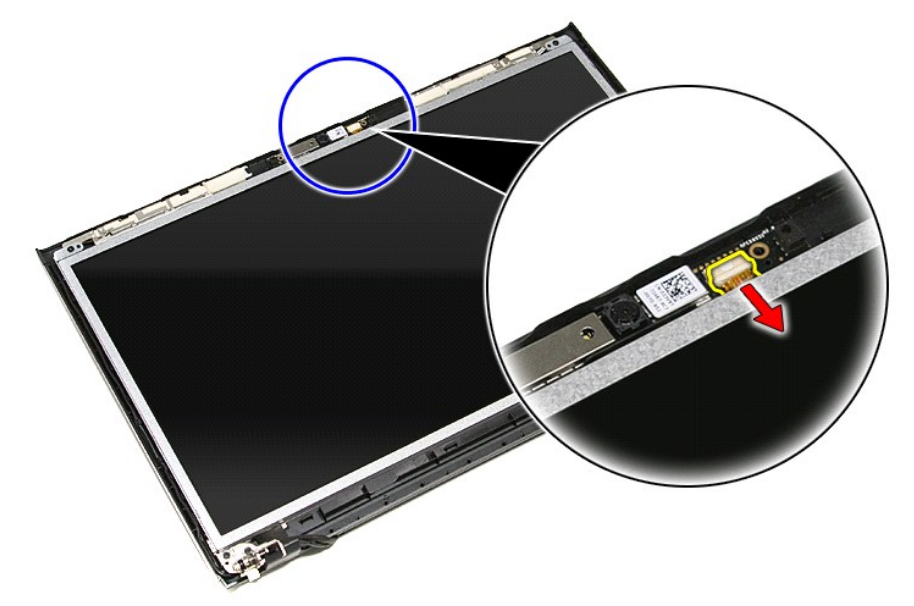

13. Kamerayı yukarı doğru kaldırıp bilgisayardan çıkarın.

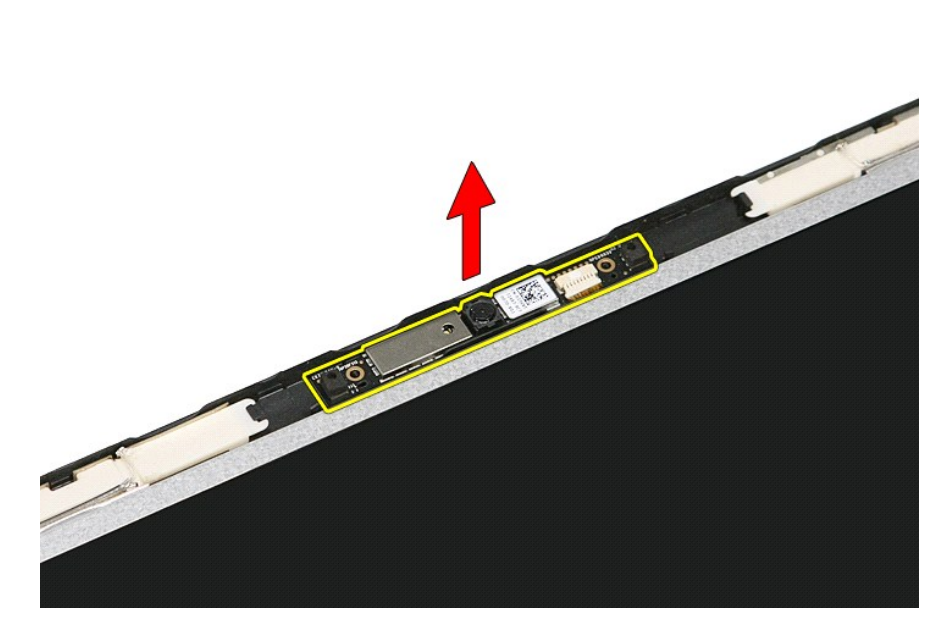

## **Kamerayı Değiştirme**

Kamerayı takmak için yukarıda anlatılan işlemleri tersten yapın.

### **Düğme Pil Dell™ Vostro™ 3500 Servis El Kitabı**

UYARI : Bilgisayarınızın içinde çalışmadan önce, bilgisayarınızla birlikte verilen güvenlik bilgilerini okuyun. En iyi güvenlik uygulamaları<br>konusunda ek bilgi için, www.dell.com/regulatory\_compliance adresindeki Mevzuat U

## **Düğme Pili Çıkarma**

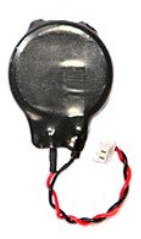

1. <u>Bilgisayarınızda Çalışmaya Başlamadan Once</u> bölümündeki prosedürleri uygulayın.<br>2. <u>[Pili](file:///C:/data/systems/Vos3500/tr/SM/Battery.htm) ç</u>ıkarın.<br>3. <u>[Alt kapa](file:///C:/data/systems/Vos3500/tr/SM/Base_Cover.htm)ğı</u> çıkarın.<br>4. **Düğm**e pil kablosunu sistem kartından ayırın.

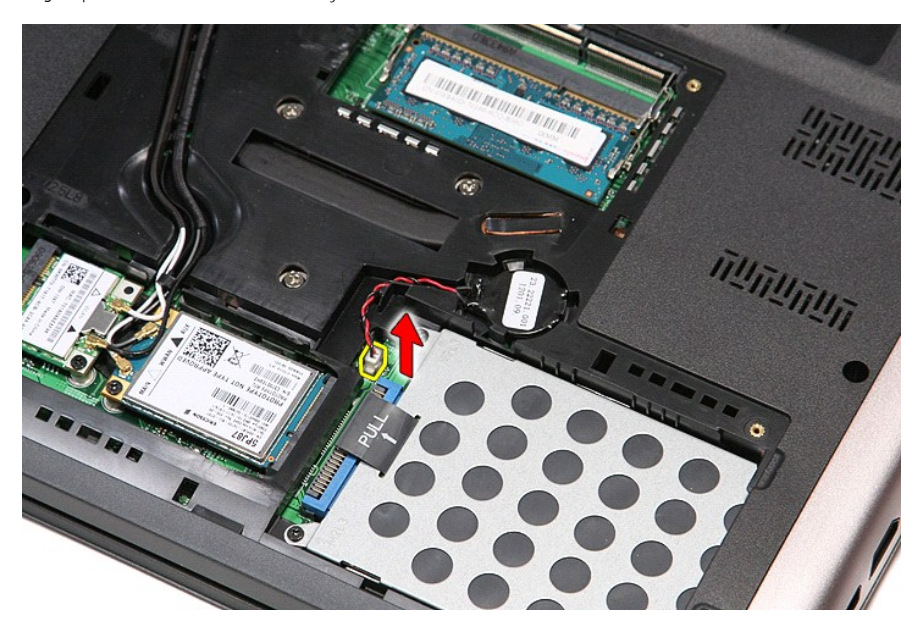

5. Düğme pili sistem kartına sabitleyen tırnakları yavaşça düğme pilden kaldırın.

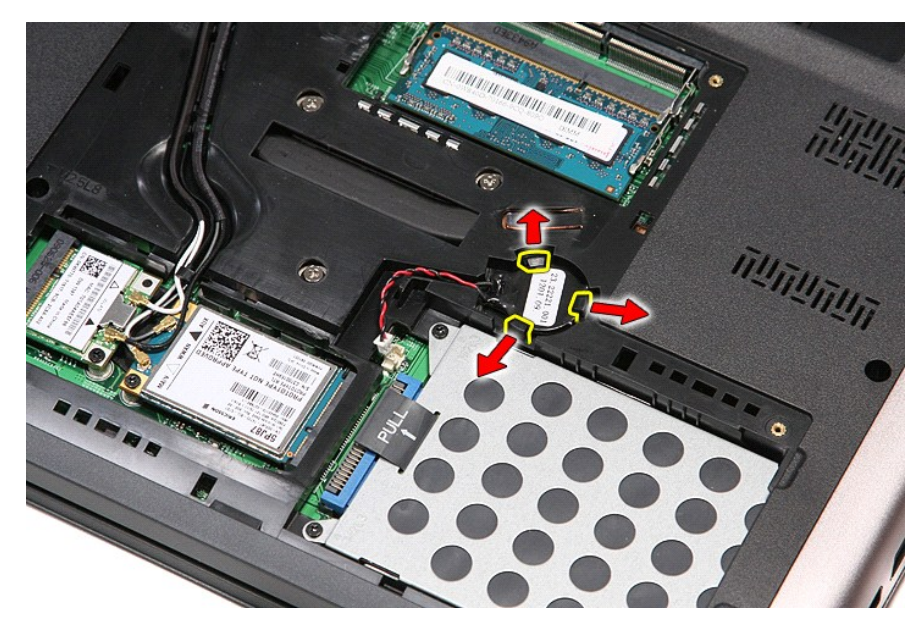

6. Düğme pili yukarı kaldırıp bilgisayardan çıkarın.

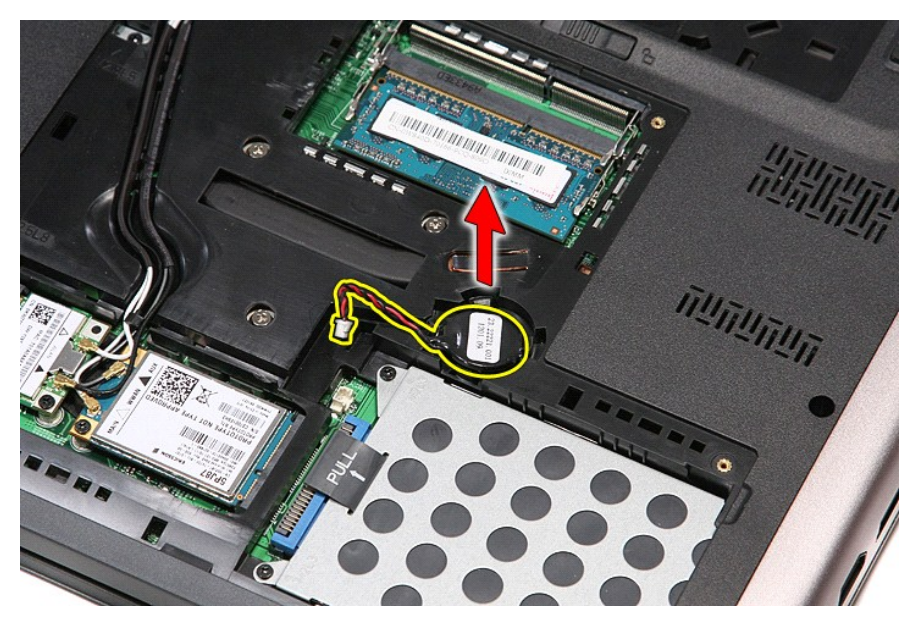

## **Düğme Pili Değiştirme**

Düğme pili takmak için yukarıda anlatılan işlemleri tersten yapın.

#### <span id="page-17-0"></span>**Tanılamalar**

**Dell™ Vostro™ 3500 Servis El Kitabı** 

- Aygı[t Durum I](#page-17-1)şıkları
- **[Pil Durum I](#page-17-2)şıkları**
- Pil Ş[arj ve Sa](#page-17-3)ğlığı
- [Klavye Durum I](#page-17-4)şıkları
- **O** [LED Hata Kodlar](#page-17-5)ı

甬

#### <span id="page-17-1"></span>**Aygıt Durum Işıkları**

 $\mathcal{C}$ Bilgisayarı açtığınızda yanar ve bilgisayar güç yönetimi moduna geçtiğinde yanıp söner.

n Bilgisayar veri okur veya yazarken yanar.

Pilin şarj durumunu göstermek için sabit biçimde yanar veya yanıp söner.

⊂™ Kablosuz ağı etkinleştirildiğinde yanar.

Bluetooth® kablosuz teknolojili bir kart etkinleştirildiği zaman yanar. Yalnızca Bluetooth kablosuz teknoloji<br>fonksiyonunu kapatmak için sistem tepsisinde sağ tıklatın ve **Bluetooth Radyosunu Devre Dışı Bırak**'ı seçin.

≴

#### <span id="page-17-2"></span>**Pil Durum Işıkları**

Bilgisayar bir elektrik prizine bağlıysa, pil durum ışığı aşağıdaki gibi yanar:

- l **Dönüşümlü olarak yanıp sönen sarı ve mavi ışık** Onaylanmamış veya desteklenmeyen, Dell AC adaptörü olmayan bir adaptör dizüstü bilgisayarınıza
- takılı. l **Sabit mavi ışıkla birlikte dönüşümlü olarak yanıp sönen sarı ışık** AC adaptör varken geçici pil arızası.
- l **Sürekli yanıp sönen sarı ışık** AC adaptörü varken kalıcı pil arızası. l **Kapalı** AC adaptör varken pil tam şarj modunda.
- 
- l **Yanan mavi ışık** AC adaptör varken pil şarj modunda.

### <span id="page-17-3"></span>**Pil Şarj ve Sağlığı**

Pilin şarj düzeyini öğrenmek için pil şarj göstergesindeki durum düğmesine basıp bırakın, şarj düzeyi ışıkları yakan pil şari yaklaşık yüzde<br>20'sini temsil eder. Örneğin dört ışık yanıyorsa pil şarjının yüzde 80'i duruyor

Şarj göstergesini kullanarak pil sağlığını denetlemek için pil şarj göstergesindeki durum düğmesini en az 3 saniye basılı tutun. Hiçbir ışık yanmazsa, pil iyi<br>durumda, orijinal şarj kapasitesinin yüzde 80'inden fazlası dur

#### <span id="page-17-4"></span>**Klavye Durum Işıkları**

Klavyenin üzerindeki yeşil ışıklar aşağıdakileri gösterir:

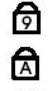

A

Sayısal tuş takımı etkinleştirildiğinde açılır.

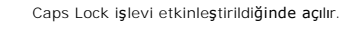

Scroll Lock işlevi etkinleştirildiğinde açılır.

#### <span id="page-17-5"></span>**LED Hata Kodları**

Aşağıdaki tabloda, POST sınamasının yapılmadığı durumda görüntülenebilen olası LED kodları gösterilmiştir.

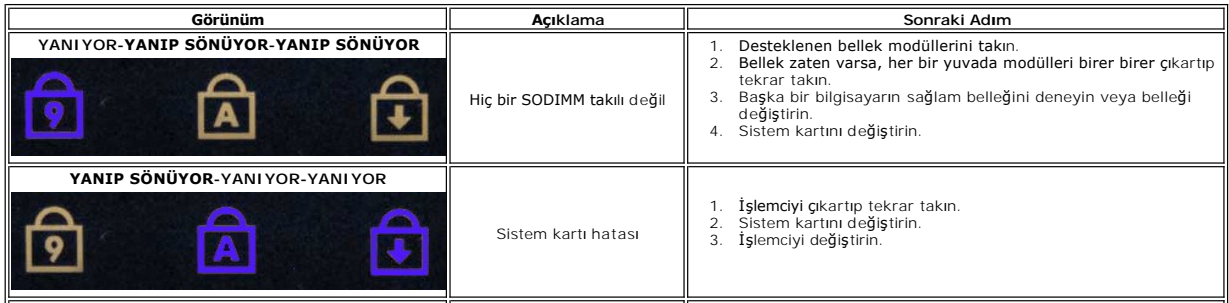

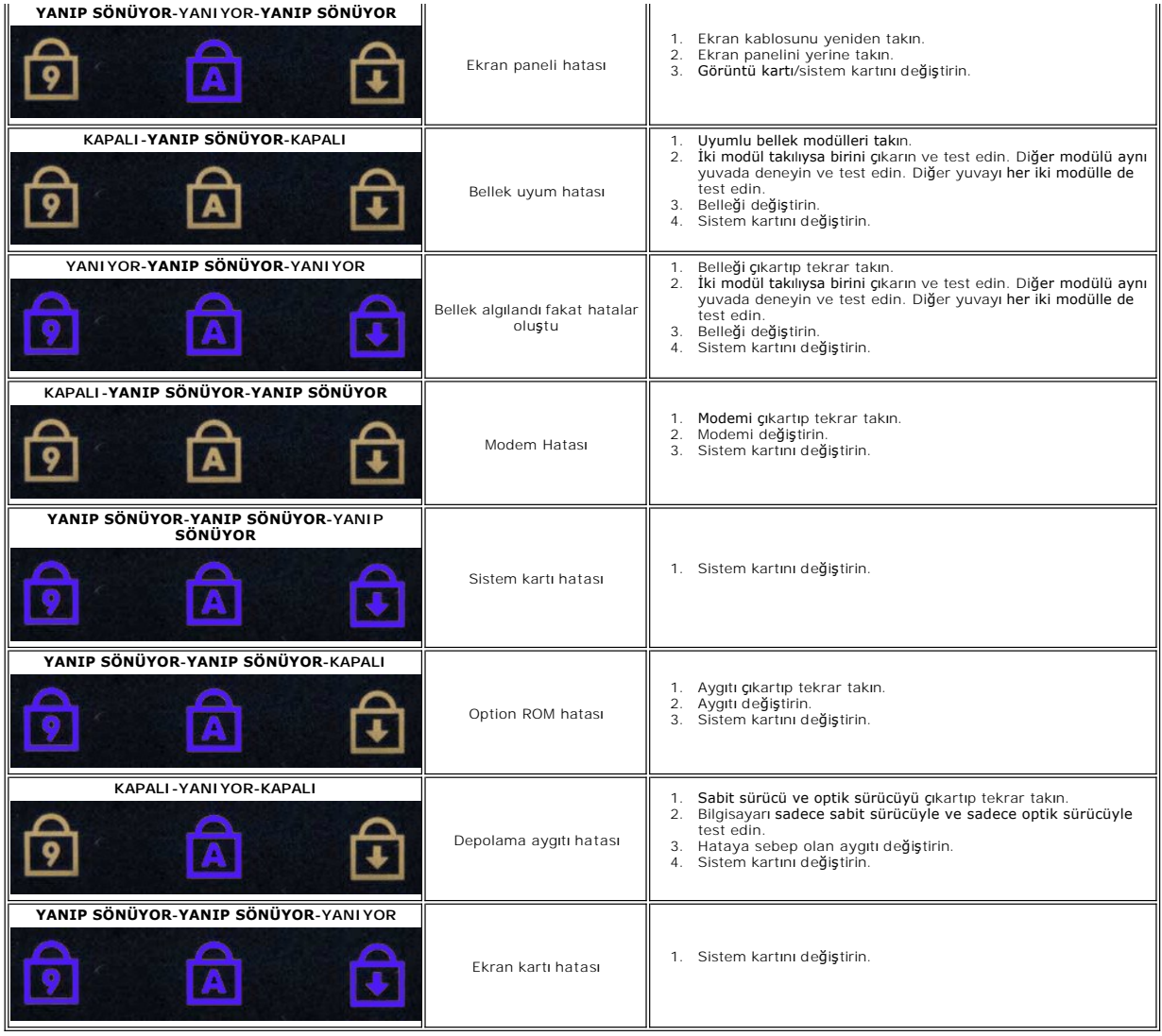

#### <span id="page-19-0"></span>**Ekran Aksamı Dell™ Vostro™ 3500 Servis El Kitabı**

UYARI : Bilgisayarınızın içinde çalışmadan önce, bilgisayarınızla birlikte verilen güvenlik bilgilerini okuyun. En iyi güvenlik uygulamaları<br>konusunda ek bilgi için, www.dell.com/regulatory\_compliance adresindeki Mevzuat U

### **Ekran Aksamını Çıkarma**

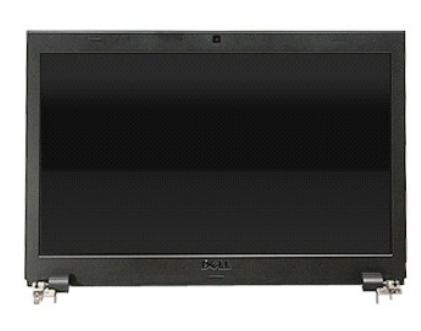

1. <u>Bilgisayarınızda Çalışmaya Başlamadan Once</u> bölümündeki prosedürleri uygulayın.<br>2. <u>[Pili](file:///C:/data/systems/Vos3500/tr/SM/Battery.htm) çıkarın.</u><br>3. <u>[Alt kapa](file:///C:/data/systems/Vos3500/tr/SM/Base_Cover.htm)ğı</u> çıkarın.<br>4. <u>[Sabit diski](file:///C:/data/systems/Vos3500/tr/SM/HDD.htm)</u> çıkarın.<br>6. <u>Optik sürücüyü</u> çıkarın.<br>6. <u>Kablosuz qenis ağ (WUAN) kartını</u> ç

- 
- 
- 
- 
- 
- 8. <u>[Klavyeyi](file:///C:/data/systems/Vos3500/tr/SM/Keyboard.htm)</u> çıkarın.<br>9. <u>[Avuç içi dayanağı](file:///C:/data/systems/Vos3500/tr/SM/Palmrest.htm)nı</u> çıkarın.
- 10. Bilgisayarı ters çevirin ve anten kablolarını bilgisayarın üzerindeki yerlerinden ayırın.

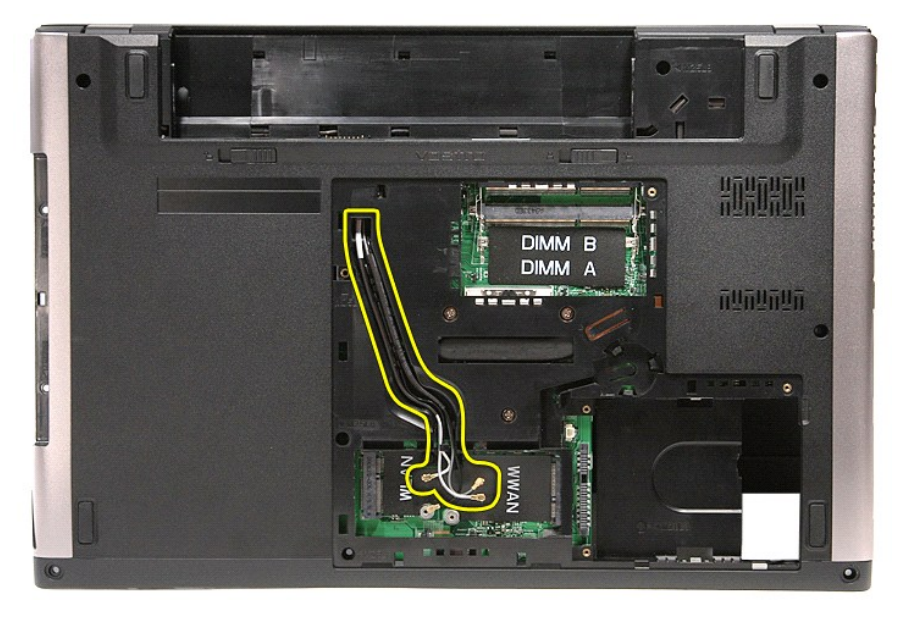

11. Bilgisayarın sağ tarafı yukarı bakacak şekilde, ekran kablosunu sistem kartından çıkarın.

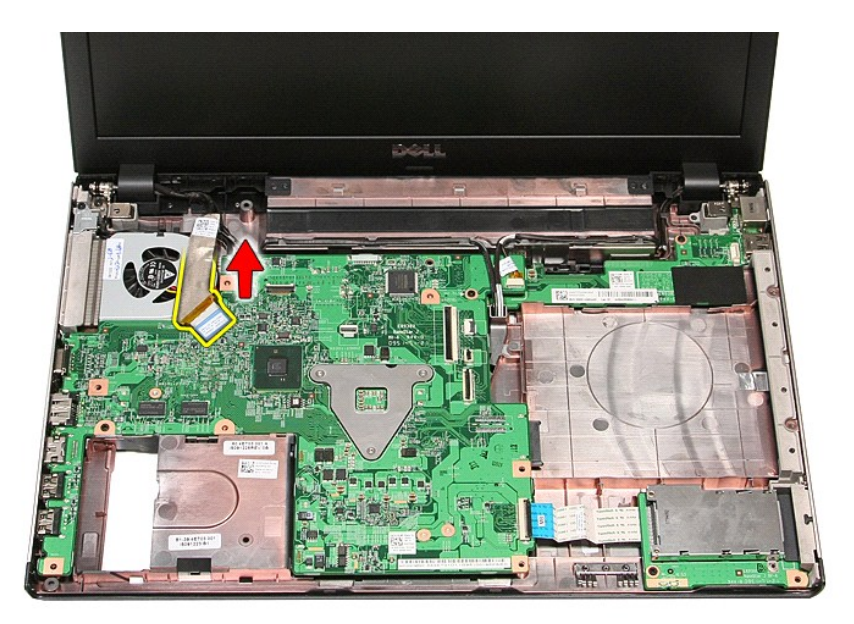

12. Anten kablolarını sistem kartındaki konnektörlerinden çıkarın.<br>13. Kamera kablosunu sistem kartındaki konnektöründen çıkarın.

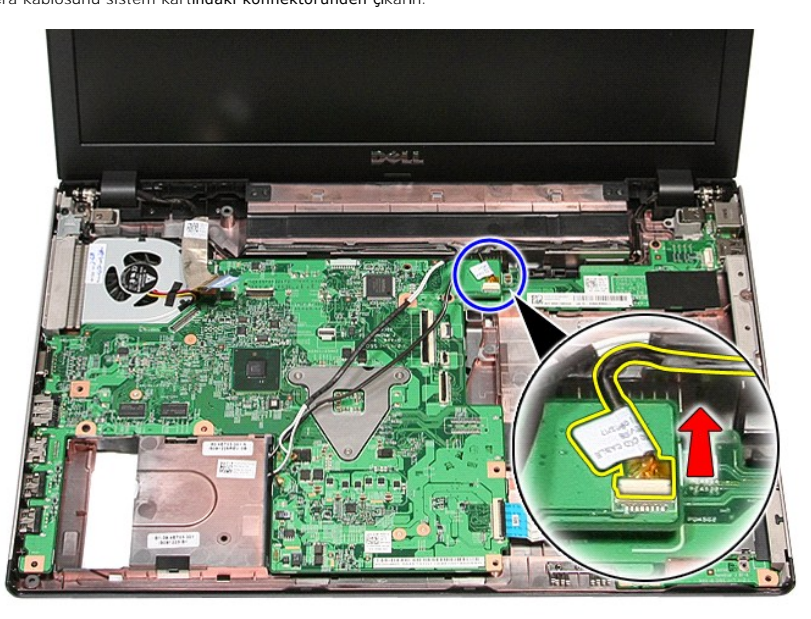

14. Anten kablolarını ve kamera kablosunu bilgisayardaki yerlerinden ayırın.

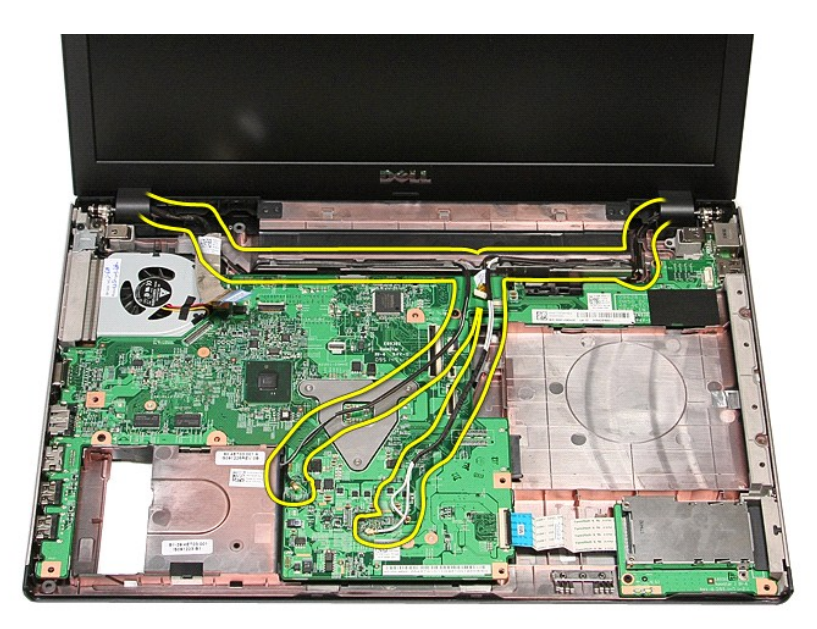

15. Ekran aksamını bilgisayara sabitleyen vidaları sökün.

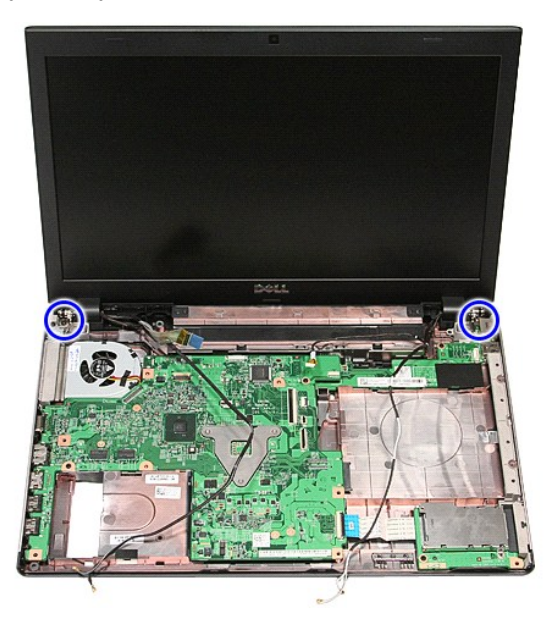

16. Ekran aksamını yukarı doğru kaldırıp bilgisayardan çıkarın.

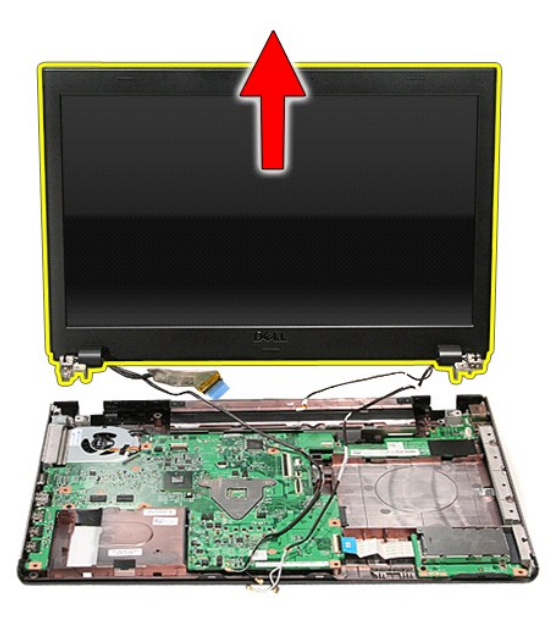

## **Ekran Aksamını Değiştirme**

Ekran panelini takmak için yukarıda anlatılan işlemleri tersten yapın.

#### <span id="page-23-0"></span>**ExpressCard Kafesi Dell™ Vostro™ 3500 Servis El Kitabı**

UYARI : Bilgisayarınızın içinde çalışmadan önce, bilgisayarınızla birlikte verilen güvenlik bilgilerini okuyun. En iyi güvenlik uygulamaları<br>konusunda ek bilgi için, www.dell.com/regulatory\_compliance adresindeki Mevzuat U

## **ExpressCard Kafesini Çıkarma**

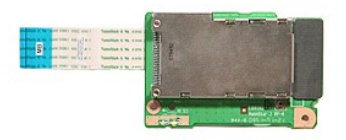

- 1. <u>Bilgisayarınızda Çalışmaya Başlamadan Önce</u> bölümündeki prosedürleri uygulayın.<br>2. <u>[Alt kapa](file:///C:/data/systems/Vos3500/tr/SM/base_cover.htm)ğı</u> çıkarın.<br>3. <u>Alt kapağı</u> çıkarın.<br>4. <u>[Sabit diski](file:///C:/data/systems/Vos3500/tr/SM/HDD.htm)</u> çıkarın.<br>5. <u>Öptik sürücüyü</u> çıkarın.
- 
- 
- 
- 
- 
- 6. <u>[Klavyeyi](file:///C:/data/systems/Vos3500/tr/SM/Keyboard.htm)</u> çıkarın.<br>7. <u>[Avuç içi dayanağı](file:///C:/data/systems/Vos3500/tr/SM/Palmrest.htm)nı</u> çıkarın.<br>8. Varsa, <u>ExpressCard</u>'ı çıkarın.<br>9. ExpressCard kafesini bilgisayara sabitleyen vidayı çıkarın.

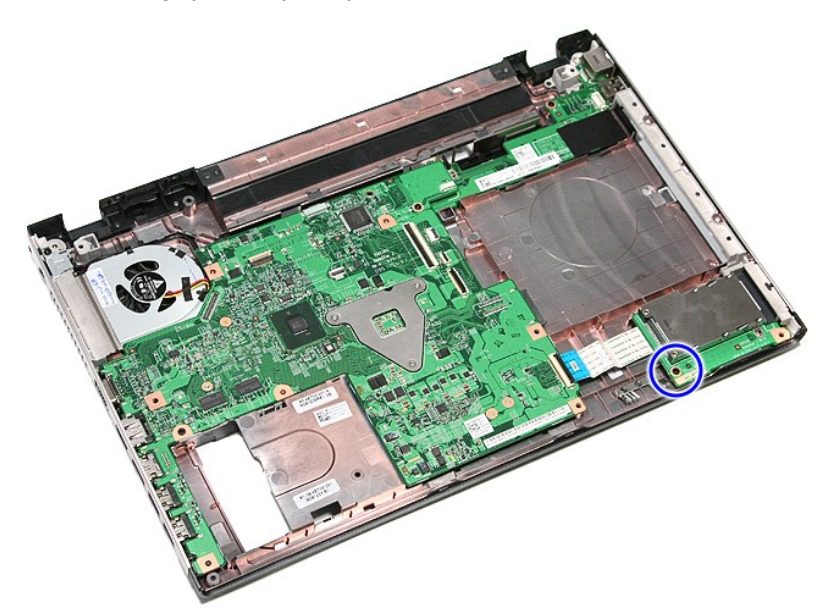

10. ExpressCard kafesini bigisayara sabitleyen klipsi açın.

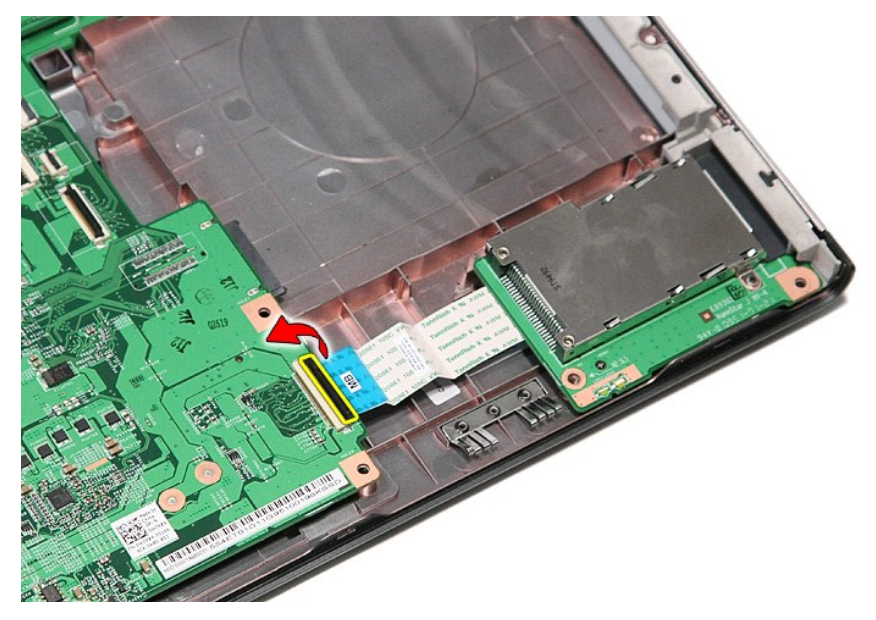

11. ExpressCard kafesi kablosunu sistem kartı üzerindeki konnektöründen çıkarın.

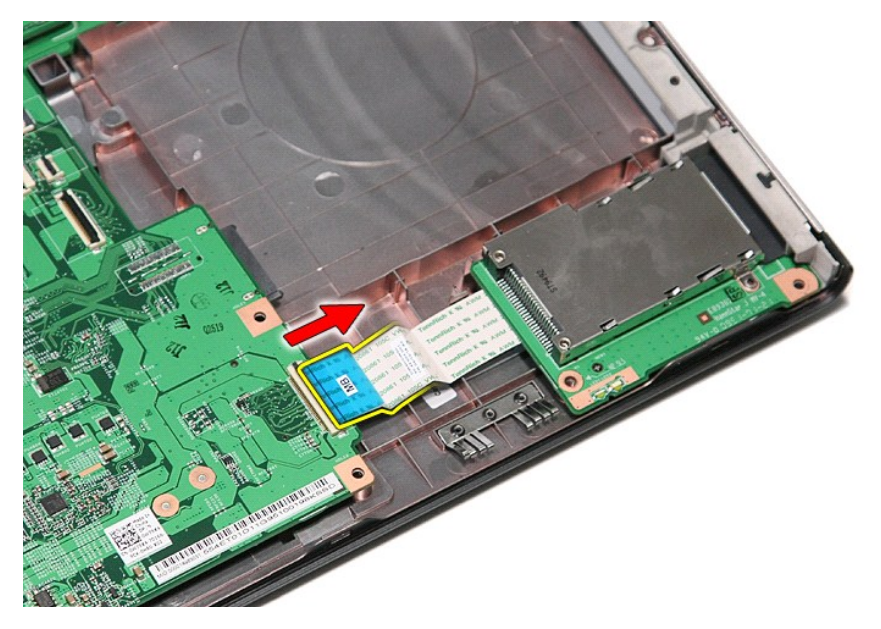

12. ExpressCard kafesini yukarı doğru kaldırıp bilgisayardan çıkarın.

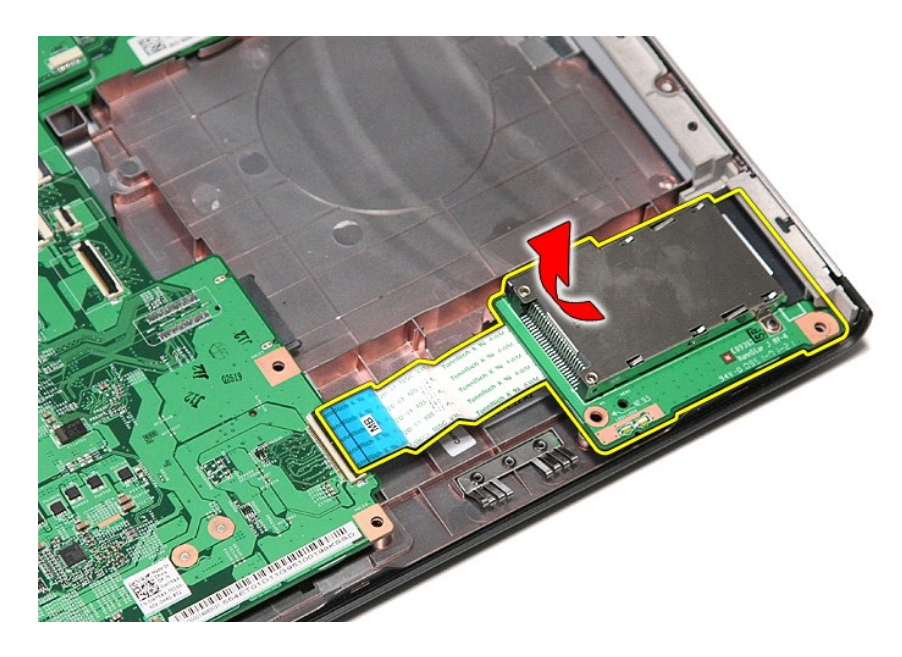

## **ExpressCard Kafesini Değiştirme**

ExpressCard kafesini yerine takmak için yukarıda anlatılan işlemleri tersten yapın.

#### <span id="page-26-0"></span>**ExpressCard Dell™ Vostro™ 3500 Servis El Kitabı**

UYARI : Bilgisayarınızın içinde çalışmadan önce, bilgisayarınızla birlikte verilen güvenlik bilgilerini okuyun. En iyi güvenlik uygulamaları<br>konusunda ek bilgi için, www.dell.com/regulatory\_compliance adresindeki Mevzuat U

## **ExpressCard'ı Çıkarma**

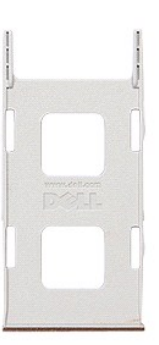

1. <u>Bilgisayarınızda Çalışmaya Başlamadan Önce</u> bölümündeki prosedürleri uygulayın.<br>2. Bilgisayardan serbest bı**rakmak için ExpressCard'ın üzerine bast**ırın.

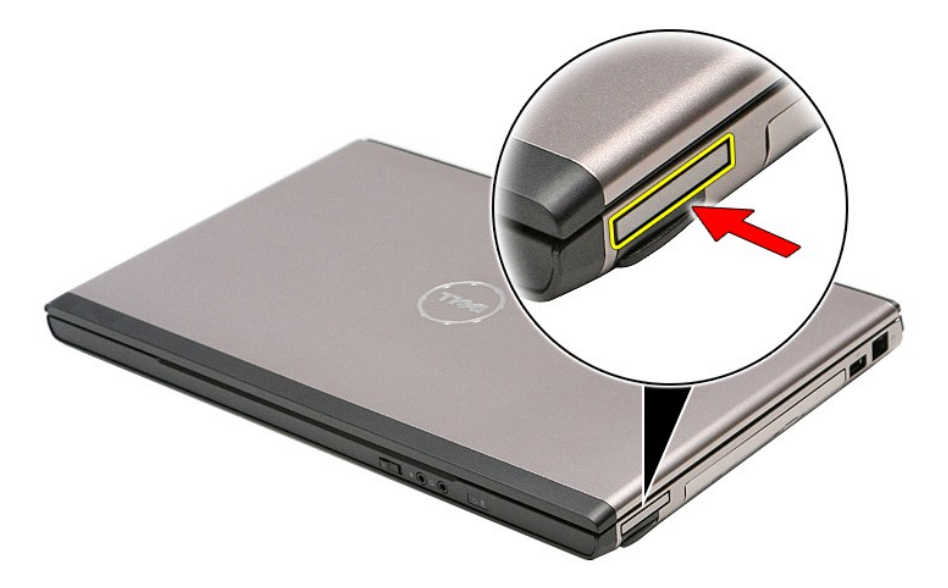

3. ExpressCard'ı kaydırarak bilgisayarın dışına çıkarın.

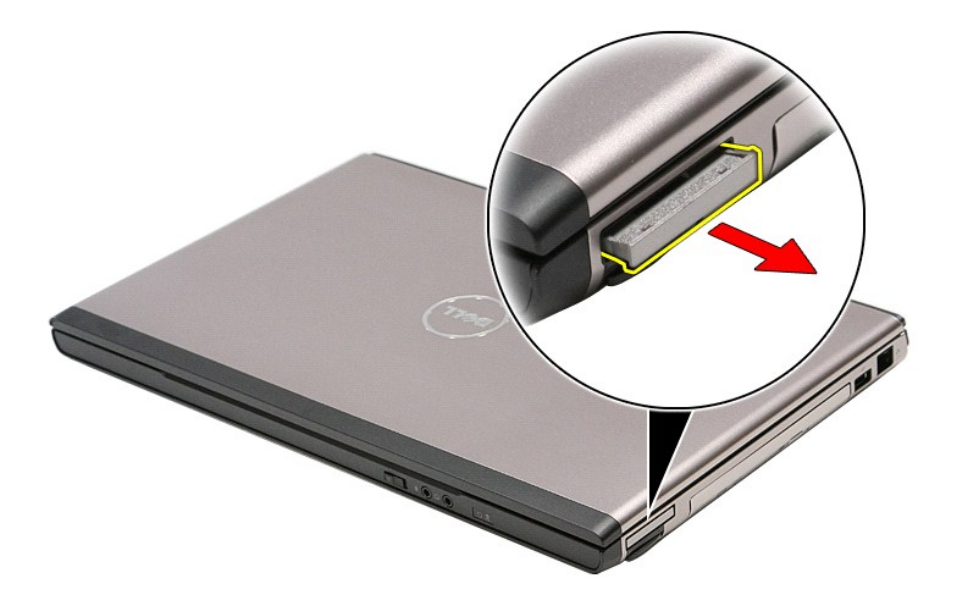

## **ExpressCard'ın Değiştirme**

ExpressCard'ı yerine takmak için yukarıda anlatılan adımları tersine izleyin.

## <span id="page-28-0"></span>**Sabit Sürücü**

**Dell™ Vostro™ 3500 Servis El Kitabı**

UYARI : Bilgisayarınızın içinde çalışmadan önce, bilgisayarınızla birlikte verilen güvenlik bilgilerini okuyun. En iyi güvenlik uygulamaları<br>konusunda ek bilgi için, www.dell.com/regulatory\_compliance adresindeki Mevzuat U

## **Sabit Sürücüyü Çıkarma**

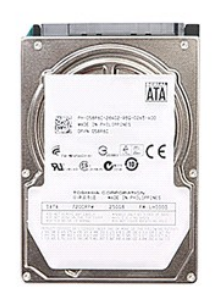

- 1. <u>Bilgisayarınızda Çalışmaya Başlamadan Önce</u> bölümündeki prosedürleri uygulayın.<br>2. <u>[Pili](file:///C:/data/systems/Vos3500/tr/SM/Battery.htm) ç</u>ıkarın.<br>3. [Alt kapa](file:///C:/data/systems/Vos3500/tr/SM/Base_Cover.htm)ğı çıkarın.<br>4. **Sabit sürücü aksamı**nı bilgisayara sabitleyen vidaları çıkarın.
- 
- 

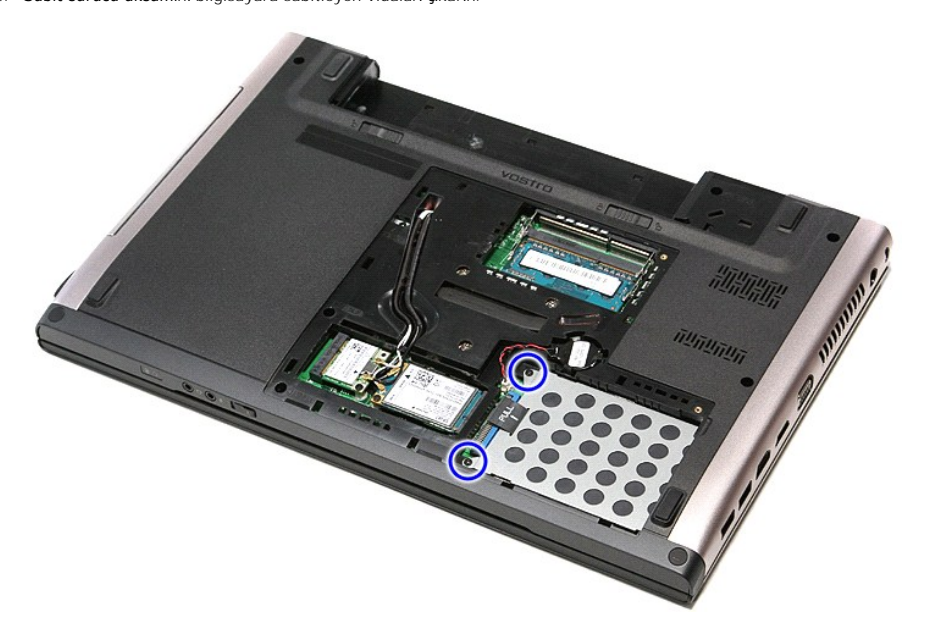

5. Sabit sürücü aksamını bilgisayarın merkezine doğru kaydırın.

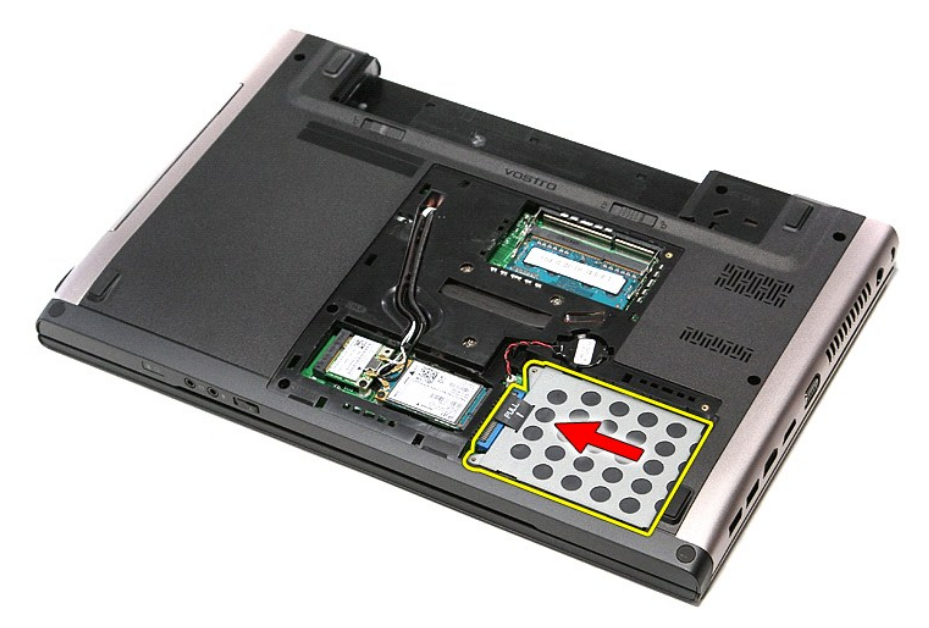

6. Sabit sürücü aksamını yukarı doğru kaldırıp bilgisayardan çıkarın.

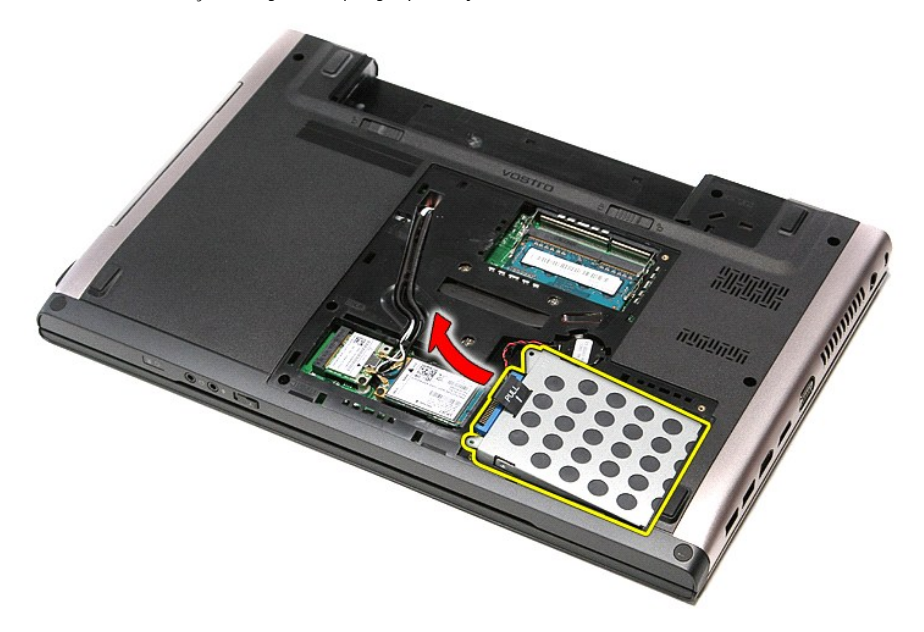

7. Sabit sürücü braketini sabit sürücüye sabitleyen vidaları çıkarın.

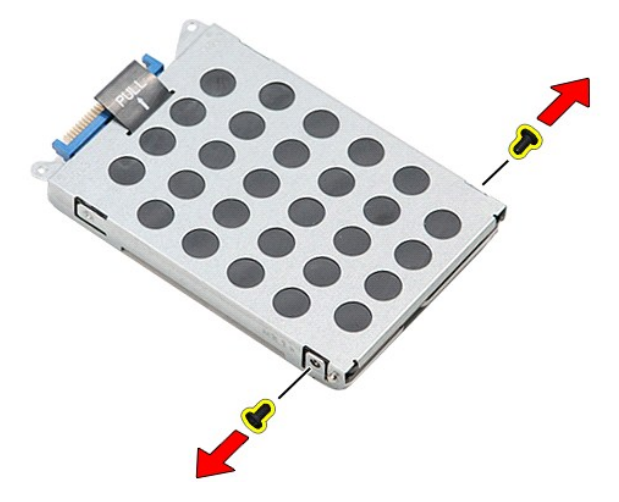

8. Sabit sürücü adaptörünü sabit sürücü aksamından çıkarın.

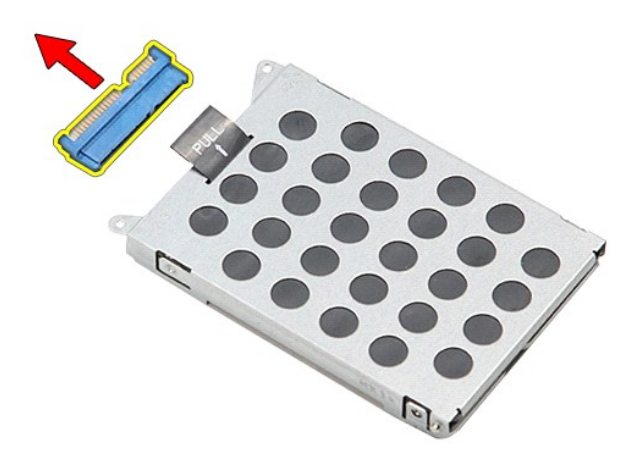

9. Sabit sürücü dirseğini kaldırarak sabit sürücüden çıkarın.

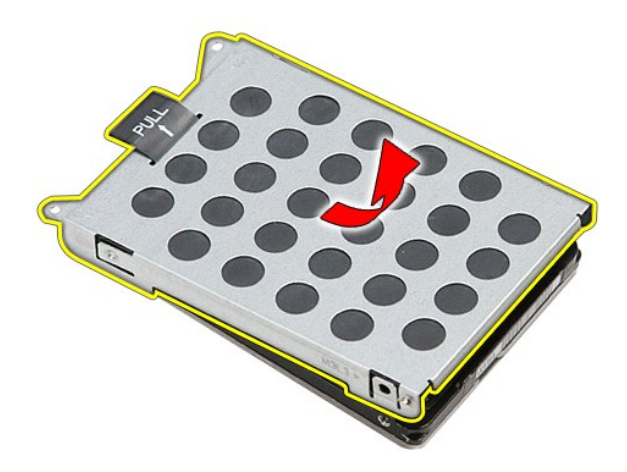

## **Sabit Sürücüyü Değiştirme**

Sabit sürücüyü takmak için yukarıda anlatılan işlemleri tersten yapın.

## **Isı Emici ve Fan Düzeneği**

**Dell™ Vostro™ 3500 Servis El Kitabı**

UYARI : Bilgisayarınızın içinde çalışmadan önce, bilgisayarınızla birlikte verilen güvenlik bilgilerini okuyun. En iyi güvenlik uygulamaları<br>konusunda ek bilgi için, www.dell.com/regulatory\_compliance adresindeki Mevzuat U

## **Isı Emici/Fan Düzeneğini Çıkarma**

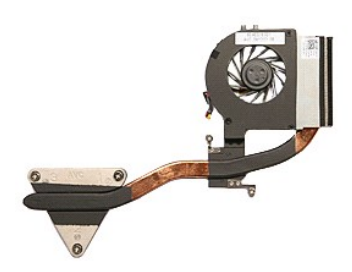

- 1. Bilgisayarınızda Çalışmaya Ba[şlamadan Önce](file:///C:/data/systems/Vos3500/tr/SM/work.htm#before) bölümündeki prosedürleri uygulayın.
- 
- 
- 
- 2. <u>[Alt kapa](file:///C:/data/systems/Vos3500/tr/SM/base_cover.htm)ğı</u> çıkarın.<br>3. <u>Alt kapağı</u> çıkarın.<br>4. <u>[Sabit diski](file:///C:/data/systems/Vos3500/tr/SM/HDD.htm)</u> çıkarın.<br>6. <u>[Kablosuz yerel a](file:///C:/data/systems/Vos3500/tr/SM/WLAN.htm)ğ (WLAN) kartını</u> çıkarın.<br>7. <u>[Kablosuz geni](file:///C:/data/systems/Vos3500/tr/SM/WWAN.htm)ş ağ (WWAN) kartını</u> çıkarın.<br>8. <u>Klavyevi</u> çıkarın.
- 
- 
- 
- 9. A<u>vuç içi dayanağını</u> çıkarın.<br>10. <u>[Ekran aksam](file:///C:/data/systems/Vos3500/tr/SM/Display.htm)ını</u> çıkarın.<br>11. <u>[ExpressCard kart kafesini](file:///C:/data/systems/Vos3500/tr/SM/ExCard_cage.htm)</u> çıkarın.<br>12. <u>[Sistem kart](file:///C:/data/systems/Vos3500/tr/SM/Sys_Brd.htm)ın</u>da**n fan kablosunu çı**karın.
- 

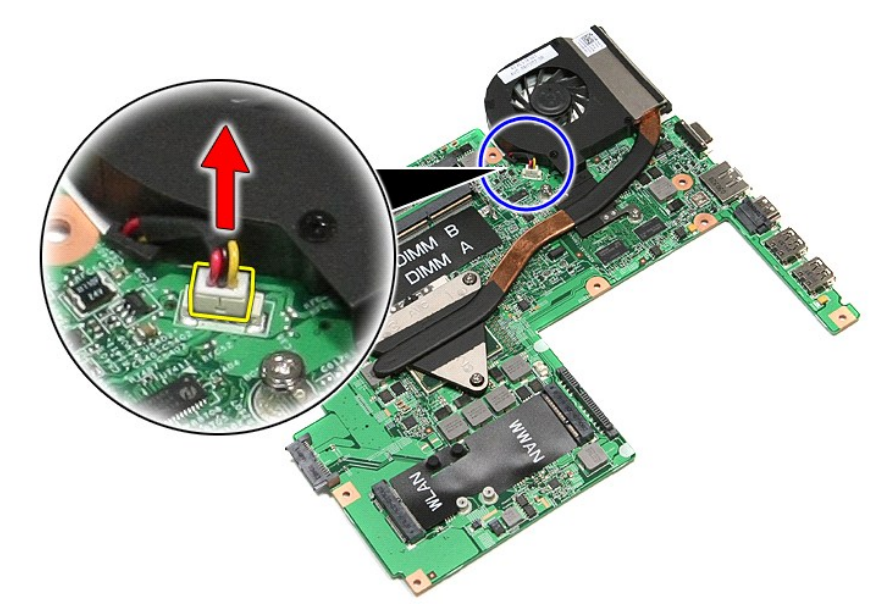

14. Isı emici ve fan aksamını sistem kartına sabitleyen vidaları çıkarın.

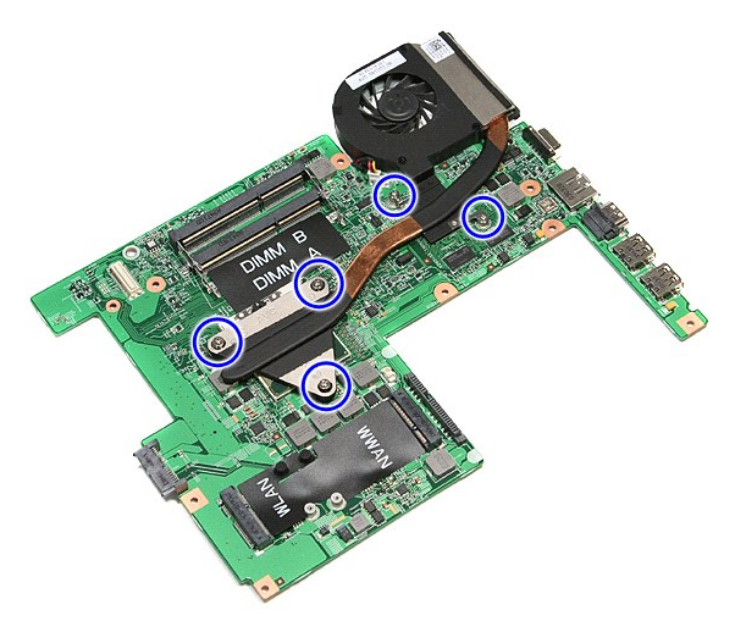

15. Isı emici ve fan aksamını yukarı kaldırarak sistem kartından çıkarın.

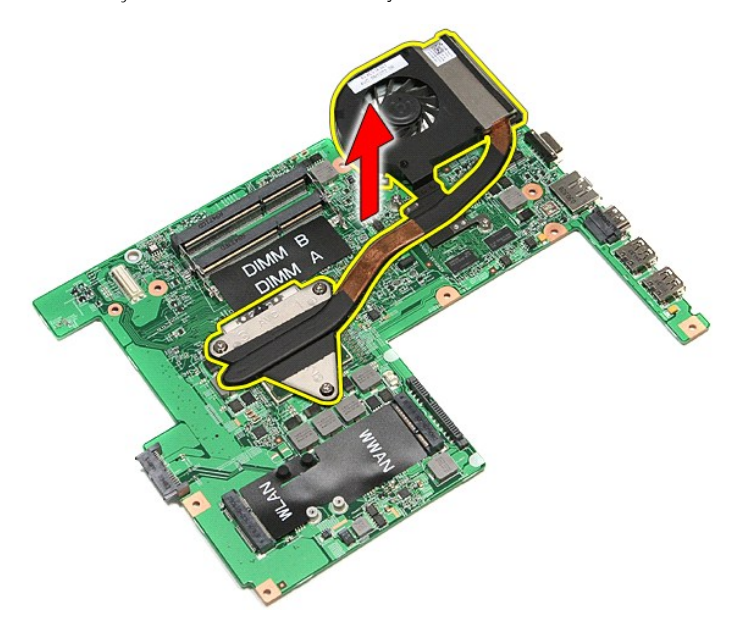

# **Isı Emici/Fan Düzeneğini Değiştirme**

Isı emici ve fan aksamını takmak için yukarıda anlatılan işlemleri tersten yapın.

#### **G/Ç Kartını Dell™ Vostro™ 3500 Servis El Kitabı**

UYARI : Bilgisayarınızın içinde çalışmadan önce, bilgisayarınızla birlikte verilen güvenlik bilgilerini okuyun. En iyi güvenlik uygulamaları<br>konusunda ek bilgi için, www.dell.com/regulatory\_compliance adresindeki Mevzuat U

## **G/Ç Kartını Çıkarma**

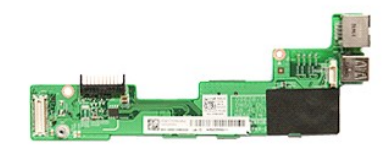

- 1. Bilgisayarınızda Calışmaya Ba[şlamadan Önce](file:///C:/data/systems/Vos3500/tr/SM/work.htm#before) bölümündeki prosedürleri uygulayın.
- 
- 
- 
- 
- 
- 
- 
- 
- 2. <u>[Pili](file:///C:/data/systems/Vos3500/tr/SM/Battery.htm) ç</u>ıkarın,<br>3. <u>Ait kapadı</u> çıkarın,<br>4. <u>[Sabit diski](file:///C:/data/systems/Vos3500/tr/SM/HDD.htm)</u> çıkarın,<br>5. <u>Optik sürücüyü</u> çıkarın,<br>5. <u>[Kablosuz yerel a](file:///C:/data/systems/Vos3500/tr/SM/WLAN.htm)ğ (WLAN) kartını</u> çıkarın,<br>7. <u>[Kablosuz geni](file:///C:/data/systems/Vos3500/tr/SM/WWAN.htm)ş ağ (WWAN) kartını</u> çıkarın,<br>8. <u>Klavyevi</u> çıkarın,<br>8. <u>Ku</u>

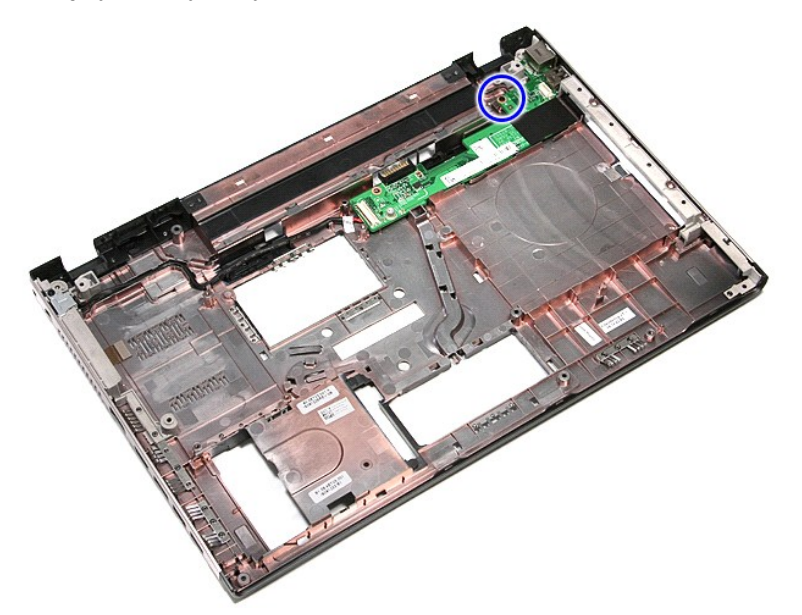

14. G/Ç kartını çıkarın ve ters çevirin.

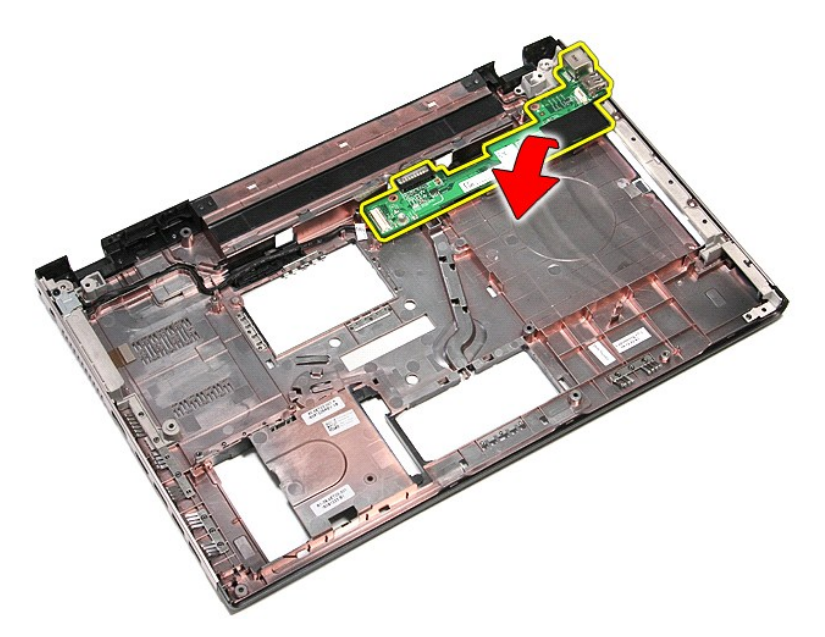

15. G/Ç kartı kablosunu G/Ç kartından çıkarın.

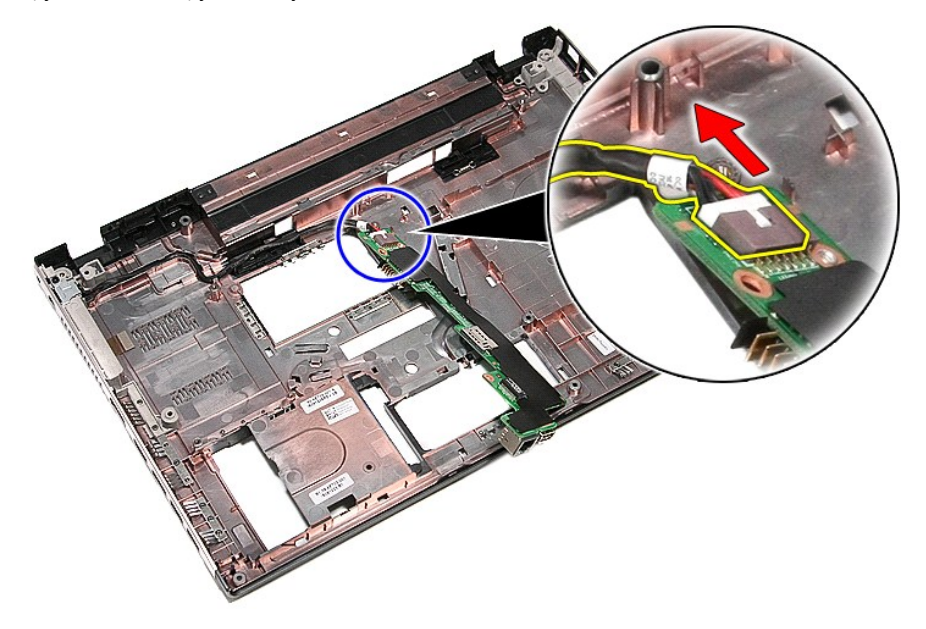

16. G/Ç kartını bilgisayardan çıkarın.

## **G/Ç Kartını Değiştirme**

G/Ç kartını yerine takmak için yukarıda anlatılan işlemleri tersten yapın.
#### <span id="page-36-0"></span>**Klavye Dell™ Vostro™ 3500 Servis El Kitabı**

UYARI : Bilgisayarınızın içinde çalışmadan önce, bilgisayarınızla birlikte verilen güvenlik bilgilerini okuyun. En iyi güvenlik uygulamaları<br>konusunda ek bilgi için, www.dell.com/regulatory\_compliance adresindeki Mevzuat U

### **Klavyeyi Çıkarma**

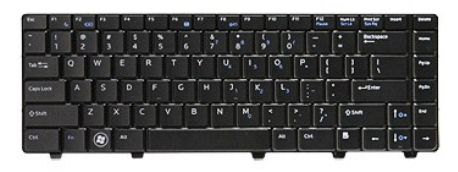

- 
- 
- 1. <u>Bilgisayarınızda Çalışmaya Başlamadan Önce</u> bölümündeki prosedürleri uygulayın.<br>2. <u>[Pili](file:///C:/data/systems/Vos3500/tr/SM/Battery.htm)</u> çıkarın.<br>3. Bilgisayarı, sağ tarafı yukarı bakacak <mark>şekilde çevirin.</mark><br>4. Küçük bir plastik çizici kullanarak serbest bır

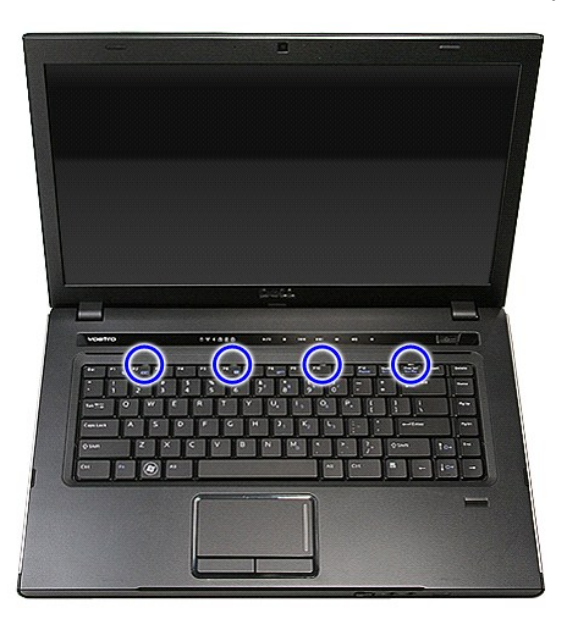

5. Klavyeyi ters çevirin ve avuç içi dayanağının üzerine koyun.

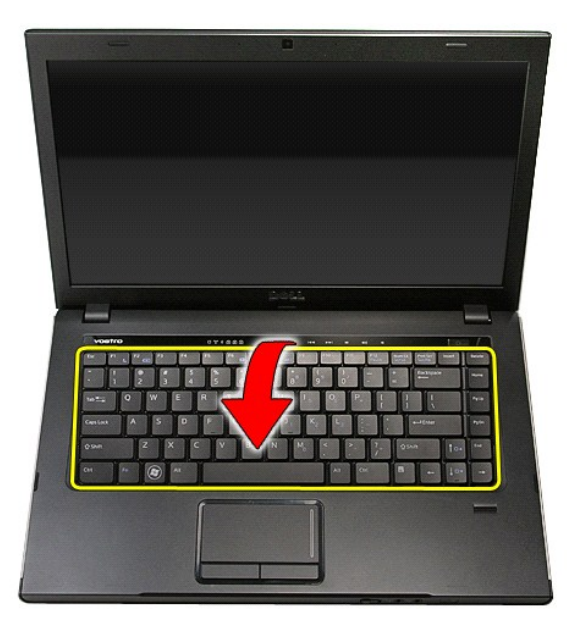

6. Klavye kablosunu serbest bırakmak için klipsi dikkatlice kaldırın.

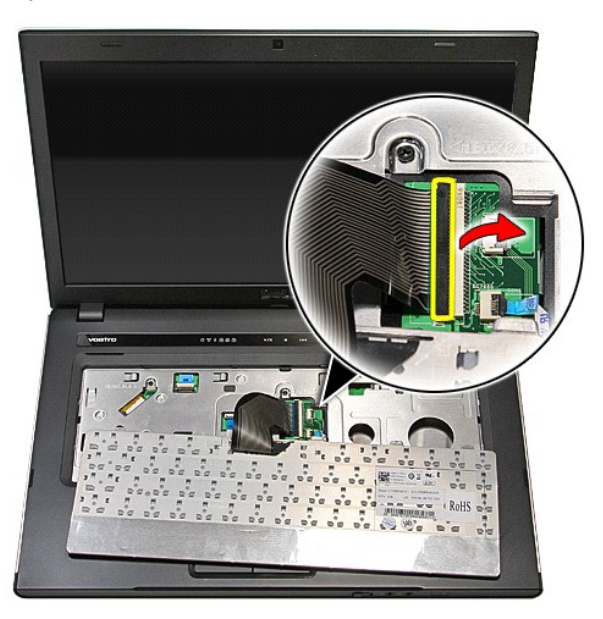

7. Klavye kablosunu sistem kartındaki konnektöründen çıkarın ve klavyeyi bilgisayardan ayırın.

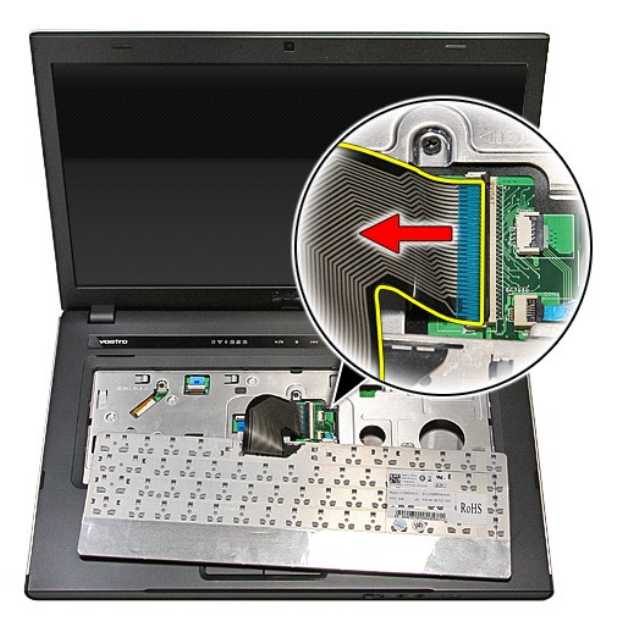

## **Klavyeyi Değiştirme**

Klavyeyi yerine takmak için yukarıda anlatılan adımları tersine izleyin.

### <span id="page-39-0"></span>**Ekran Çerçevesi**

**Dell™ Vostro™ 3500 Servis El Kitabı**

UYARI : Bilgisayarınızın içinde çalışmadan önce, bilgisayarınızla birlikte verilen güvenlik bilgilerini okuyun. En iyi güvenlik uygulamaları<br>konusunda ek bilgi için, www.dell.com/regulatory\_compliance adresindeki Mevzuat U

### **Ekran Çerçevesini Çıkarma**

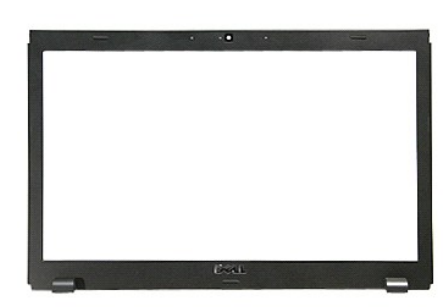

- 
- 
- 
- 
- 
- 
- 
- 
- 1. <u>Bilgisayarınızda Çalışmaya Başlamadan Once</u> bölümündeki prosedürleri uygulayın.<br>2. <u>[Pili](file:///C:/data/systems/Vos3500/tr/SM/Battery.htm) çıkarın.</u><br>4. <u>[Sabit diski](file:///C:/data/systems/Vos3500/tr/SM/HDD.htm) ç</u>ıkarın.<br>5. <u>Obtik sürücüyü</u> çıkarın.<br>5. <u>Obtik sürücüyü</u> çıkarın.<br>6. <u>[Kablosuz yerel a](file:///C:/data/systems/Vos3500/tr/SM/WLAN.htm)ğ (WLAN) kartın</u>

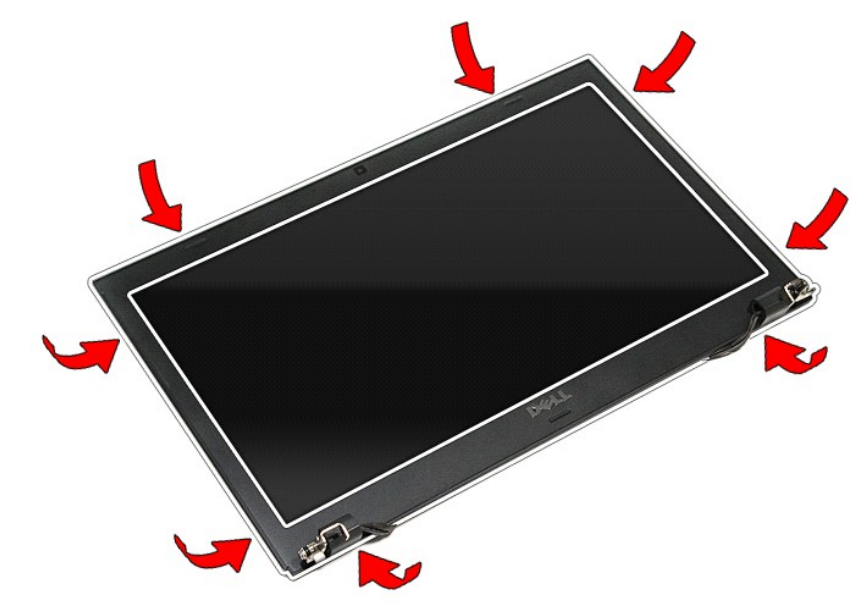

12. Ekran çerçevesini kaldırın ve ekran aksamından çıkarın.

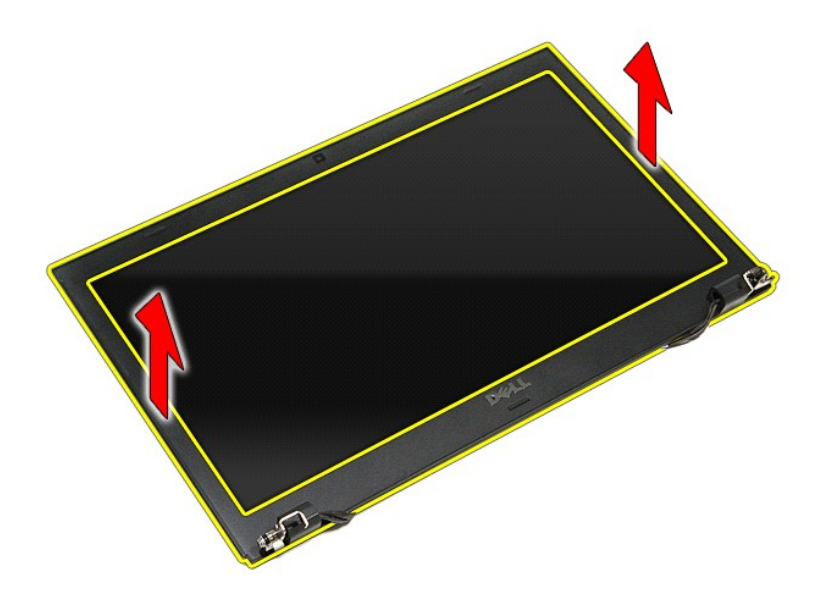

## **Ekran Çerçevesini Değiştirme**

Ekran çerçevesini takmak için yukarıda anlatılan işlemleri tersten yapın.

#### <span id="page-41-0"></span>**Ekran Paneli Dell™ Vostro™ 3500 Servis El Kitabı**

UYARI : Bilgisayarınızın içinde çalışmadan önce, bilgisayarınızla birlikte verilen güvenlik bilgilerini okuyun. En iyi güvenlik uygulamaları<br>konusunda ek bilgi için, www.dell.com/regulatory\_compliance adresindeki Mevzuat U

### **Ekran Panelini Çıkarma**

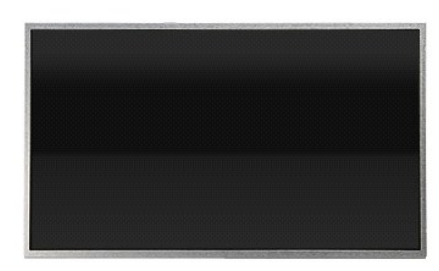

1. Bilgisayarınızda Çalışmaya Ba[şlamadan Önce](file:///C:/data/systems/Vos3500/tr/SM/work.htm#before) bölümündeki prosedürleri uygulayın.

- 
- 
- 
- 2. <u>[Alt kapa](file:///C:/data/systems/Vos3500/tr/SM/Base_Cover.htm)ğı</u> çıkarın.<br>3. <u>Alt kapağı</u> çıkarın.<br>4. <u>[Sabit diski](file:///C:/data/systems/Vos3500/tr/SM/HDD.htm)</u> çıkarın.<br>6. <u>[Kablosuz yerel a](file:///C:/data/systems/Vos3500/tr/SM/WLAN.htm)ğ (WLAN) kartını</u> çıkarın.<br>7. <u>[Kablosuz geni](file:///C:/data/systems/Vos3500/tr/SM/WWAN.htm)ş ağ (WWAN) kartını</u> çıkarın.<br>8. <u>Klavyevi</u> çıkarın.
- 
- 
- 
- -9. <u>[Avuç içi dayanağı](file:///C:/data/systems/Vos3500/tr/SM/Palmrest.htm)nı</u> çıkarın.<br>10. <u>[Ekran aksam](file:///C:/data/systems/Vos3500/tr/SM/Display.htm)ını</u> çıkarın.<br>11. <u>[Ekran çerçevesini](file:///C:/data/systems/Vos3500/tr/SM/LCD_Bezel.htm) ç</u>ıkarın.<br>12. Ekran panelini ekran aksamına bağlayan vidaları çıkarın.

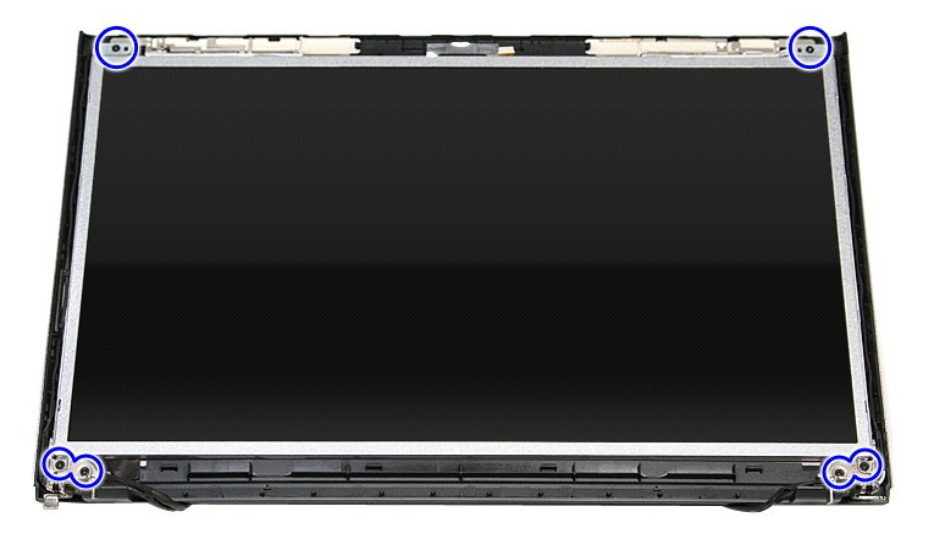

13. Ekran panelini dikkatli bir şekilde ekran aksamından sökün.

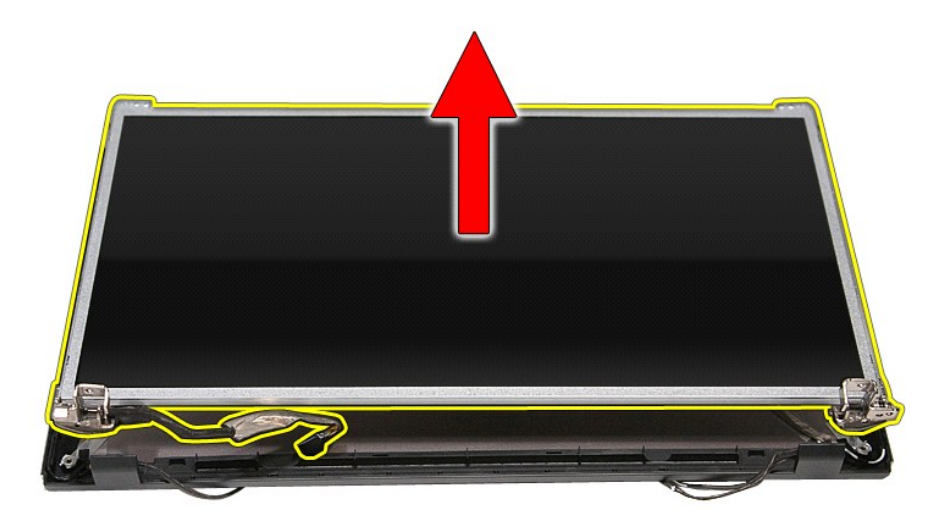

14. Dirsekleri ve menteşeleri ekran paneline tutturan vidaları çıkarın.

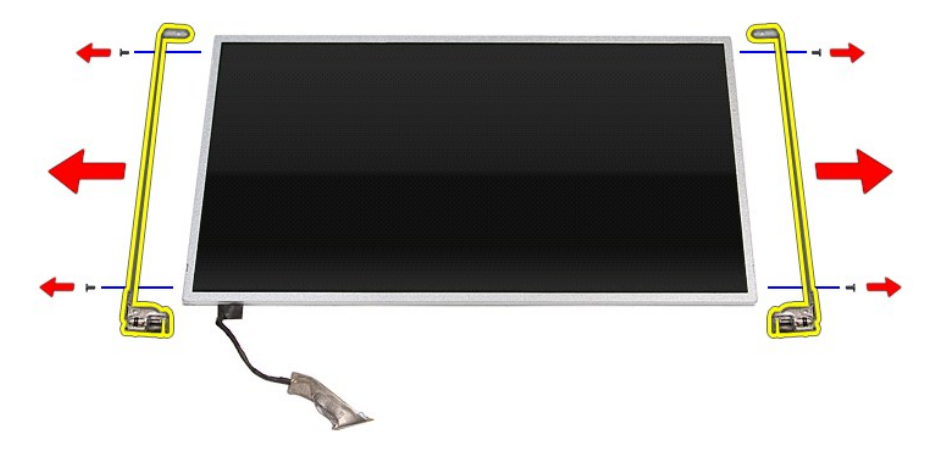

15. Menteşe ve dirsekleri ekran panelinden çıkarın.

## **Ekran Panelini Değiştirme**

Ekran panelini takmak için yukarıda anlatılan işlemleri tersten yapın.

#### <span id="page-43-0"></span>**Bellek Dell™ Vostro™ 3500 Servis El Kitabı**

UYARI : Bilgisayarınızın içinde çalışmadan önce, bilgisayarınızla birlikte verilen güvenlik bilgilerini okuyun. En iyi güvenlik uygulamaları<br>konusunda ek bilgi için, www.dell.com/regulatory\_compliance adresindeki Mevzuat U

### **Bellek Modüllerinin Çıkarma**

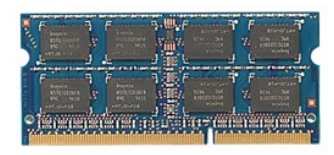

- 
- 
- 1. <u>Bilgisayarınızda Çalışmaya Başlamadan Önce</u> bölümündeki prosedürleri uygulayın.<br>2. <u>[Pili](file:///C:/data/systems/Vos3500/tr/SM/Battery.htm)</u> çıkarın.<br>3. [Alt kapa](file:///C:/data/systems/Vos3500/tr/SM/Base_Cover.htm)ğı çıkarın.<br>4. **Bellek modülünü çıkarmak için bellek sabitleme klipslerini aşağı doğru bastırın.**

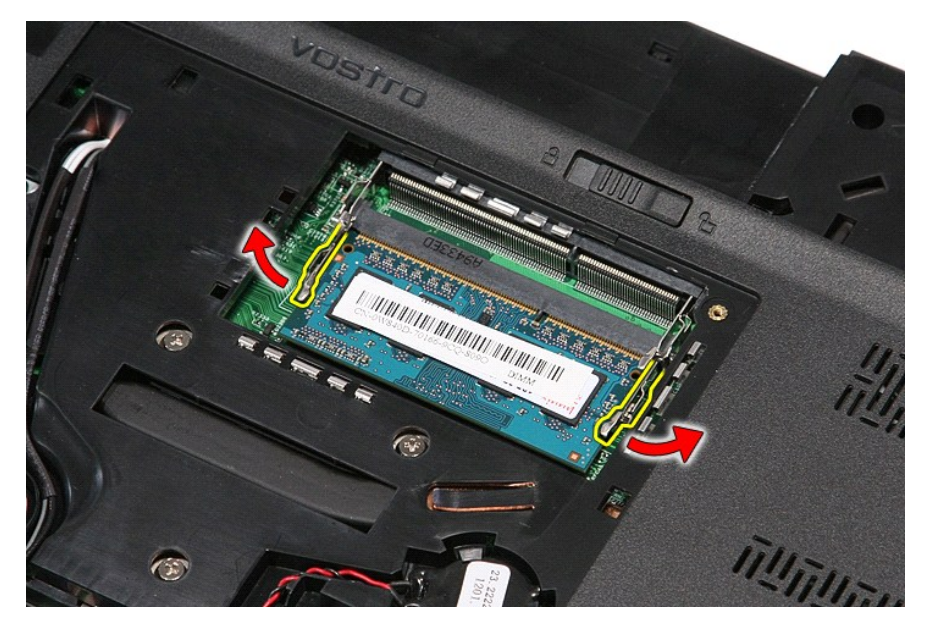

5. Bellek modülünü sistem kartındaki konnektöründen çıkarın.

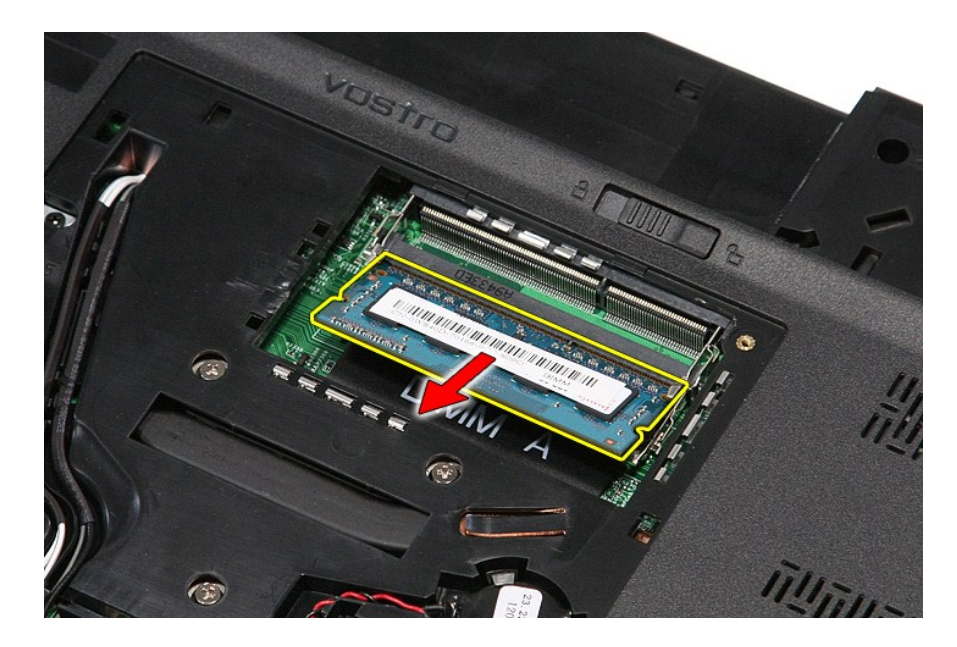

### **Bellek Modüllerinin Değiştirme**

Bellek modüllerini yerine takmak için yukarıda anlatılan işlemleri tersten yapın.

#### <span id="page-45-0"></span>**Bellek Kartı Dell™ Vostro™ 3500 Servis El Kitabı**

UYARI : Bilgisayarınızın içinde çalışmadan önce, bilgisayarınızla birlikte verilen güvenlik bilgilerini okuyun. En iyi güvenlik uygulamaları<br>konusunda ek bilgi için, www.dell.com/regulatory\_compliance adresindeki Mevzuat U

### **Bellek Kartını Çıkarma**

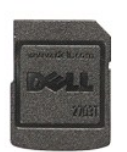

- 1. <u>Bilgisayarınızda Çalışmaya Başlamadan Önce</u> bölümündeki prosedürleri uygulayın.<br>2. Bilgisayardan serbest bı**rakmak için bellek kart**ının üzerine bastırın.
- 

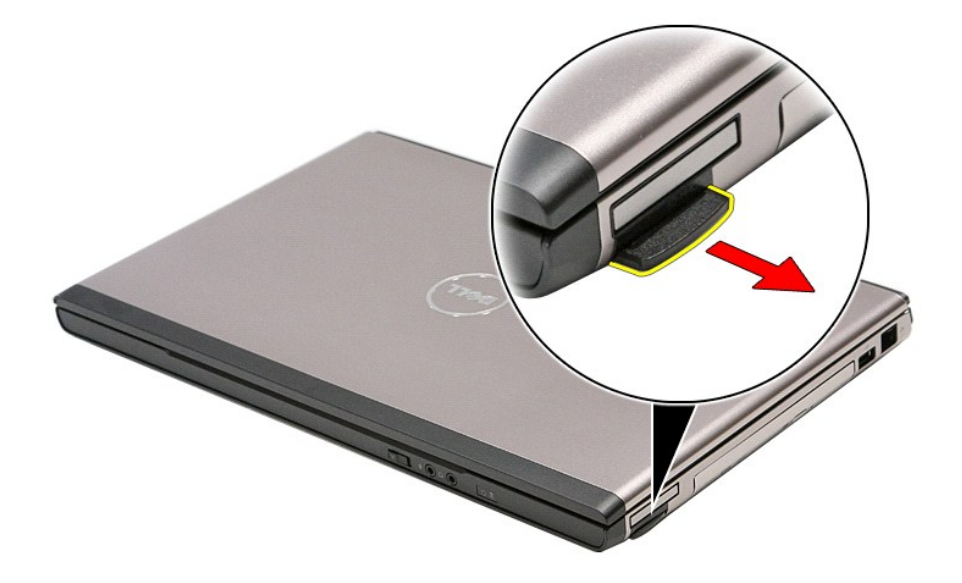

3. Bellek kartını kaydırarak bilgisayarın dışına çıkarın.

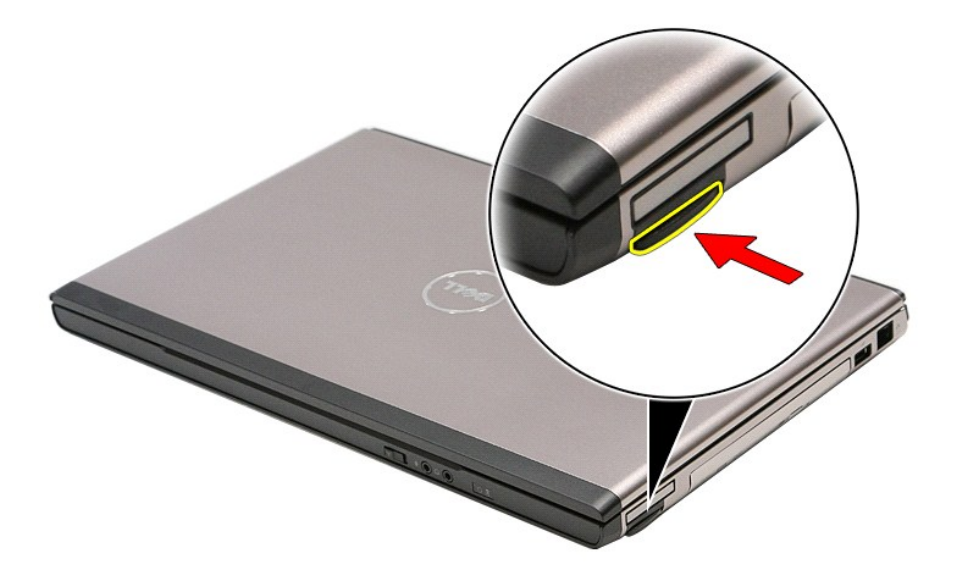

### **Bellek Kartını Değiştirme**

Bellek kartını yerine takmak için yukarıda anlatılan işlemleri tersten yapın.

## <span id="page-47-0"></span>**Optik Sürücü**

**Dell™ Vostro™ 3500 Servis El Kitabı**

UYARI : Bilgisayarınızın içinde çalışmadan önce, bilgisayarınızla birlikte verilen güvenlik bilgilerini okuyun. En iyi güvenlik uygulamaları<br>konusunda ek bilgi için, www.dell.com/regulatory\_compliance adresindeki Mevzuat U

### **Optik Sürücüyü Çıkarma**

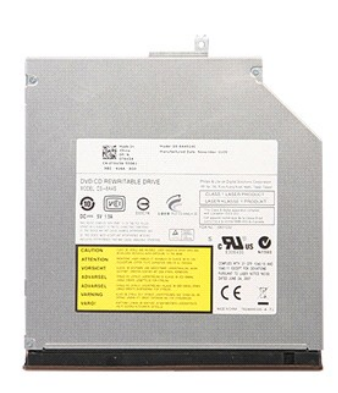

Bilgisayarınızda Çalışmaya Ba[şlamadan Önce](file:///C:/data/systems/Vos3500/tr/SM/work.htm#before) bölümündeki prosedürleri uygulayın.

- 
- 2. <u>[Pili](file:///C:/data/systems/Vos3500/tr/SM/Battery.htm)</u> çıkarın.<br>3. <u>[Alt kapa](file:///C:/data/systems/Vos3500/tr/SM/Base_Cover.htm)ğı</u> çıkarın.<br>4. Optik sürücüyü bilgisayara sabitleyen vidayı çıkarın.

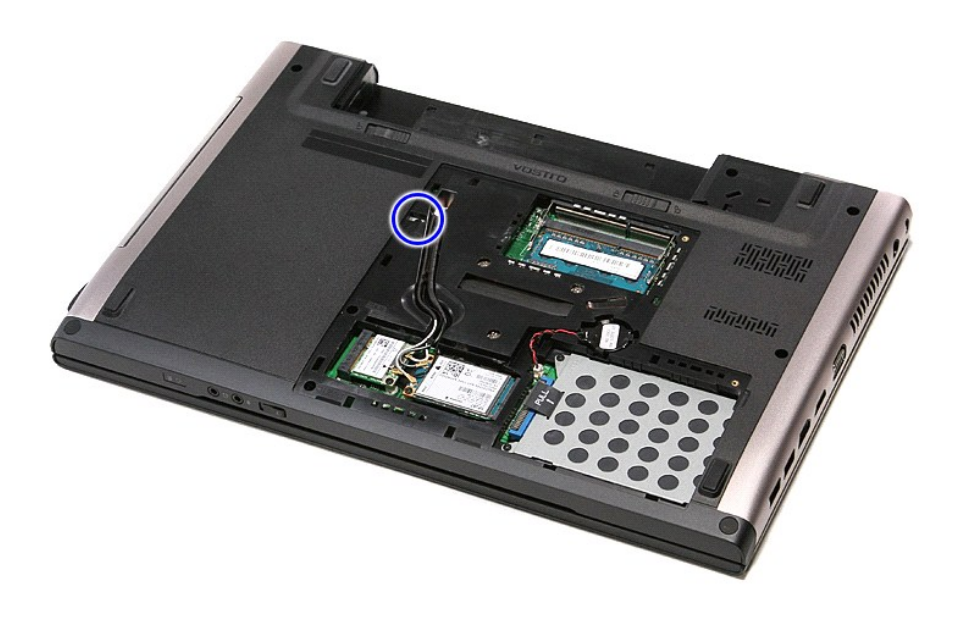

5. Bir tornavidayla, optik sürücüyü yavaş ve dikkatli bir şekilde bilgisayarın dışına çıkarın.

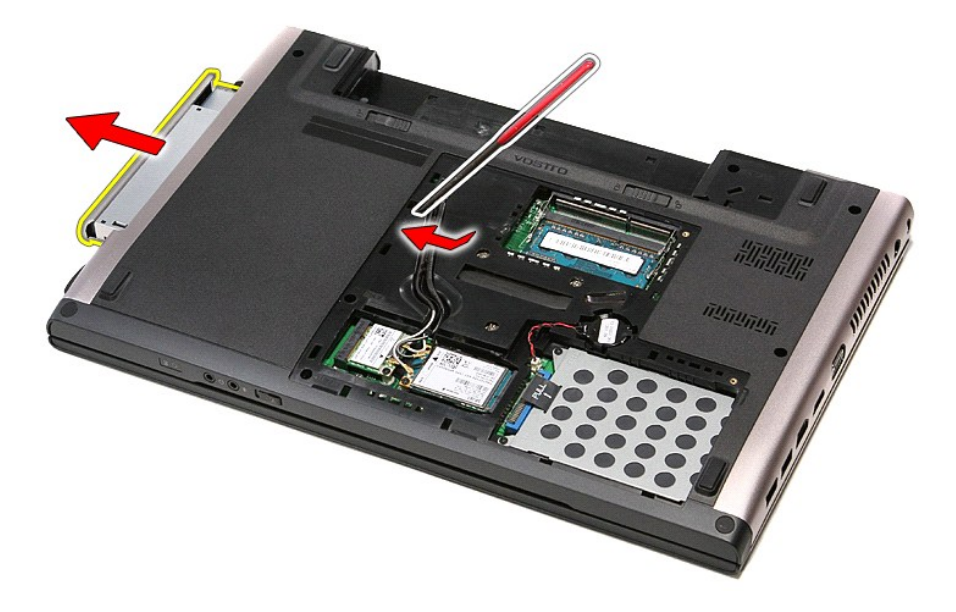

## **Optik Sürücüyü Değiştirme**

Optik sürücüyü yerine takmak için yukarıda anlatılan işlemleri tersten yapın.

#### <span id="page-49-0"></span>**Avuçiçi Dayanağı Dell™ Vostro™ 3500 Servis El Kitabı**

## UYARI : Bilgisayarınızın içinde çalışmadan önce, bilgisayarınızla birlikte verilen güvenlik bilgilerini okuyun. En iyi güvenlik uygulamaları<br>konusunda ek bilgi için, www.dell.com/regulatory\_compliance adresindeki Mevzuat U

## **Avuç İçi Dayanağını Çıkarma**

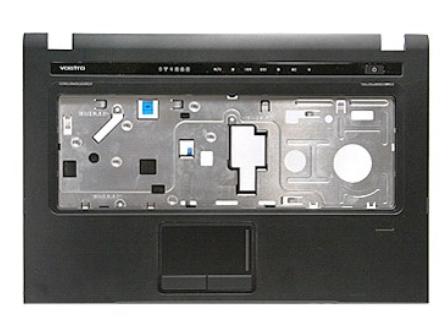

1. <u>Bilgisayarınızda Çalışmaya Başlamadan Önce</u> bölümündeki prosedürleri uygulayın.<br>2. <u>Pili ç</u>ıkarın.<br>3. <u>Alt kapağı</u> çıkarın.<br>4. <u>Sabit diski</u> çıkarın.<br>5. <u>Öptik sürücüyü</u> çıkarın.

- 
- 
- 
- 2. <u>[Pili](file:///C:/data/systems/Vos3500/tr/SM/Battery.htm)</u> çıkarın.<br>3. <u>[Alt kapa](file:///C:/data/systems/Vos3500/tr/SM/base_cover.htm)ğı</u> çıkarın.<br>4. <u>[Sabit diski](file:///C:/data/systems/Vos3500/tr/SM/HDD.htm)</u> çıkarın.<br>5. <u>Optik sürücüyü</u> çıkarın.<br>6. Bilgisayarın altındaki lastik aya**ğı** çıkarın.

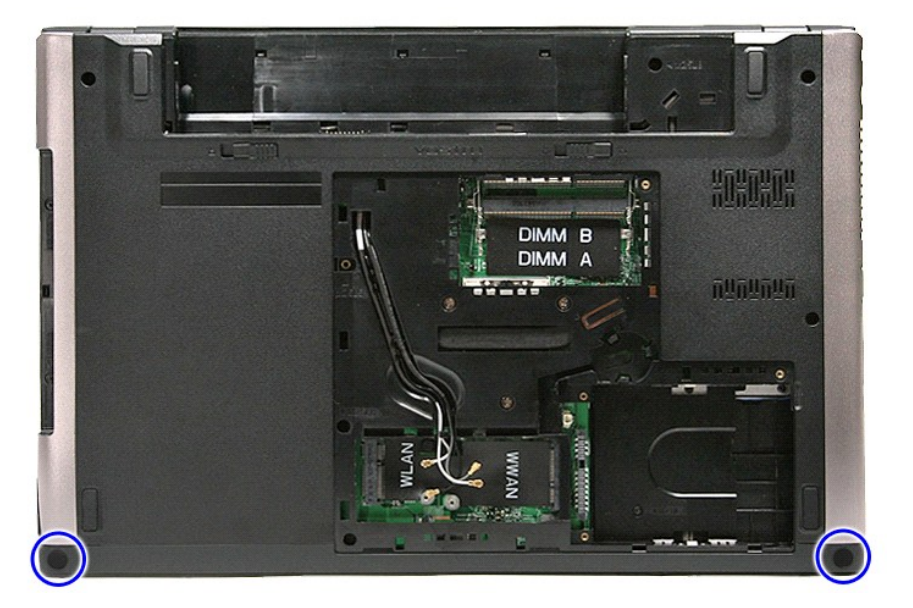

7. Avuç içi dayanağını bilgisayarın alt kısmına sabitleyen vidaları sökün.

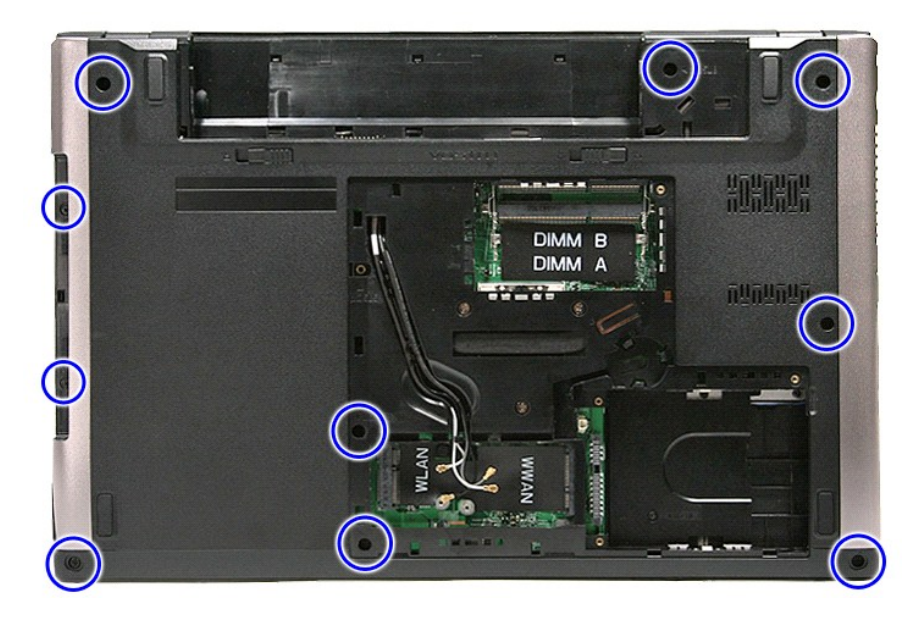

- 
- 8. Bilgisayarı, sağ tarafı yukarı bakacak **şekilde çevirin.**<br>9. <u>[Klavyeyi](file:///C:/data/systems/Vos3500/tr/SM/Keyboard.htm)</u> çıkarın.<br>10. <mark>Medya düğ</mark>mesi kablosunu sistem kartı**na sabitleyen klipsi aç**ın.

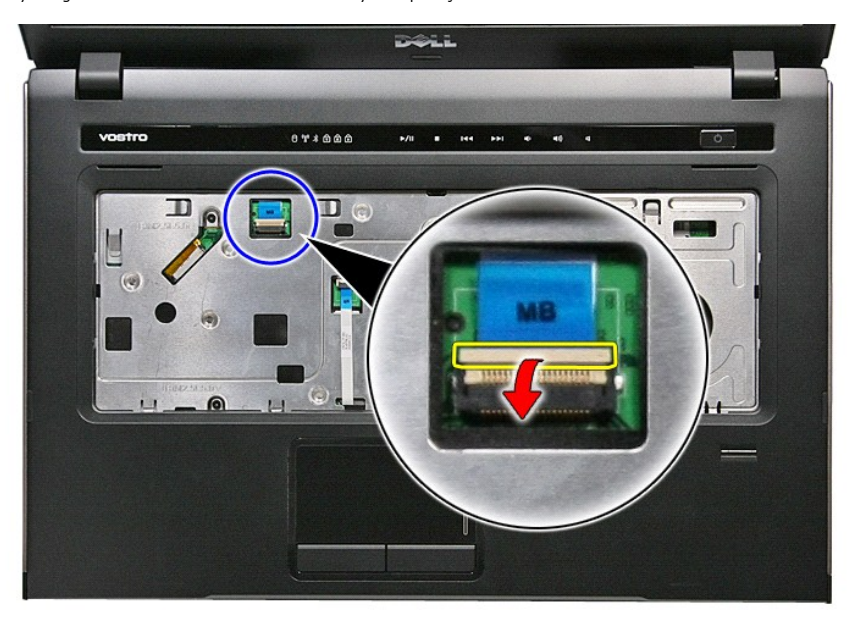

11. Medya düğmesi kablosunu sistem kartı üzerindeki konnektöründen çıkarın.

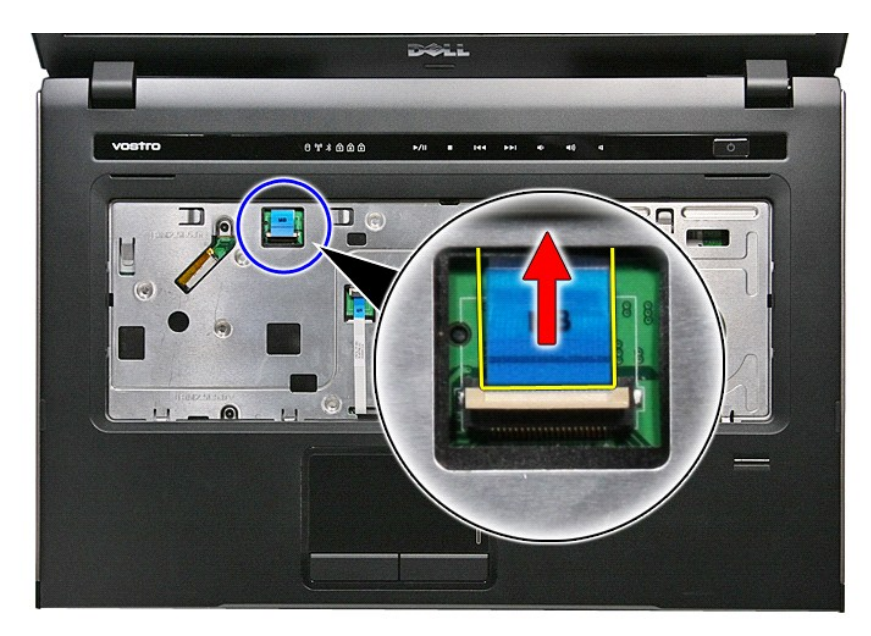

12. Dokunmatik yüzey kablosunu sistem kartına sabitleyen klipsi açın.

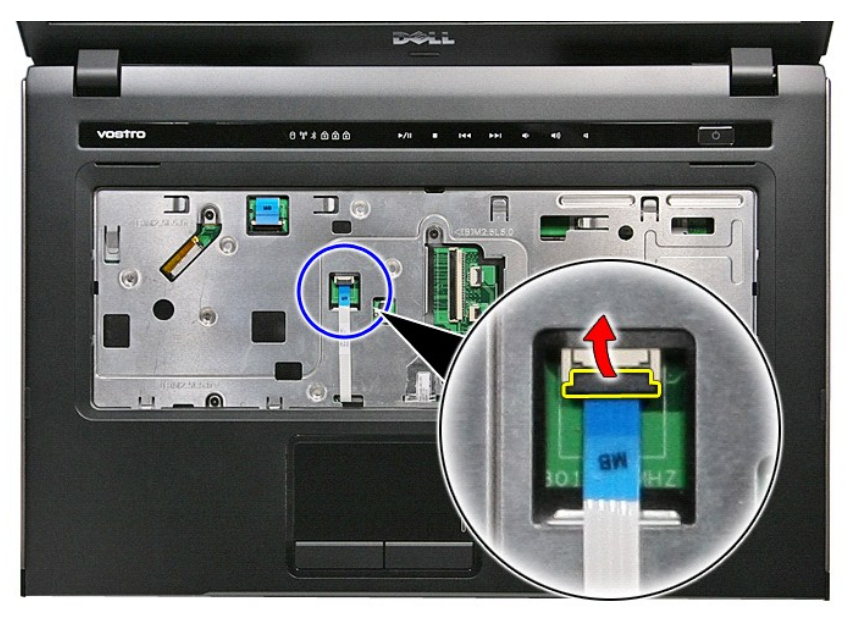

13. Dokunmatik yüzey veri kablosunu sistem kartı üzerindeki konnektöründen çıkarın.

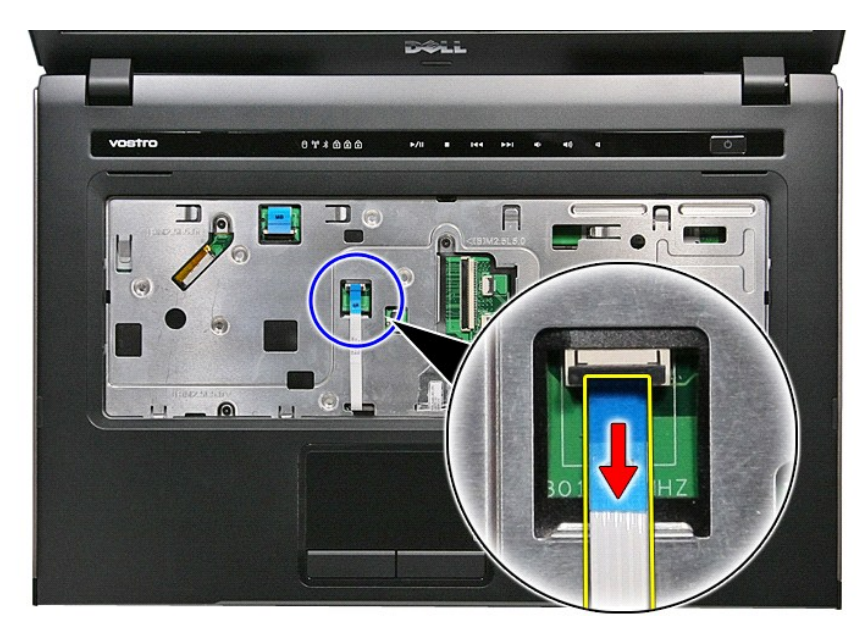

14. Ses kartı veri kablosunu sistem kartına sabitleyen klipsi açın.

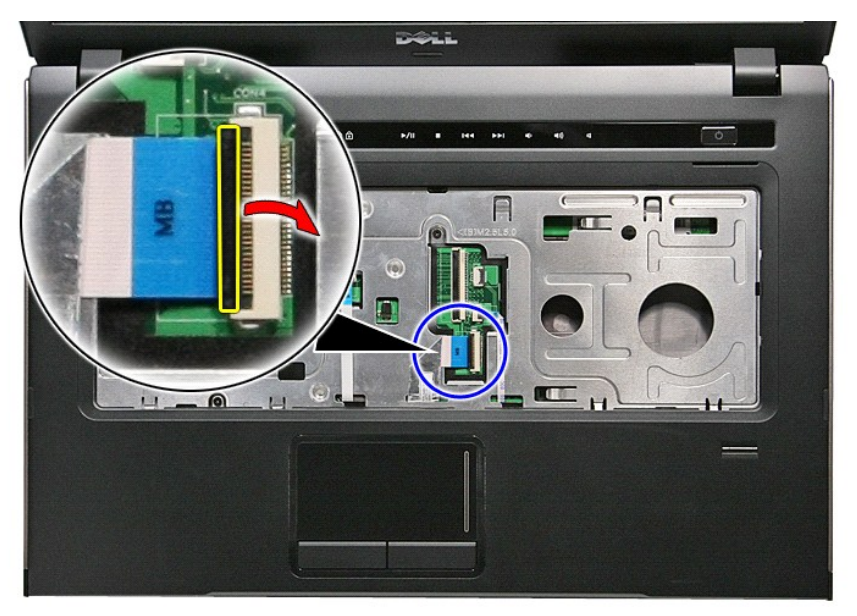

15. Ses kartı kablosunu sistem kartı üzerindeki konnektöründen çıkarın.

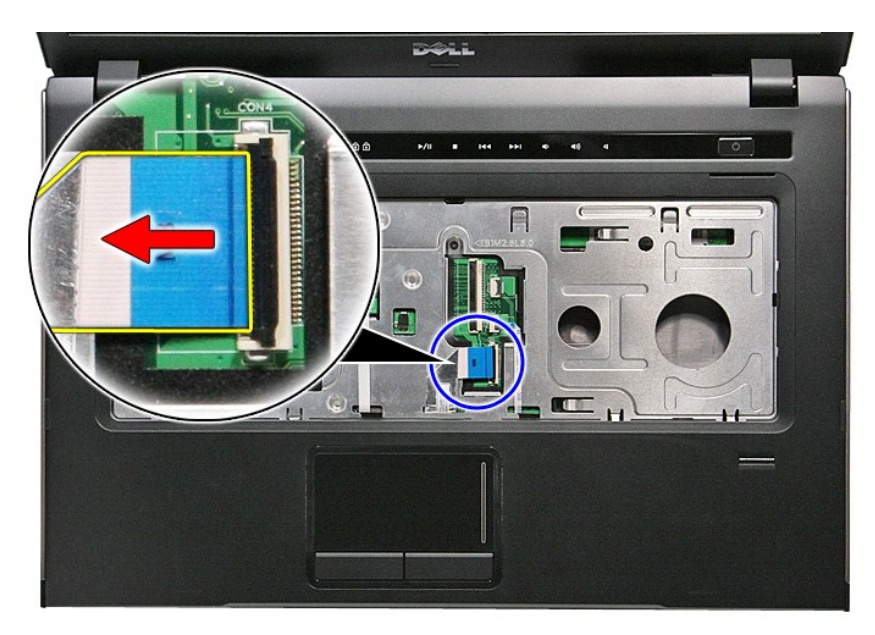

16. Parmakizi okuyucu kablosunu sistem kartına sabitleyen klipsi açın.

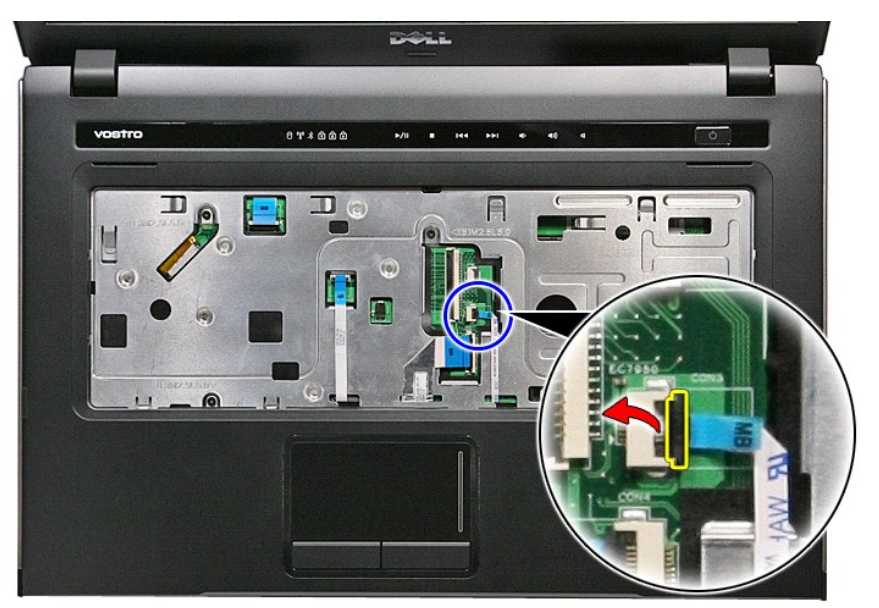

17. Parmakizi okuyucu kablosunu sistem kartı üzerindeki konnektöründen çıkarın.

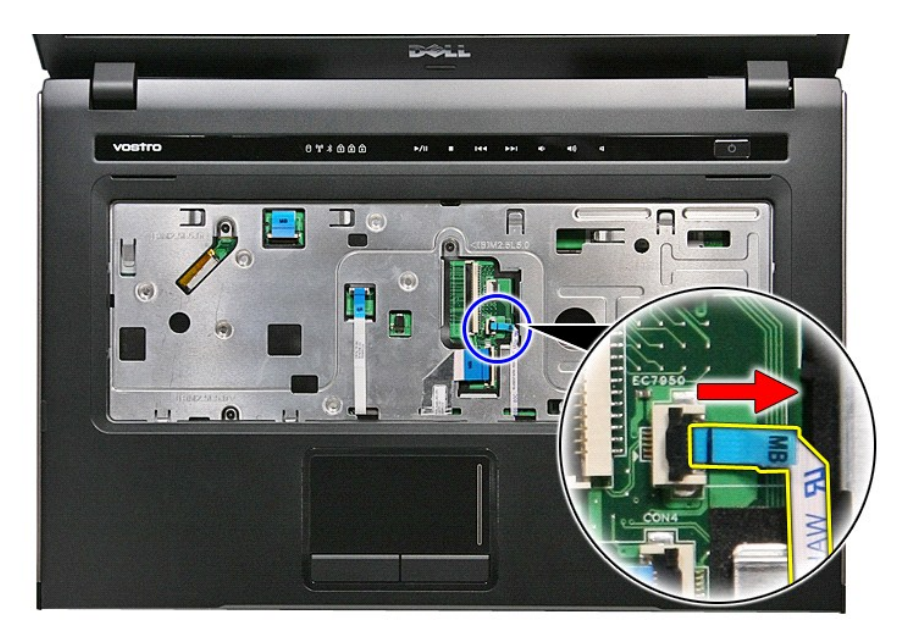

18. Avuç içi dayanağını bilgisayarın ön kısmına sabitleyen vidaları sökün.

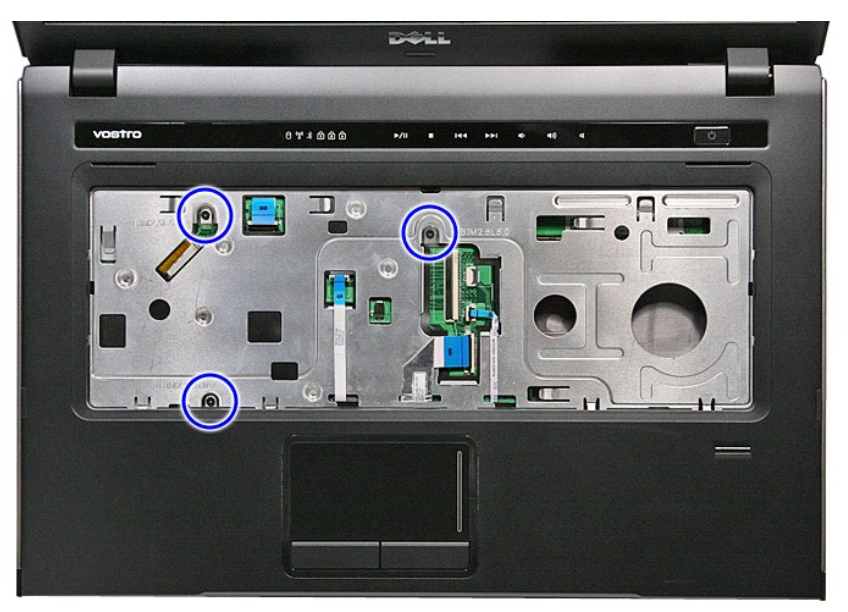

19. Avuçiçi dayanağını serbest bırakmak için kenarlarından hafifçe kaldırın.

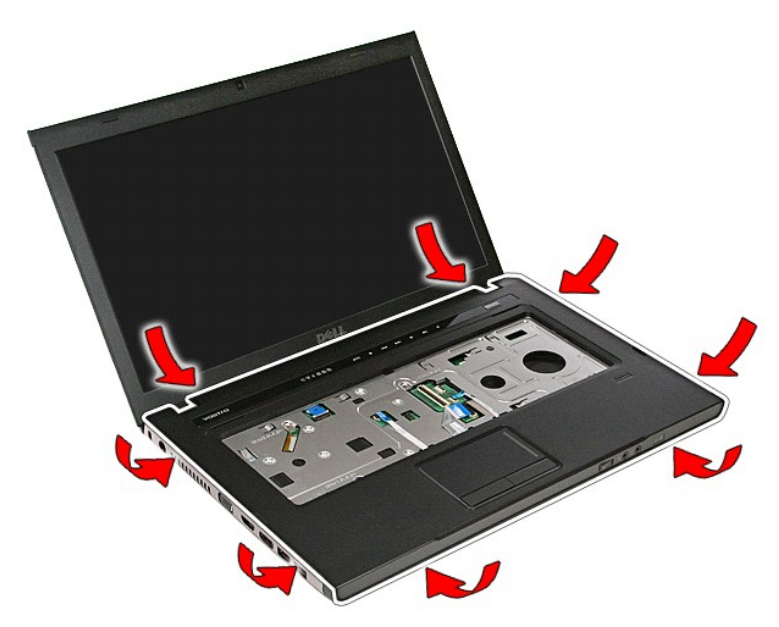

20. Avuçiçi dayanağını yukarı doğru kaldırıp bilgisayardan çıkarın.

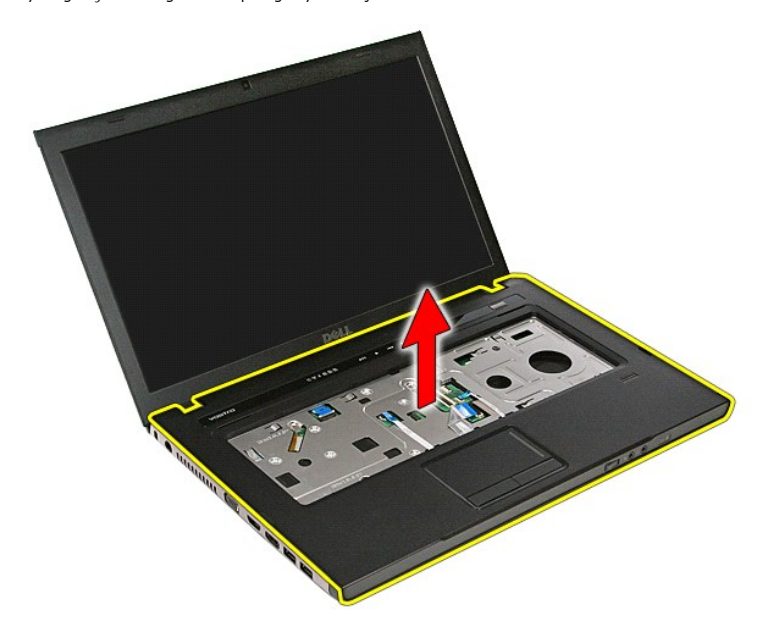

# **Avuç İçi Dayanağını Değiştirme**

Avuç içi dayanağını yerine takmak için yukarıda anlatılan adımları tersine izleyin.

#### <span id="page-56-0"></span>**Parçaların Çıkartılması ve Yerine Takılması Dell™ Vostro™ 3500 Servis El Kitabı**

 $\bullet$  [Pil](file:///C:/data/systems/Vos3500/tr/SM/Battery.htm) **O** [ExpressCard](file:///C:/data/systems/Vos3500/tr/SM/Ex_Card.htm) [Alt Kapak](file:///C:/data/systems/Vos3500/tr/SM/base_cover.htm) **Sabit Sürücü**  Düğ[me Pil](file:///C:/data/systems/Vos3500/tr/SM/Coin_Battery.htm) [Kablosuz Yerel A](file:///C:/data/systems/Vos3500/tr/SM/WLAN.htm)ğ (WLAN) Kartı  [Avuçiçi Dayanağı](file:///C:/data/systems/Vos3500/tr/SM/Palmrest.htm) **O** [Bluetooth Kart](file:///C:/data/systems/Vos3500/tr/SM/Bluetooth.htm)ı **O** [Hoparlör](file:///C:/data/systems/Vos3500/tr/SM/Speaker.htm)  [Ekran Çerçevesi](file:///C:/data/systems/Vos3500/tr/SM/LCD_Bezel.htm) **O** [Kamera](file:///C:/data/systems/Vos3500/tr/SM/Camera.htm)  $\bullet$  Isi [Emici](file:///C:/data/systems/Vos3500/tr/SM/Heatsink.htm) [Sistem Kart](file:///C:/data/systems/Vos3500/tr/SM/Sys_brd.htm)ı **[Bellek Kart](file:///C:/data/systems/Vos3500/tr/SM/MemoryCard.htm)ı**   [Abone Kimlik Modülü \(SIM\) Kartı](file:///C:/data/systems/Vos3500/tr/SM/SIM.htm) **[Bellek](file:///C:/data/systems/Vos3500/tr/SM/Memory.htm)** Optik Sürücü [Kablosuz Geni](file:///C:/data/systems/Vos3500/tr/SM/WWAN.htm)ş Ağ (WWAN) Kartı **O** [Klavye](file:///C:/data/systems/Vos3500/tr/SM/Keyboard.htm) ● <u>[Ses Kart](file:///C:/data/systems/Vos3500/tr/SM/Audio_brd.htm)ı</u> **[Power-Button Kart](file:///C:/data/systems/Vos3500/tr/SM/PwrBtn.htm)ı C** [Ekran Aksam](file:///C:/data/systems/Vos3500/tr/SM/Display.htm)ı **O** [Ekran Paneli](file:///C:/data/systems/Vos3500/tr/SM/LCD_pnl.htm) **O** [ExpressCard Kafesi](file:///C:/data/systems/Vos3500/tr/SM/ExCard_cage.htm) **O** İs[lemci](file:///C:/data/systems/Vos3500/tr/SM/processor.htm) G/C Kartı

### <span id="page-57-0"></span>**İşlemci Dell™ Vostro™ 3500 Servis El Kitabı**

UYARI : Bilgisayarınızın içinde çalışmadan önce, bilgisayarınızla birlikte verilen güvenlik bilgilerini okuyun. En iyi güvenlik uygulamaları<br>konusunda ek bilgi için, www.dell.com/regulatory\_compliance adresindeki Mevzuat U

## **İşlemciyi Çıkarma**

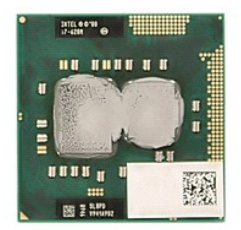

- 1. <u>Bilgisayarınızda Çalışmaya Başlamadan Once</u> bölümündeki prosedürleri uygulayın.<br>2. <u>[Pili](file:///C:/data/systems/Vos3500/tr/SM/Battery.htm) çıkarın.</u><br>3. <u>[Alt kapa](file:///C:/data/systems/Vos3500/tr/SM/base_cover.htm)ğı</u> çıkarın.<br>4. <u>[Sabit diski](file:///C:/data/systems/Vos3500/tr/SM/HDD.htm)</u> çıkarın.<br>6. <u>Optik sürücüyü</u> çıkarın.<br>6. <u>Kablosuz qeniş ağ (WUAN) kartını</u> ç
- 
- 
- 
- 
- 
- 
- 
- 
- 
- 8. <u>Klavyevi</u> çıkarın.<br>9. <u>Avuc içi dayanağını</u> çıkarın.<br>10. <u>[Ekran aksam](file:///C:/data/systems/Vos3500/tr/SM/Display.htm)ını</u> çıkarın.<br>11. <u>[ExpressCard kart kafesini](file:///C:/data/systems/Vos3500/tr/SM/ExCard_cage.htm)</u> çıkarın.<br>12. <u>[Sistem kart](file:///C:/data/systems/Vos3500/tr/SM/sys_brd.htm)inı</u> çıkarın.<br>13. Düz uçlu bir tornavidayla, kamera vidasını saatin ters yönün

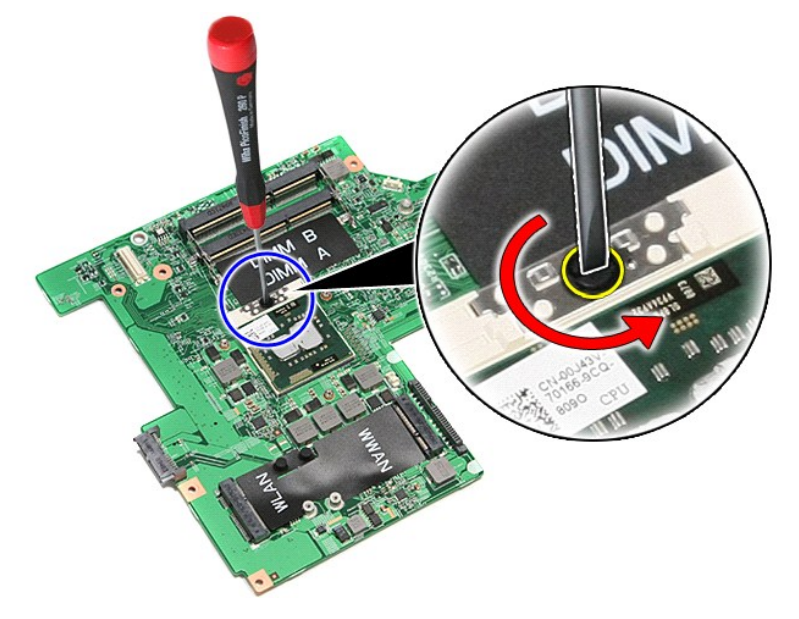

15. İşlemciyi kartını kaldırın ve sistem kartından çıkarın.

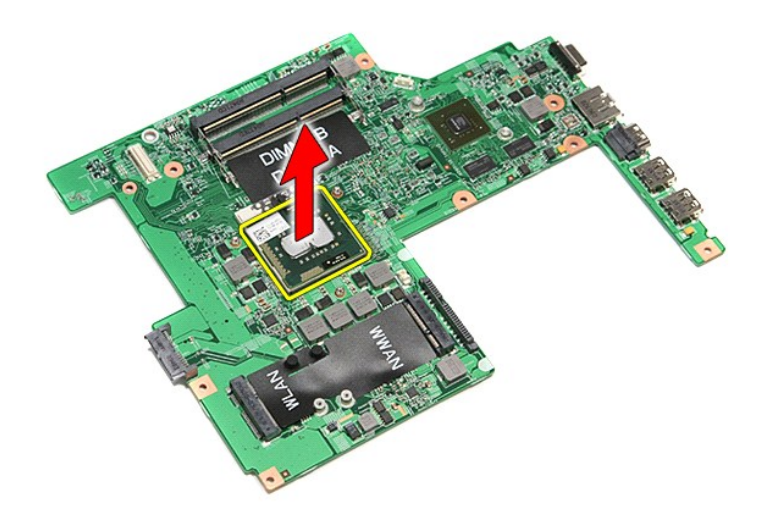

## **İşlemciyi Değiştirme**

DIKKAT: Işlemciyi yerine takarken, yerleştirdiğiniz sı**rada kam kilidinin tam olarak açı**k konumda olduğundan emin olun. Uygun şekilde<br>yerleştirilmeyen bir iş**lemci modülü temassı**zlık olmasına veya mikro işlemci ve ZIF so

İşlemciyi takmak için yukarıda anlatılan işlemleri tersten yapın.

#### <span id="page-59-0"></span>**Power-Button Kartı Dell™ Vostro™ 3500 Servis El Kitabı**

UYARI : Bilgisayarınızın içinde çalışmadan önce, bilgisayarınızla birlikte verilen güvenlik bilgilerini okuyun. En iyi güvenlik uygulamaları<br>konusunda ek bilgi için, www.dell.com/regulatory\_compliance adresindeki Mevzuat U

### **Power-Button Kartının Çıkarma**

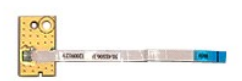

- 1. <u>Bilgisayarınızda Çalışmaya Başlamadan Önce</u> bölümündeki prosedürleri uygulayın.<br>2. <u>[Alt kapa](file:///C:/data/systems/Vos3500/tr/SM/base_cover.htm)ğı</u> çıkarın.<br>3. <u>Alt kapağı</u> çıkarın.<br>4. <u>[Sabit diski](file:///C:/data/systems/Vos3500/tr/SM/HDD.htm)</u> çıkarın.<br>5. <u>Öptik sürücüyü</u> çıkarın.
- 
- 
- 
- 
- 
- 6. <u>[Klavyeyi](file:///C:/data/systems/Vos3500/tr/SM/Keyboard.htm)</u> çıkarın.<br>7. <u>[Avuç içi dayanağı](file:///C:/data/systems/Vos3500/tr/SM/Palmrest.htm)nı</u> çıkarın.<br>8. Güç düğmesi kablosunu güç düğmesi kartına sabitleyen bantı çıkarın.

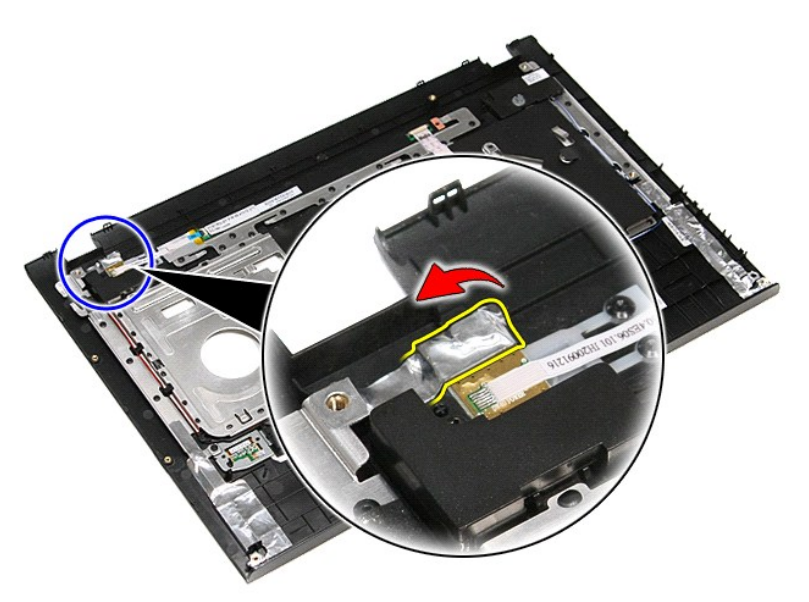

9. Güç düğmesi kartını avuçiçi dayanağına sabitleyen vidayı sökün.

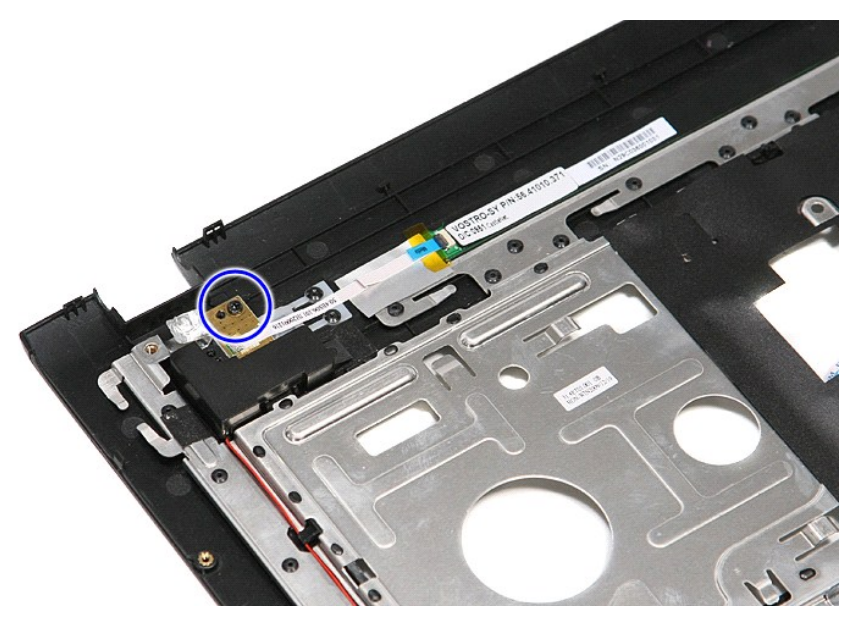

10. Güç düğmesi kablosunu güç düğmesi kartına sabitleyen klipsi açın.

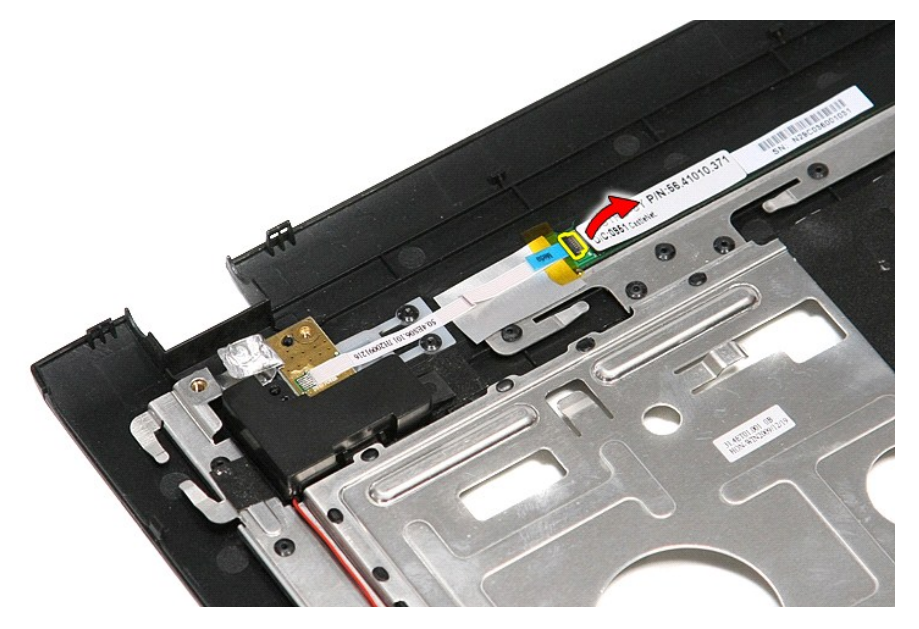

11. Güç düğmesi kablosunu güç düğmesi kartından çıkarın.

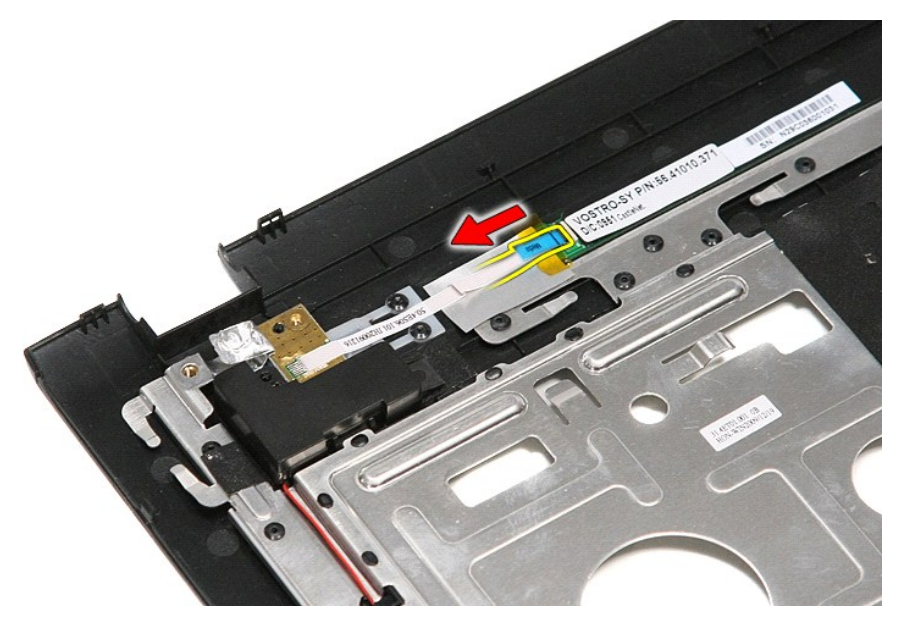

12. Güç düğmesi kartını yukarı doğru kaldırıp bilgisayardan çıkarın.

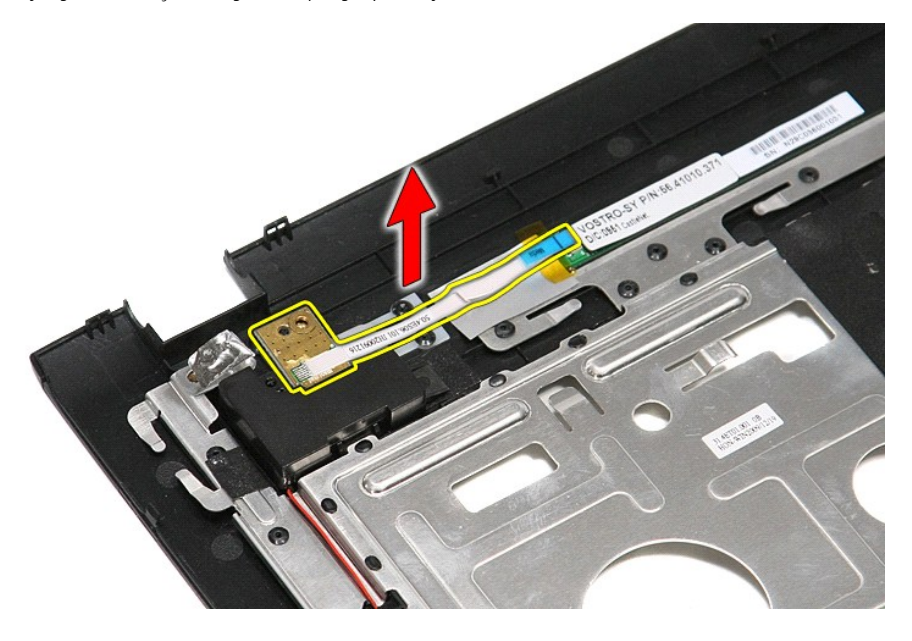

## **Power-Button Kartını Değiştirme**

Güç düğmesi kartını yerine takmak için yukarıda anlatılan işlemleri tersten yapın.

## <span id="page-62-0"></span>**Abone Kimlik Modülü (SIM) Kartı**

**Dell™ Vostro™ 3500 Servis El Kitabı**

UYARI : Bilgisayarınızın içinde çalışmadan önce, bilgisayarınızla birlikte verilen güvenlik bilgilerini okuyun. En iyi güvenlik uygulamaları<br>konusunda ek bilgi için, www.dell.com/regulatory\_compliance adresindeki Mevzuat U

### **SIM Kartının Çıkarma**

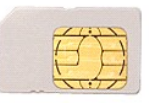

- 1. Bilgisayarınızda Calışmaya Ba[şlamadan Önce](file:///C:/data/systems/Vos3500/tr/SM/work.htm#before) bölümündeki prosedürleri uygulayın.
- 2. <u>[Pili](file:///C:/data/systems/Vos3500/tr/SM/Battery.htm)</u> çıkarın.<br>3. Bilgisayardan serbest bı**rakmak için SIM kartı**nı**n üzerine bastı**rın.

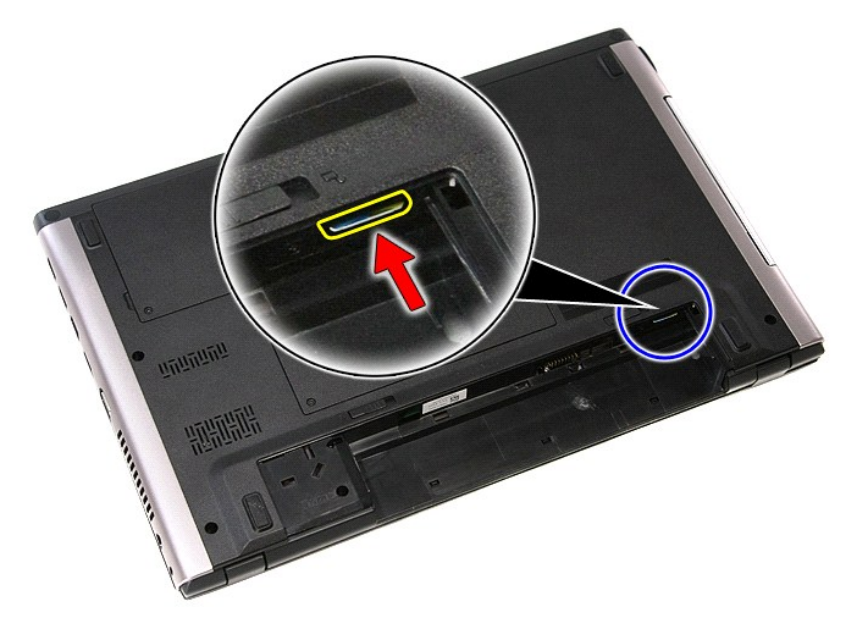

4. SIM kartı kaydırarak bilgisayarın dışına çıkarın.

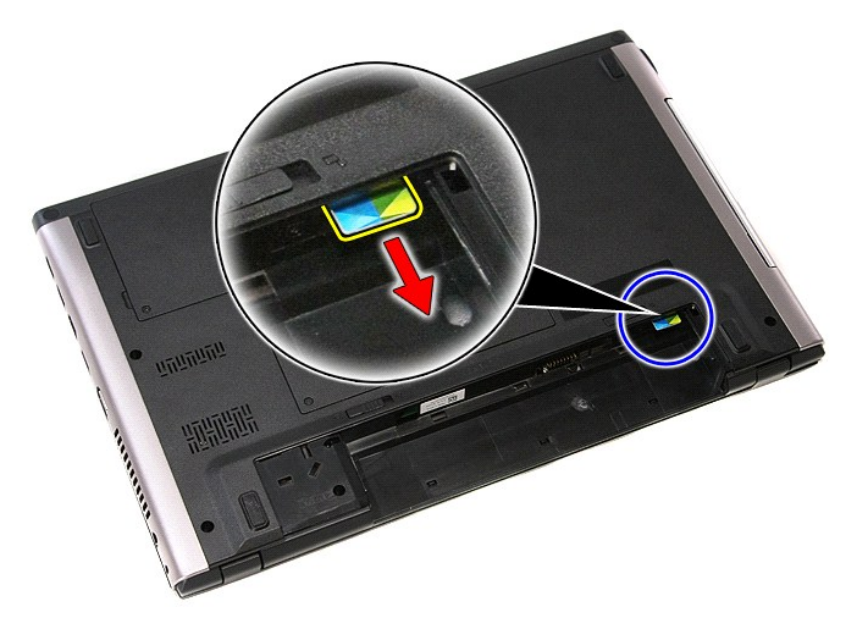

### **SIM Kartının Değiştirme**

SIM kartını yeniden takmak için yukarıdaki adımları tersine izleyin.

#### <span id="page-64-0"></span>**Hoparlör Dell™ Vostro™ 3500 Servis El Kitabı**

UYARI : Bilgisayarınızın içinde çalışmadan önce, bilgisayarınızla birlikte verilen güvenlik bilgilerini okuyun. En iyi güvenlik uygulamaları<br>konusunda ek bilgi için, www.dell.com/regulatory\_compliance adresindeki Mevzuat U

### **Hoparlörü Çıkarma**

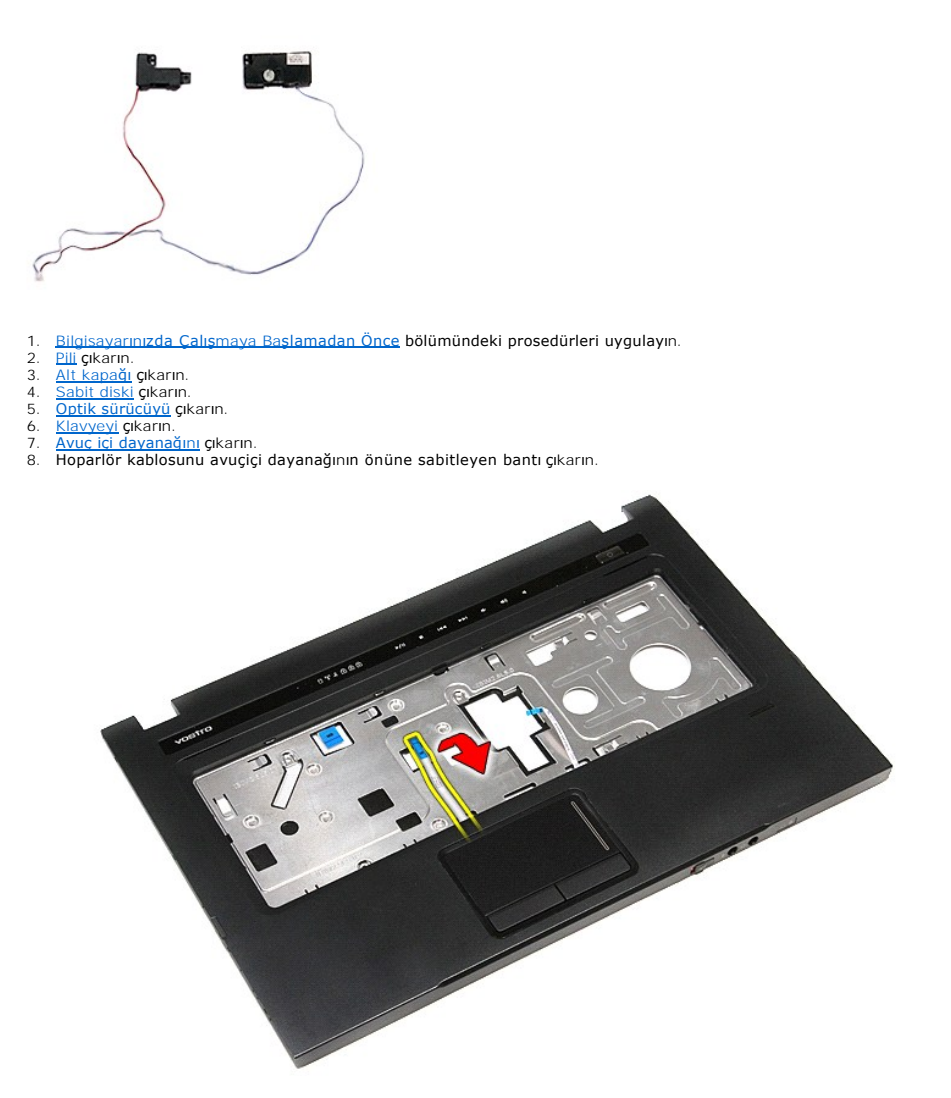

9. Dokunmatik yüzey ve parmakizi okuyucu veri kablolarını avuçiçi dayanağındaki yerlerinden çıkarın.

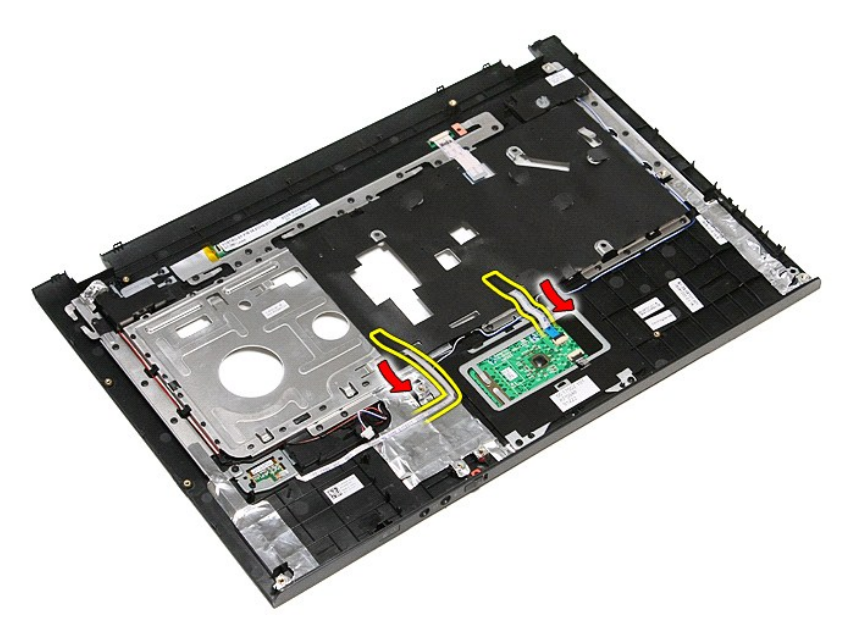

10. Hoparlör kablosunu avuçiçi dayanağına sabitleyen gümüş bantı çıkarın.

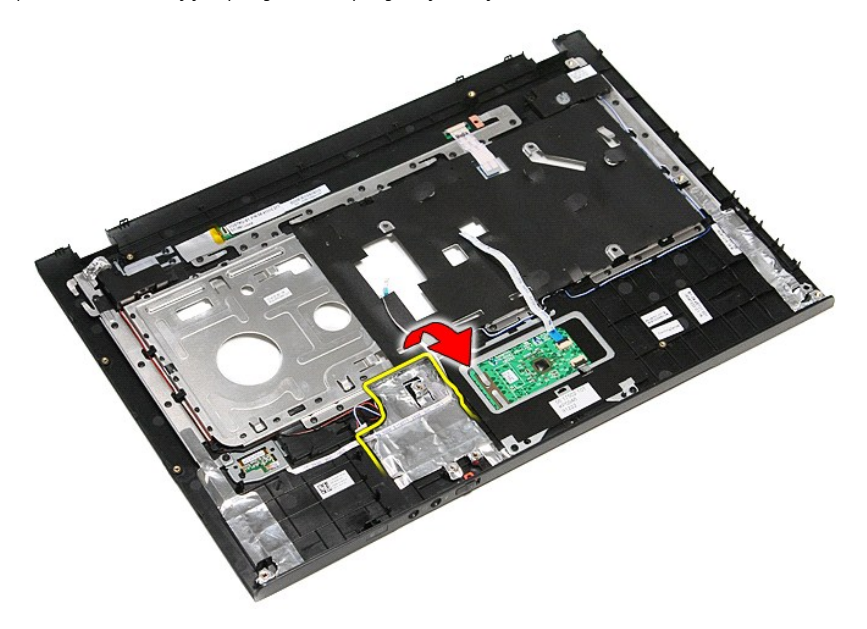

11. Hoparlör kablolarını avuçiçi dayanağındaki yerlerinden ayırın.

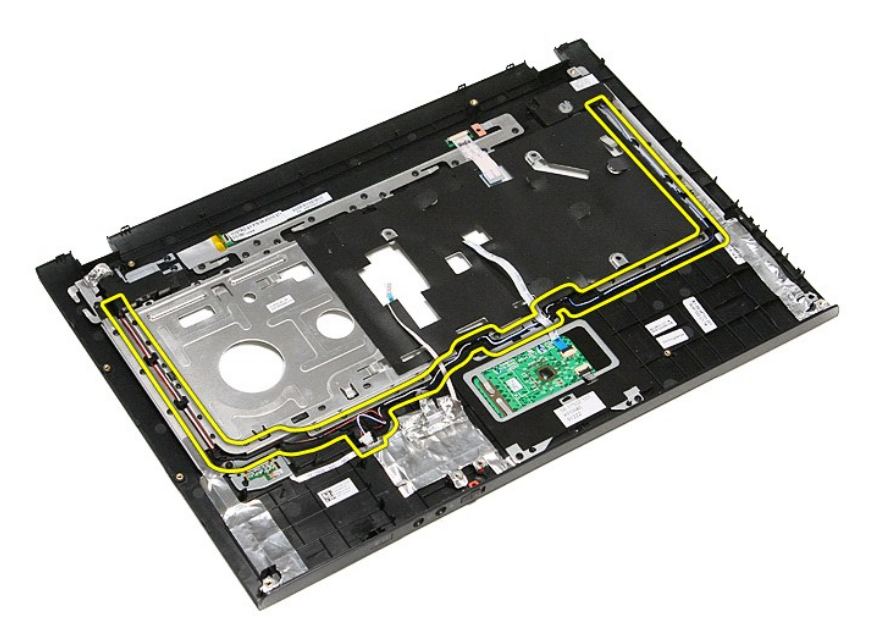

12. Hoparlörleri avuçiçi dayanağına sabitleyen vidaları çıkarın.

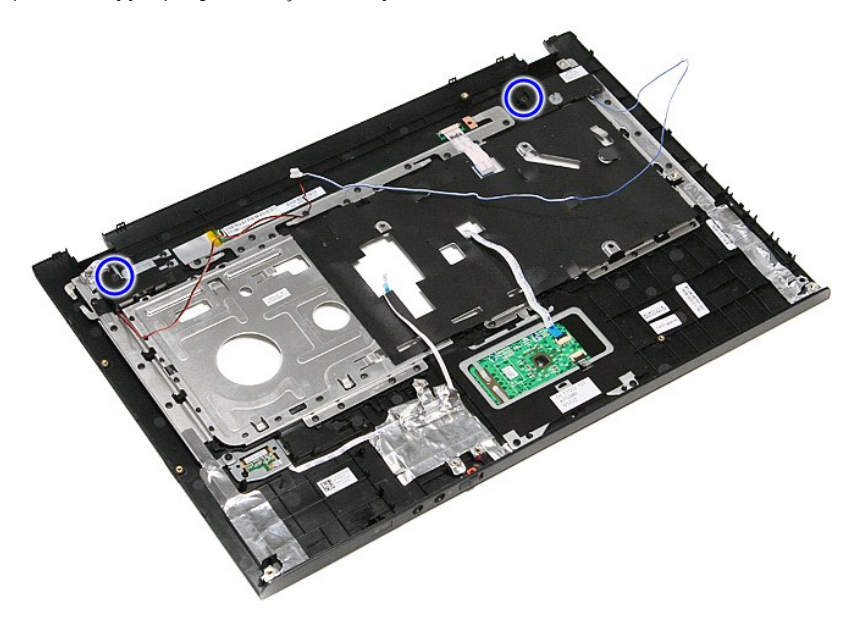

13. Hoparlörleri yukarı kaldırarak avuçiçi dayanağından uzaklaştırın.

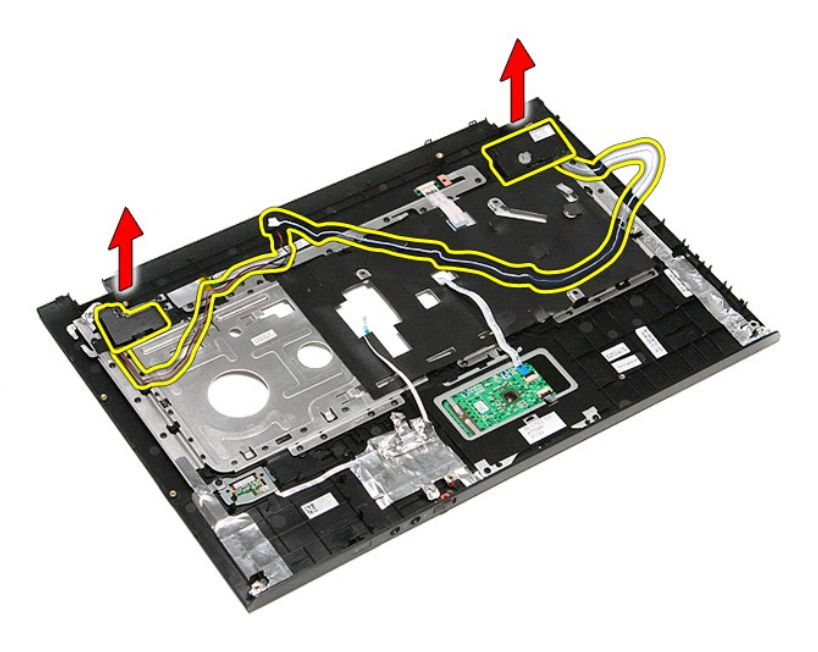

## **Hoparlörü Değiştirme**

Hoparlörü yerine takmak için yukarıda anlatılan adımları tersine izleyin.

### **Özellikler**

**Dell™ Vostro™ 3500 Servis El Kitabı** 

- 
- İletiş[imler](#page-68-0)  [AC Adaptörü](#page-70-0)
	- **Bağlantı Noktalar[ı ve Konektörler](#page-69-0)**<br>**•** Sürücüler
- [ExpressCard](#page-69-1)  [Sürücüler](#page-69-2)
	- [Klavye](#page-69-3) [Görüntü](#page-68-2)
	- [Sistem Bilgileri](#page-68-3) **Manusian Sistem Bilgileri** Manusia Sonic Controlleri Manusia Sonic Controlleri Manusia Sonic Co
	- [Pil](#page-69-4) **Pil District Contains the Contains of Contains of Contains and Contains of Contains and Contains and Contains and Contains and Contains and Contains and Contains and Contains and Contains and Contains and Contains a** 
		-
- <u>[Ses](#page-68-4)</u><br>● <u>Dokunmatik vüzev</u><br>● <u>Dokunmatik vüzev</u> Dokunmatik yüzey

**NOT: Ozellikler bölgeye göre deği**şebilir. Bilgisayarınızın yapılandırması hakkı**nda daha fazla bilgi için Başlat→ Yardım ve Destek öğ**esini tıklatın ve<br>bilgisayarınız hakkı**ndaki bilgileri gösteren seçimi yap**ın.

<span id="page-68-3"></span>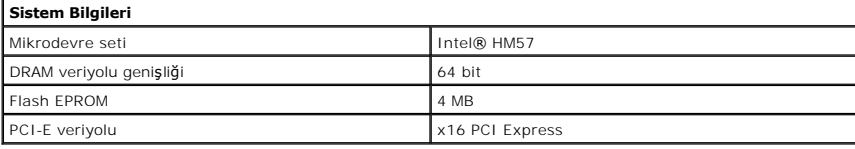

<span id="page-68-1"></span>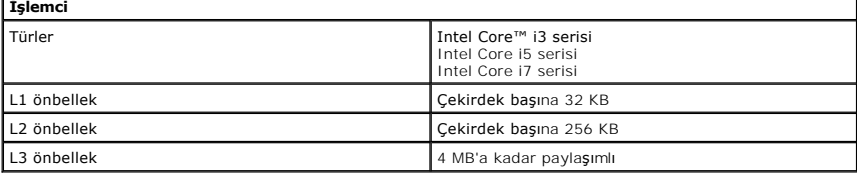

<span id="page-68-5"></span>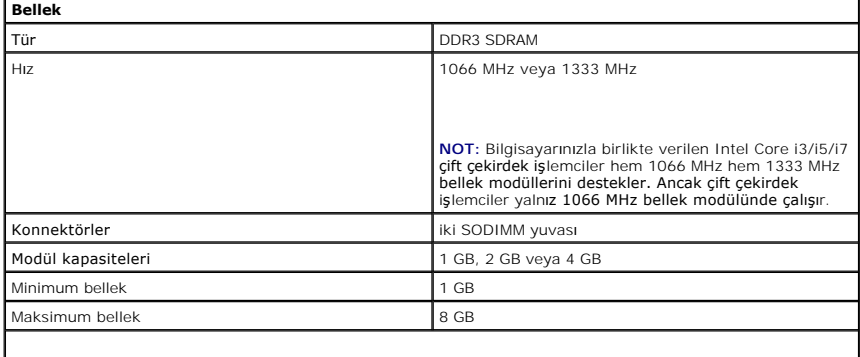

**NOT:** 4 GB'tan büyük bellek kapasitelerini yalnız 64 bit işletim sistemleri algılayabilir.

<span id="page-68-2"></span>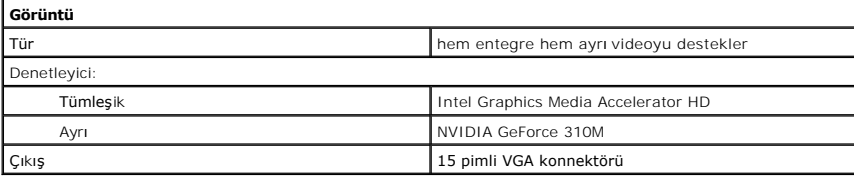

<span id="page-68-4"></span>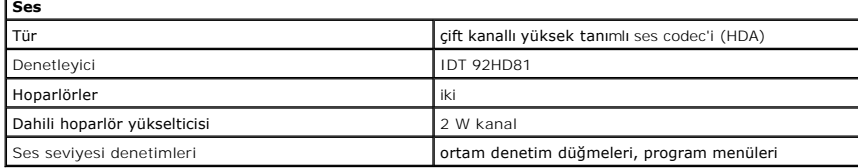

<span id="page-68-0"></span>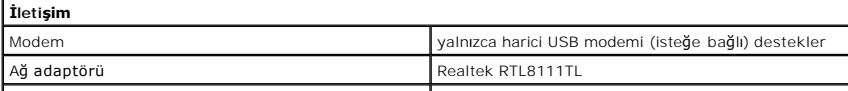

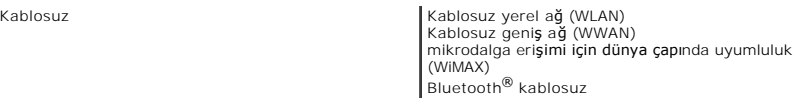

<span id="page-69-1"></span>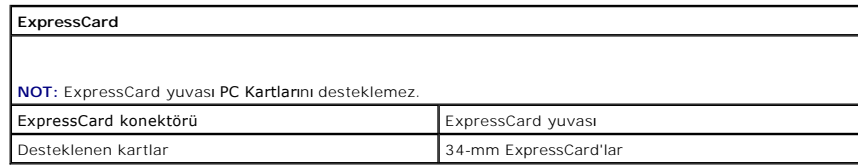

<span id="page-69-0"></span>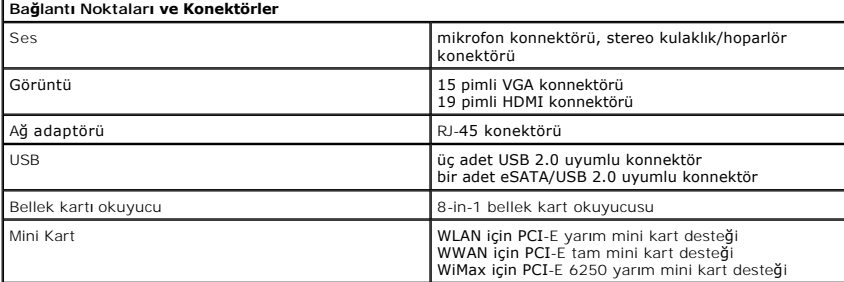

<span id="page-69-2"></span>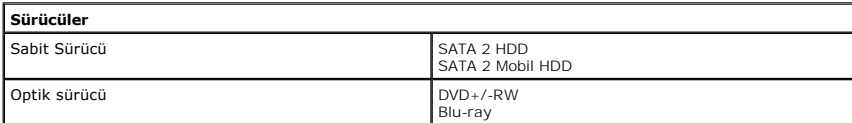

<span id="page-69-5"></span>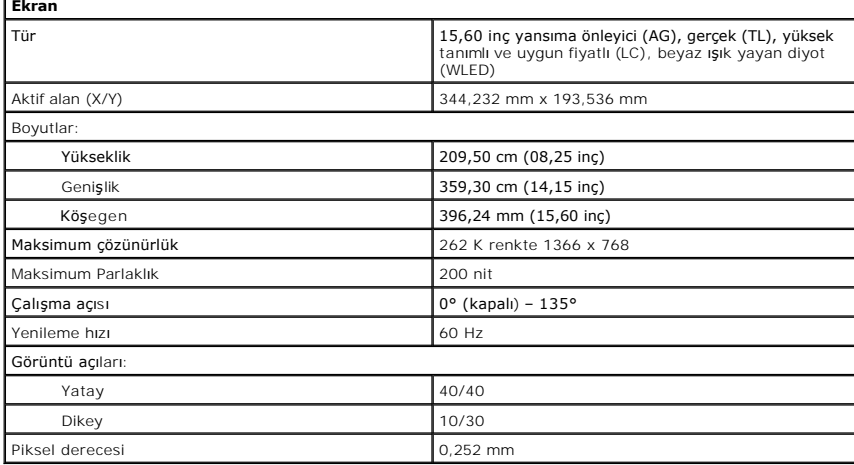

<span id="page-69-3"></span>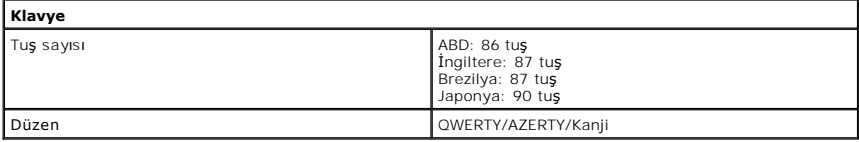

<span id="page-69-6"></span>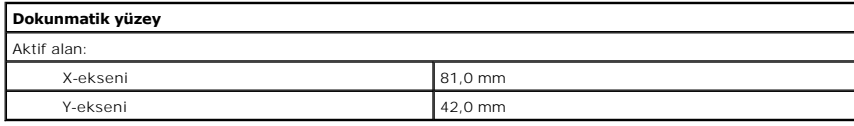

<span id="page-69-4"></span>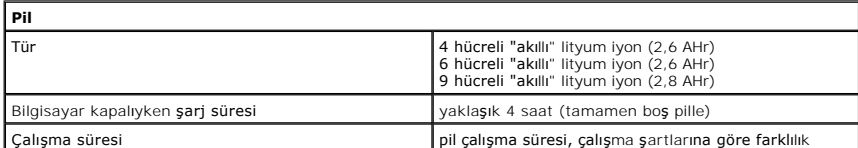

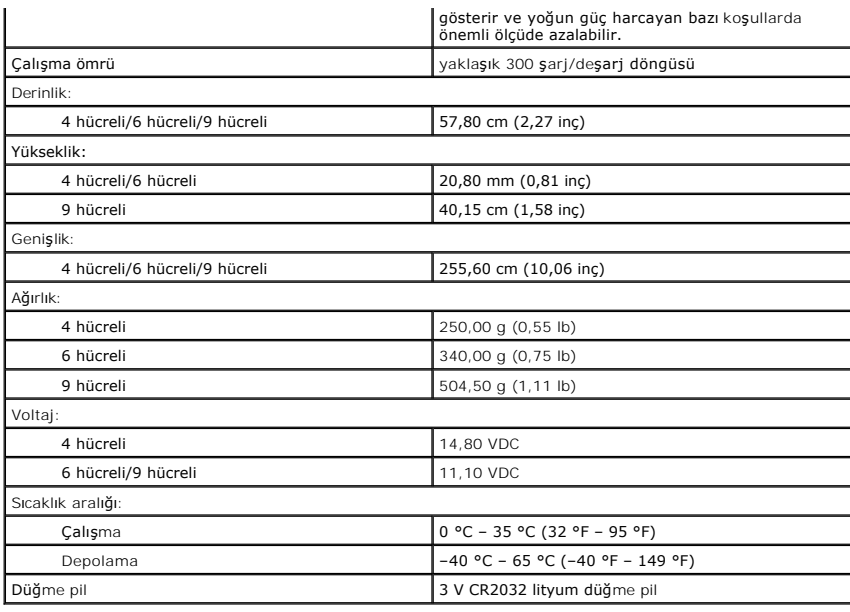

<span id="page-70-0"></span>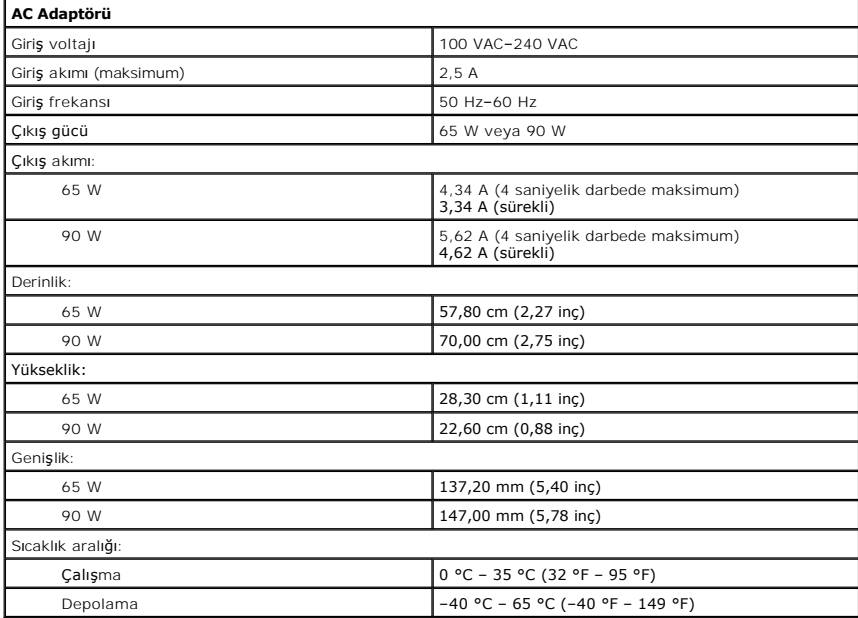

<span id="page-70-1"></span>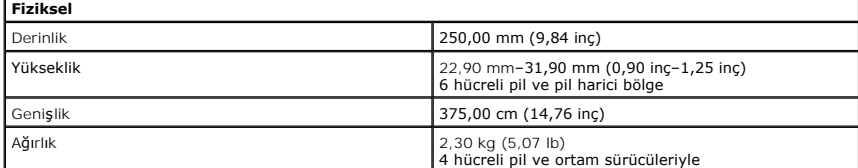

<span id="page-70-2"></span>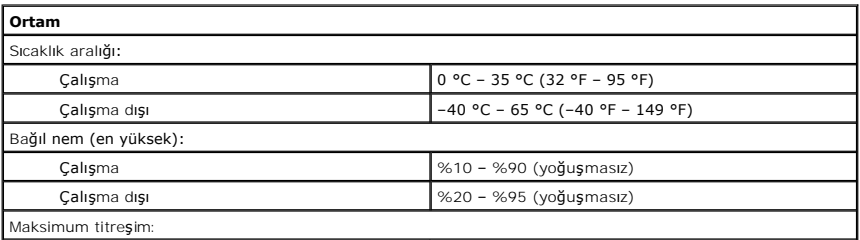

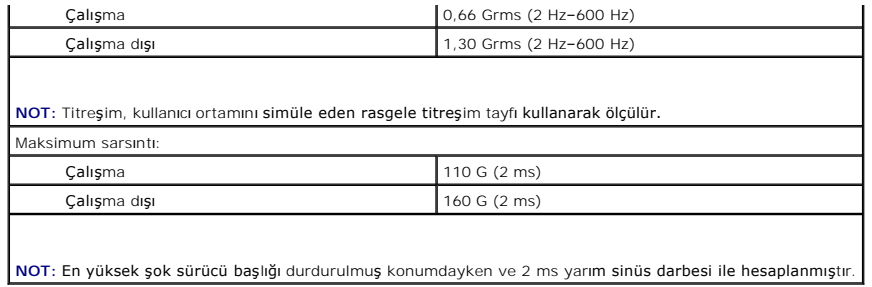
[İçerik Sayfasına Dön](file:///C:/data/systems/Vos3500/tr/SM/parts.htm)

#### **Sistem Kartı Dell™ Vostro™ 3500 Servis El Kitabı**

UYARI : Bilgisayarınızın içinde çalışmadan önce, bilgisayarınızla birlikte verilen güvenlik bilgilerini okuyun. En iyi güvenlik uygulamaları<br>konusunda ek bilgi için, www.dell.com/regulatory\_compliance adresindeki Mevzuat U

## **Sistem Kartını Çıkarma**

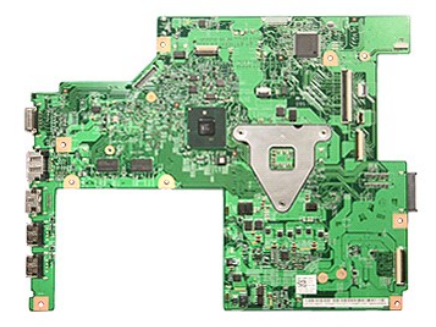

1. <u>Bilgisayarınızda Çalışmaya Başlamadan Önce</u> bölümündeki prosedürleri uygulayın.<br>2. <u>[Pili](file:///C:/data/systems/Vos3500/tr/SM/Battery.htm) ç</u>ıkarın.<br>3. <u>[Alt kapa](file:///C:/data/systems/Vos3500/tr/SM/Base_Cover.htm)ğı</u> çıkarın.

- 1. <u>Bilgisayarınızda Çalışmaya Başlamadan Or</u><br>2. <u>Pili çıkarın.</u><br>3. <u>Alt kapağı</u> çıkarın.<br>4. <u>[Sabit diski](file:///C:/data/systems/Vos3500/tr/SM/HDD.htm) çıkarın.</u><br>5. <u>Optik sürücüyü</u> çıkarın.<br>6. <u>Kabiosuz yerel ağ (WLAN) kartını</u> çıkarın.<br>7. <u>Kabiosuz geniş ağ (WWAN) k</u> 5. <u>Optik sürücüyü</u> çıkarın.<br>17. <u>[Kablosuz yerel a](file:///C:/data/systems/Vos3500/tr/SM/WLAN.htm)ğ (WLAN) kartını</u> çıkarın.<br>17. <u>[Kablosuz geni](file:///C:/data/systems/Vos3500/tr/SM/WWAN.htm)s ağ (WWAN) kartını</u> çıkarın.<br>9. <u>Bielleği</u> çıkarın.<br>10. <u>[Avuç içi dayanağı](file:///C:/data/systems/Vos3500/tr/SM/Palmrest.htm)nı</u> çıkarın.<br>11. <u>[Ekran aksam](file:///C:/data/systems/Vos3500/tr/SM/Display.htm)ın</u>ı çıkarın.<br>12. <u>Evpr</u>
- 

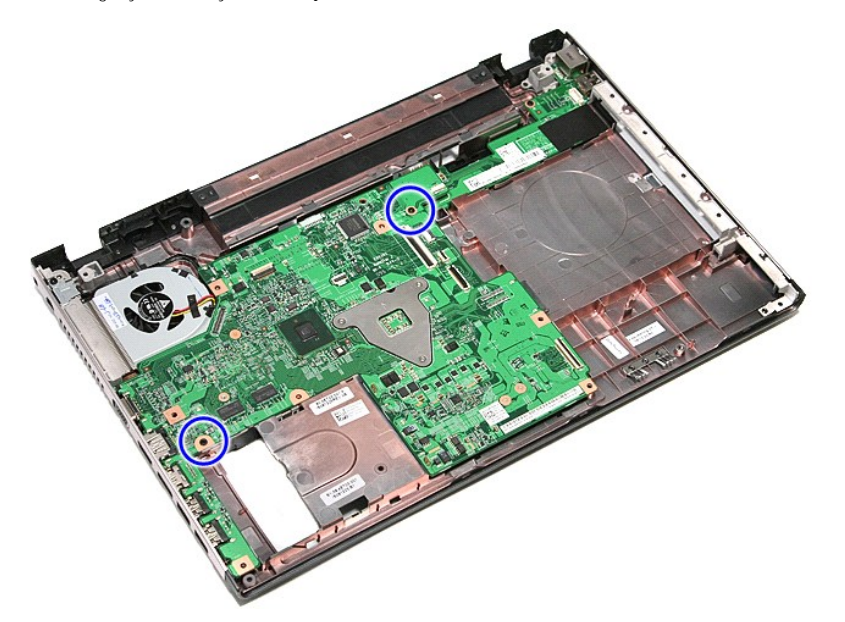

15. Sistem kartını yavaşça yukarı doğru kaldırıp bilgisayardan çıkarın.

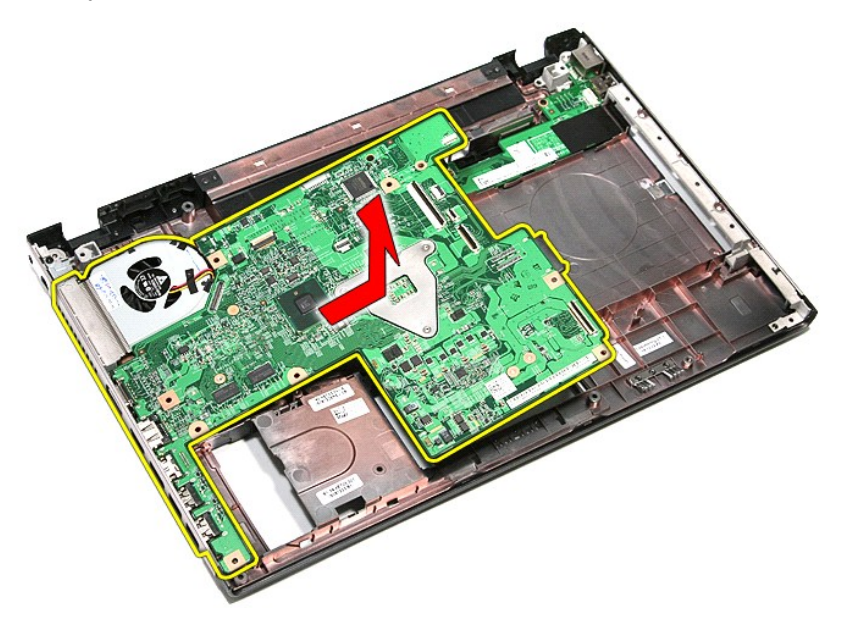

# **Sistem Kartını Değiştirme**

Sistem kartını yerine takmak için yukarıda anlatılan işlemleri tersten yapın.

#### <span id="page-74-0"></span>[İçerik Sayfasına Dön](file:///C:/data/systems/Vos3500/tr/SM/parts.htm)

#### **Kablosuz Yerel Ağ (WLAN) Kartı Dell™ Vostro™ 3500 Servis El Kitabı**

UYARI : Bilgisayarınızın içinde çalışmadan önce, bilgisayarınızla birlikte verilen güvenlik bilgilerini okuyun. En iyi güvenlik uygulamaları<br>konusunda ek bilgi için, www.dell.com/regulatory\_compliance adresindeki Mevzuat U

## **WLAN Kartının Çıkarma**

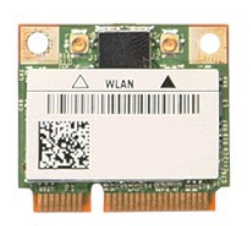

1. <u>Bilgisayarınızda Çalışmaya Başlamadan Önce</u> bölümündeki prosedürleri uygulayın.<br>2. <u>[Pili](file:///C:/data/systems/Vos3500/tr/SM/Battery.htm) ç</u>ıkarın.<br>3. <u>[Alt kapa](file:///C:/data/systems/Vos3500/tr/SM/Base_Cover.htm)ğı</u> çıkarın.<br>4. Anten kablolarını WLAN kartın**dan ç**ıkarın.

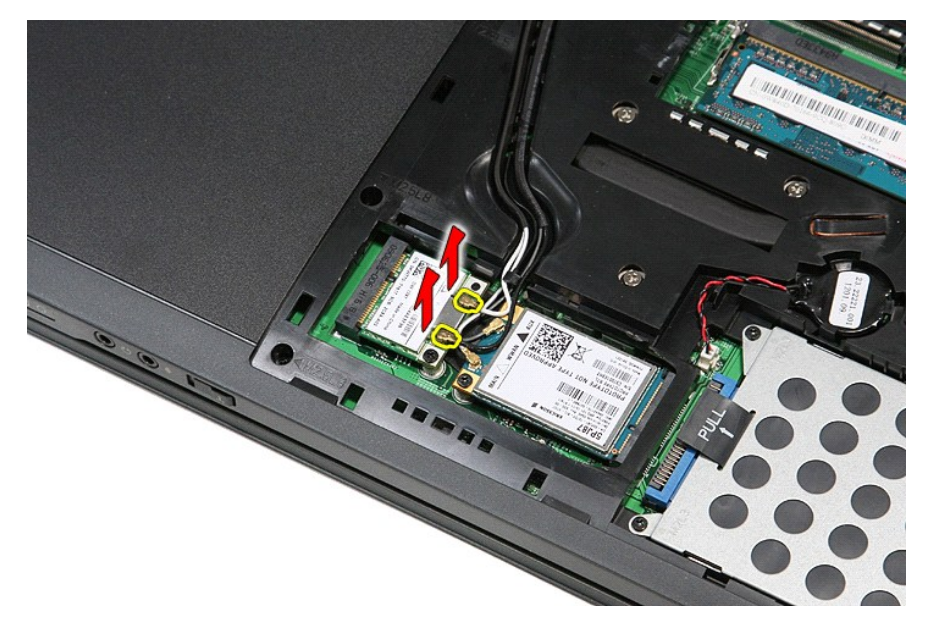

5. WLAN kartını sistem kartına sabitleyen vidayı sökün.

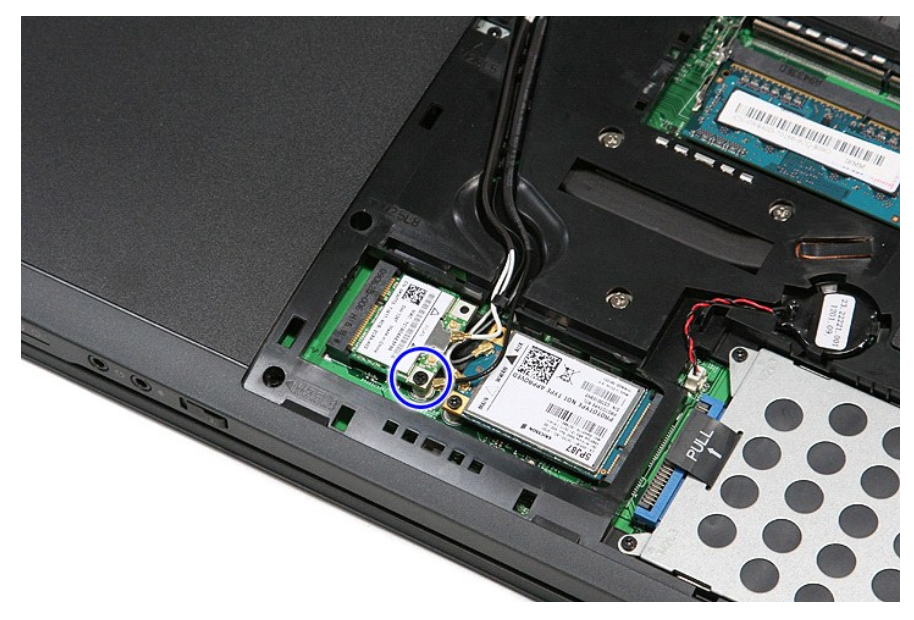

6. WLAN kartını sistem kartındaki konnektöründen dışarı doğru çekin ve bilgisayardan çıkarın.

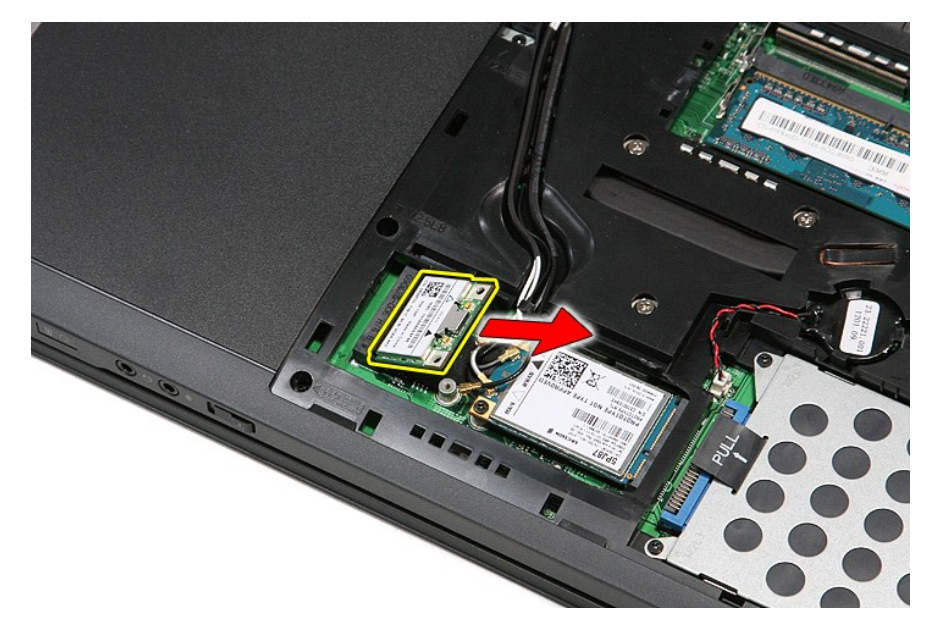

## **WLAN Kartının Değiştirme**

WLAN kartını yeniden takmak için yukarıdaki adımları tersine izleyin.

#### <span id="page-76-3"></span>**Bilgisayarınızda Çalışma Dell™ Vostro™ 3500 Servis El Kitabı**

- $\bullet$ Bilgisayarınızın İçinde Çalışmaya Ba[şlamadan Önce](#page-76-0)
- [Önerilen Araçlar](#page-76-1)
- [Bilgisayar](#page-76-2)ı Kapatma
- Bilgisayarınızda Çalıştı[ktan Sonra](#page-77-0)

## <span id="page-76-0"></span>**Bilgisayarınızın İçinde Çalışmaya Başlamadan Önce**

Bilgisayarınızı olası zararlardan korumak ve kendi ki**şisel güvenliğ**inizi sa**ğlamak için aş**ağıd**aki güvenlik yönergelerini kullanı**n. Aksi belirtilmemişse, bu belgede<br><mark>bulunan bütün yordamlar aş</mark>ağıdaki koşulların mevcut

- Bilgisayarın[ızda Çalış](file:///C:/data/systems/Vos3500/tr/SM/work.htm)ma konusundaki tüm adımları gerçekleştirdiniz.
- ı Bilgisayarınızl**a birlikte gelen güvenlik bilgilerini okumuş** olmanız.<br>ı Bir bileşen yerine takılabilir veya (eğer ayrı olarak sipari**ş** edilmiş**se) çıkarma prosedürleri ters s**ırayla uygulanarak takılabilir.
- UYARI : Bilgisayarınızın içindeki parçalar üzerinde çalışmadan önce, bilgisayarınızla birlikte verilen güvenlik bilgilerini okuyun. En iyi güvenlik<br>uygulamaları konusunda ek bilgi için, www.dell.com/regulatory\_compliance a
- Δ DIKKAT: Onarımların çoğu yalnızca yetkili bir servis teknisyeni tarafından yapılabilir. Siz yalnı**zca ürününüzün belgelerinde belirtilen veya**<br>çevrimiçi ya da telefonla hizmet ve destek ekibinin bildirdiği basit onarımları **servislerden kaynaklanan zararlar garantinizin kapsamında değildir. Ürünle birlikte gelen güvenlik talimatlarını okuyun ve izleyin.**
- DIKKAT: Elektrostatik boşalımı <mark>önlemek için, bir bilek topraklama kayışı</mark> kullanarak ya da bilgisayarın arkası**ndaki konektör gibi boyanmamış**<br>**metal yüzeylere sı**k sık dokunarak kendinizi topraklayın.
- △ DİKKAT: Bileşenleri ve kartları itina ile kullanın. Bileşenlere veya kartların üzerindeki temas noktalarına dokunmayın. Kartları uç kısmından veya **metal montaj kenarından tutun. İşlemci gibi bileşenleri pinlerinden değil kenarlarından tutun.**
- DIKKAT: Bir kabloyu çıkartırken kablonun kendisini değil, konnektörü veya çekme tırnağını tutarak çekin. Bazı kablolarda kilitleme dili olan<br>konnektörler vardır; bu tür kabloları çıkarırken, kabloyu çekmeden önce kilitleme **ve doğru hizalandıklarından emin olun.**

**NOT:** Bilgisayarınızın ve belirli bileşenlerin rengi bu belgede gösterilenden farklı olabilir.

Bilgisayara zarar vermemek için, bilgisayarın içinde çalışmaya başlamadan önce aşağıdaki adımları uygulayın.

- 1. Bilgisayar kapağının çizilmesini önlemek için, çalışma yüzeyinin düz ve temiz olmasını sağlayın.
- 
- 2. [Bilgisayar](#page-76-2)ınızı kapatın (bkz. <u>Bilgisayarınızı Kapatma</u>).<br>3. Bilgisayar isteğe bağlı Ortam Tabanı veya Pil Dilimi gibi bir yerleştirme aygıtına bağlıysa (yerleştirilmişs**e) ç**ıkartın.

**DİKKAT: Ağ kablosunu çıkarmak için, önce kabloyu bilgisayarınızdan ve ardından ağ aygıtından çıkarın.**

- 
- 4. Tüm ağ kablolarını bilgisayardan çıkarın.<br>5. Bilgisayarınızı ve tüm bağlı aygıtları elektrik prizlerinden çıkarın.<br>6. Ekranı kapatın ve bilgisayarı düz bir çalışma zemini üzerine ters çevirin.
- 

**DİKKAT: Sistem kartının zarar görmemesi için, bilgisayara müdahale etmeden önce ana pili çıkarmanız gerekir.**

- 
- 7. Ana pili çıkarın (bkz. <u>Pil</u>).<br>8. Bilgisayarın üst kısmını y 8. Bilgisayarın ü**st k**ısmını yukarı **çevirin.**<br>9. Ekranı **aç**ın.
- 10. Sistem kartını topraklamak için güç düğmesine basın.

**DİKKAT: Elektrik çarpmalarına karşı korunmak için, ekranı açmadan önce bilgisayarınızın fişini daima elektrik prizinden çekin.**

 $\triangle$  DİKKAT : Bilgisayarınızın içindeki herhangi bir parçaya dokunmadan önce, bilgisayarınızın arkasındaki metal kısım gibi boyanmamış bir metal yüzeye dokunarak kendinizi topraklayın. Çalışırken, iç bileşenlere zarar verebilecek statik elektriği boşaltmak için, boyanmamış metal yüzeye<br>belirli aralıklarla dokunun.

11. Takılmış herhangi bir ExpressCard'ı veya Akıllı Kartı uygun yuvalardan çıkarın.

12. Sabit sürücüyü çıkarın (bkz. [Sabit Sürücü](file:///C:/data/systems/Vos3500/tr/SM/HDD.htm)).

### <span id="page-76-1"></span>**Önerilen Araçlar**

Bu belgedeki yordamlar aşağıdaki araçları gerektirebilir:

- 
- l Küçük düz uçlu tornavida l 0 Numaralı Phillips tornavida
- l 1 Numaralı Phillips tornavida
- l Küçük plastik çizici
- Flash BIOS güncelleştirme program CD'si

## <span id="page-76-2"></span>**Bilgisayarı Kapatma**

△ DİKKAT: Veri kaybını önlemek için, bilgisayarınızı kapatmadan önce açık dosyaları kaydedip kapatın ve açık programlardan çıkın.

1. İşletim sistemini kapatın:

l **Windows Vista®'da:**

**Başlat** 'ı tıklatın, sonra aşağıda gösterildiği gibi **Başlat** menüsünün sağ alt köşesindeki oku tıklatın ve ardından **Kapat** öğesini tıklatın.

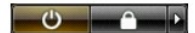

l **Windows® XP'de:**

Şunları tıklatın: **Başlat**→ **Bilgisayarı kapat**→ **Kapat**.

İşletim sistemini kapatma işlemi sona erdiğinde bilgisayar kapanır.

2. Bilgisayarın ve takılı aygıtların kapandığından emin olun. İşletim sisteminizi kapattıktan sonra bilgisayarınız ve takılı aygıtlar otomatik olarak kapanmazsa,<br>kapatmak için güç düğmesini 6 saniye basılı tutun.

## <span id="page-77-0"></span>**Bilgisayarınızda Çalıştıktan Sonra**

Herhangi bir değiştirme işlemini tamamladıktan sonra, bilgisayarınızı açmadan önce harici aygıtları, kartları, kabloları vs. taktığınızdan emin olun.

DIKKAT: Bilgisayarı**n zarar görmesini önlemek için, yalnız bu modeldeki Dell bilgisayar için tasarlanmış** olan pilleri kullanın. Ba**ş**ka Dell<br>**bilgisayarlar için tasarlanmış** pilleri kullanmayın.

1. Bağlantı noktası eşleyicisi, ince pil veya ortam tabanı gibi harici aygıtları bağlayın ve ExpressCard gibi kartları değiştirin.

**DİKKAT: Ağ kablosu takmak için önce ağ aygıtına takın ve ardından bilgisayara takın.**

- 2. Bilgisayarınıza telefon veya ağ kablolarını bağlayın.<br>3. Pili yerine takın.<br>4. Bilgisayarınızı ve tüm bağlı aygıtları elektrik prizlerir
- 
- 3. <u>Pili</u> yerine takın.<br>4. Bilgisayarınızı **ve tüm bağ**lı aygıtları elektrik prizlerine takın. 5. Bilgisayarınızı açın.

#### <span id="page-78-0"></span>[İçerik Sayfasına Dön](file:///C:/data/systems/Vos3500/tr/SM/parts.htm)

#### **Kablosuz Geniş Ağ (WWAN) Kartı Dell™ Vostro™ 3500 Servis El Kitabı**

UYARI : Bilgisayarınızın içinde çalışmadan önce, bilgisayarınızla birlikte verilen güvenlik bilgilerini okuyun. En iyi güvenlik uygulamaları<br>konusunda ek bilgi için, www.dell.com/regulatory\_compliance adresindeki Mevzuat U

## **WWAN Kartının Çıkarma**

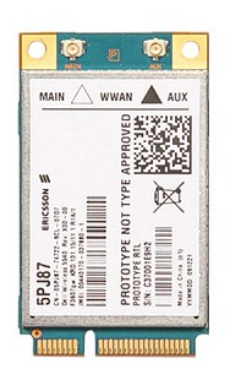

1. <u>Bilgisayarınızda Çalışmaya Başlamadan Önce</u> bölümündeki prosedürleri uygulayın.<br>2. <u>Pili</u> çıkarın.<br>3. <u>Alt kapağı</u> çıkarın.<br>4. Anten kablolarını WWAN kartın**dan** çıkarın.

2. <u>[Pili](file:///C:/data/systems/Vos3500/tr/SM/Battery.htm)</u> çıkarın.<br>3. <u>[Alt kapa](file:///C:/data/systems/Vos3500/tr/SM/Base_Cover.htm)ğı</u> çıkarın.<br>4. Anten kablolarını WWAN kart**ından** çıkarın.

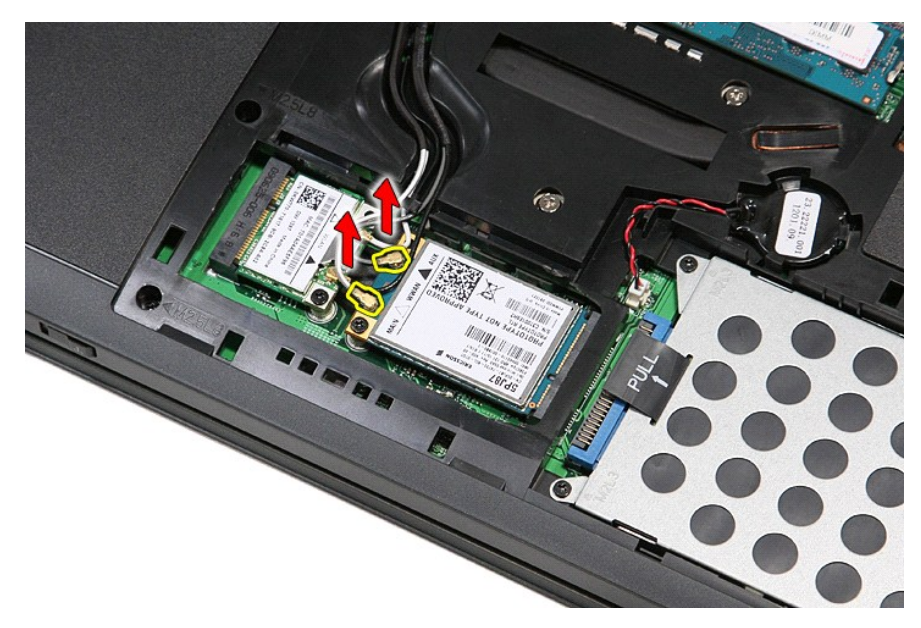

5. WWAN kartını sistem kartına sabitleyen vidayı sökün.

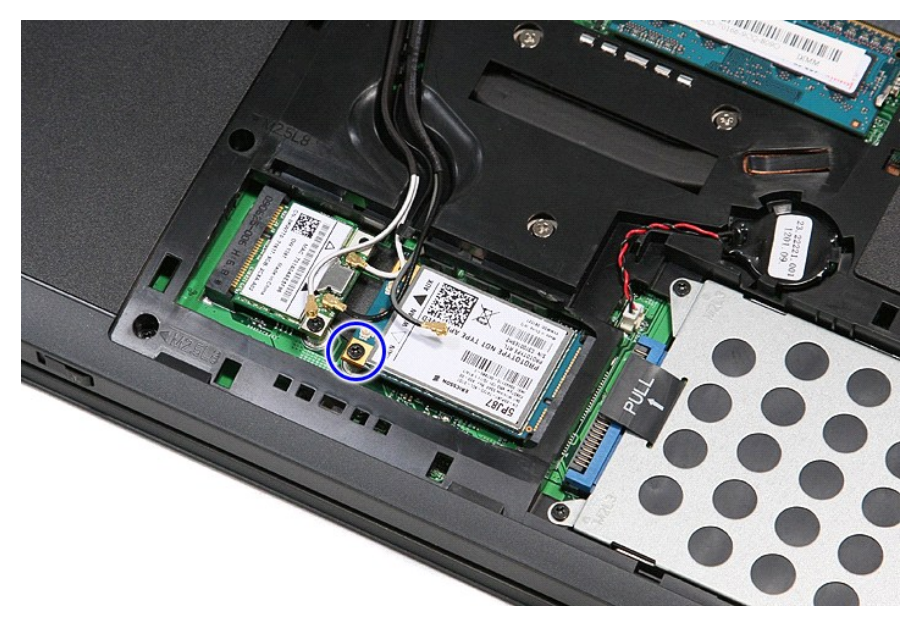

6. WWAN kartını sistem kartındaki konnektöründen dışarı doğru çekin ve bilgisayardan çıkarın.

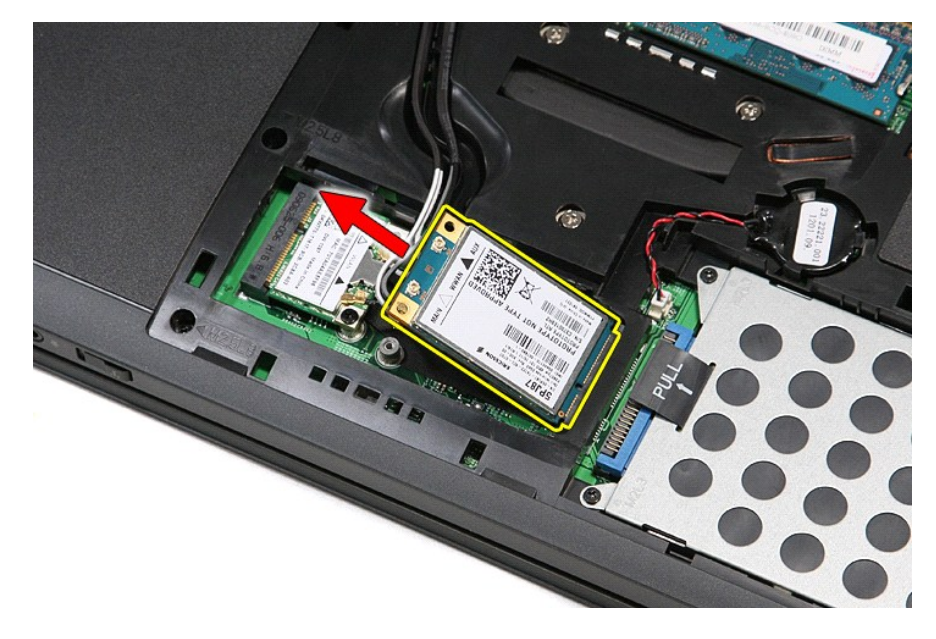

## **WWAN Kartının Değiştirme**

WWAN kartını yerine takmak için yukarıda anlatılan işlemleri tersten yapın.